### CSWP 考试模拟题

1、零件创建和修改问题集:

您将使用以下问题中指定的工程图和参数创建零件。

注意#1:显示的图像可能与向您提供的参数不成比例。它们仅用作创建零件的尺寸和参 数的参考。

注意#2:图像中将圈出为当前问题添加到零件中、与新特征相关的任何尺寸。

每个阶段之间,将通过按字母指定的变量尺寸更新零件。

#### 其他重要注意事项:

注意#3: 正确无误并遵照设计意图构建零件所需的所有尺寸都将在图像中展示。

注意#4:您的答案应在正确答案的 0.5%范围内才会标注为正确。例如,如果正确答案 是 500 克, 则您的答案允许的误差偏差应为 2.5 克。

提示:为尽量节省时间,请使用链接的尺寸值和方程式。

#### 2、在 SolidWorks 中构建该零件。

(在每个问题之后,将零件保存到不同的文件中,以备审查) 单位系统: MMGS (毫米、克、秒) 小数位数:2 零件原点:任意 材料:1060 铝合金 密度= 2700 kg/m^3 所有的孔完全贯穿,除非以另外的方式显示 圆角和圆的半径= 10mm (除非另有说明) 注意:要创建的新圆角和圆在图像中以红色高亮显示,以便更清楚说明。 共有 8 个圆角化边线, R= 10mm 使用与图像中标明尺寸对应的以下参数和方程式:  $A = 174$  mm B= 76 mm  $X= A/2$  $Y = (2*B)/3$ -测量该零件的质量。

该零件的质量是多少(克)?

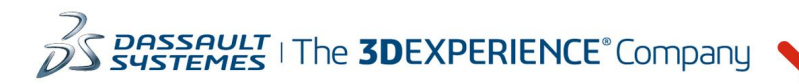

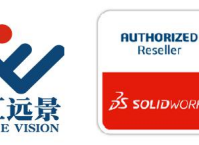

成都中汇远暑科技有限公司 地址: 成都市金牛区高新技术产业园区金周路595号3楼306-3 电话: 188-4844-8685 E-Mail: sales@fuvision.cn **35 SOLIDWORKS** 官网: www.fuvision.cn

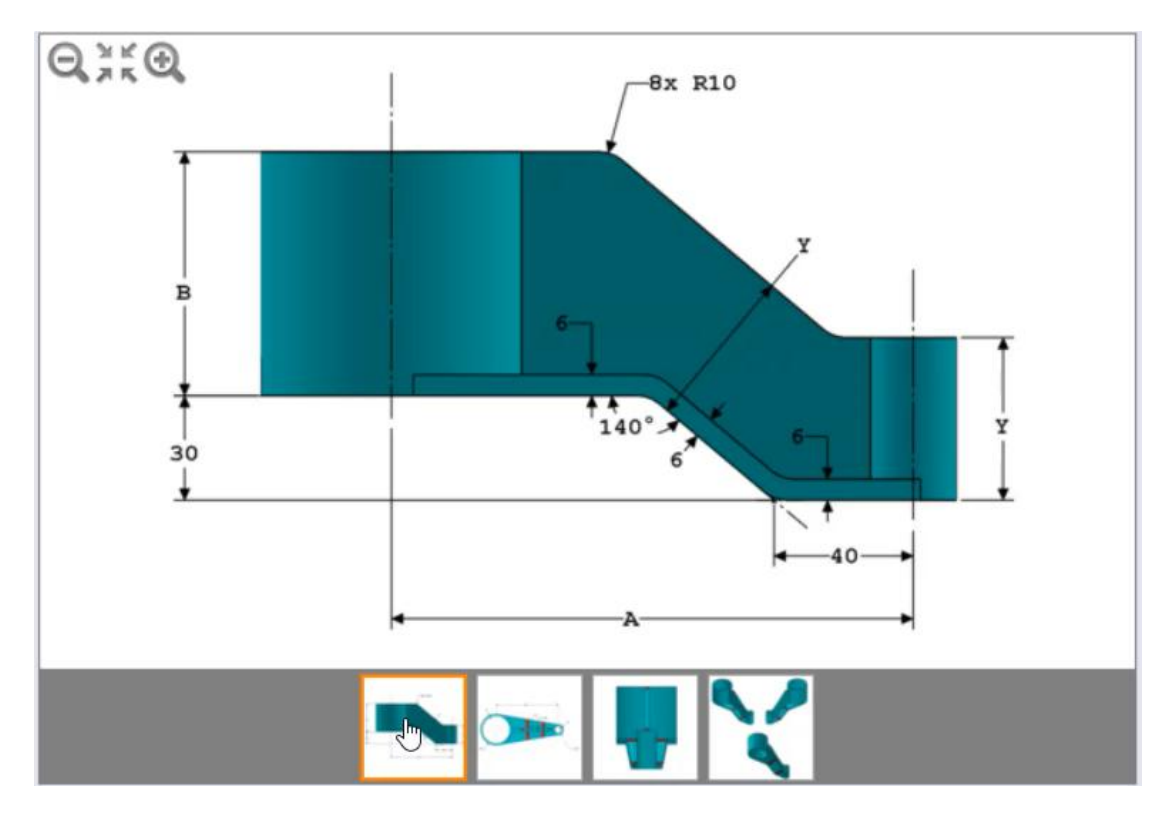

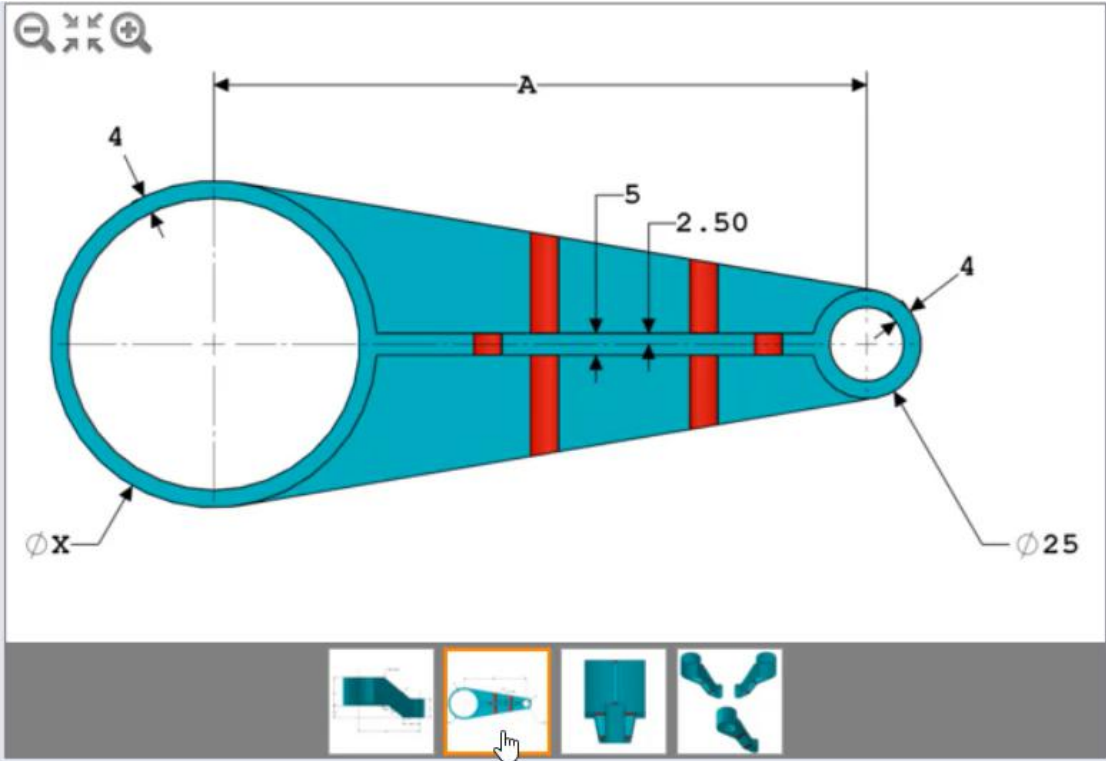

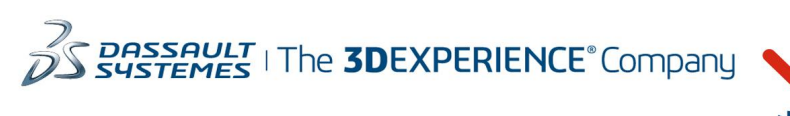

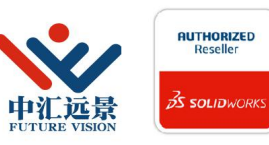

成都中汇远景科技有限公司 地址: 成都市金牛区高新技术产业园区金周路595号3楼306-3 电话: 188-4844-8685 E-Mail: sales@fuvision.cn 官网: www.fuvision.cn **25 SOLIDWORKS** 

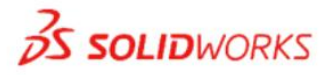

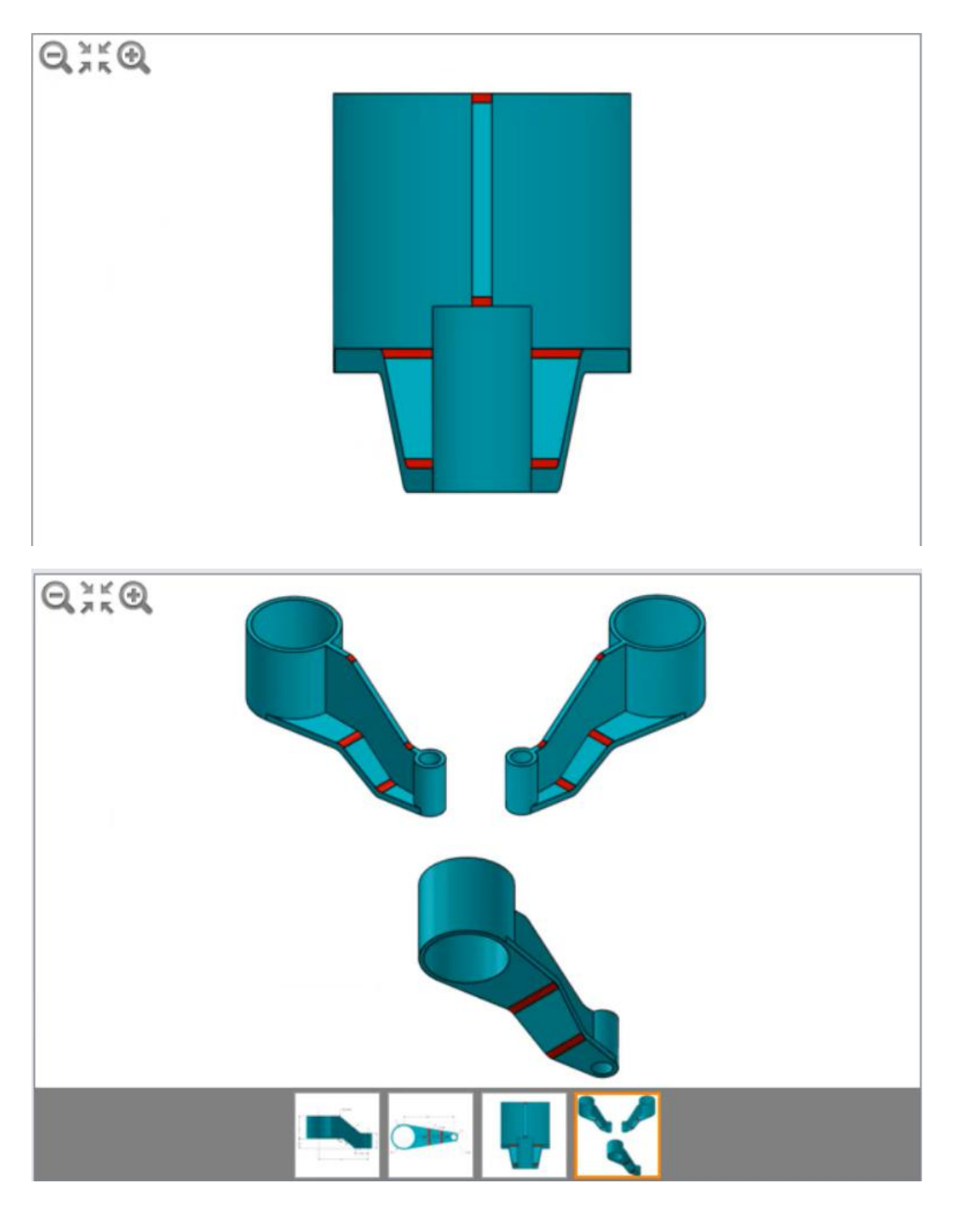

#### 选择题

434.17

- 564.17
- 504.17
- 464.17

(选择题我们需要更加认真对待,我们测量出得重量跟其中一个答案匹配,那就几乎证明我 们做的是对的)

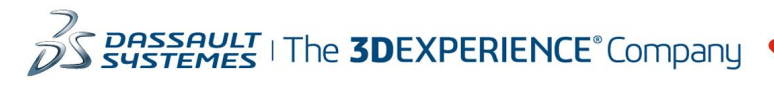

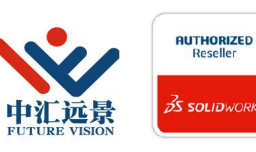

成都中汇远景科技有限公司 地址: 成都市金牛区高新技术产业园区金周路595号3楼306-3 电话: 188-4844-8685 E-Mail: sales@fuvision.cn 官网: www.fuvision.cn **25 SOLID**WORKS

3、-使用上一个问题中的零件。 -除了下面列出的参数之外,零件的几何图形与上一个问题中的保持不变。 -将参数更新为以下值: A= 151 mm B= 71 mm  $X= A/2$  $Y=(2*B)/3$ -测量该零件的质量。 填空题 输入值: (使用.(点)作为十进制分割符) 4、-使用上一个问题中的零件。

-除了下面列出的参数之外,零件的几何图形与上一个问题中的保持不变。 -将参数更新为以下值: A= 178 mm B= 93 mm  $X= A/2$  $Y = (2*B)/3$ -测量该零件的质量。 填空题 输入值: (使用.(点)作为十进制分割符) 5、单位系统:MMGS (毫米、克、秒) 小数位数:2 零件原点:任意 材料:1060 铝合金 密度= 2700 kg/m^3 所有的孔完全贯穿,除非以另外的方式显示; 圆角和圆的半径= 10mm (除非另有说明) -使用上一个问题中的零件。 - 将使用以下说明和参数修改零件。这些更改集中在图像中指示的区域 AA 和 BB, 并增加了 所示的新几何图形。 注意:要创建的新圆角和圆在图像中以红色高亮显示,以便更清楚说明。 共有 12 个圆角化边线, R= 10mm 注意#2:图像中将因出为当前问题添加到零件中、与新特征相关的任何尺寸,以便清楚说 明。 -使用与图像中标明尺寸对应的以下参数和方程式: A= 152 mm B= 72 mm  $X = A/2$  $Y=(2*B)/3$  $Z = (X/2) + 10$  mm

-测量该零件的质量。

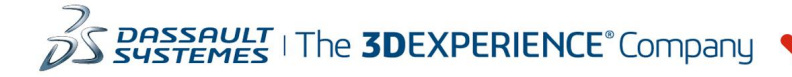

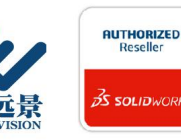

成都中汇远景科技有限公司 地址: 成都市金牛区高新技术产业园区金周路595号3楼306-3 电话: 188-4844-8685 E-Mail: sales@fuvision.cn 官网: www.fuvision.cn **25 SOLID**WORKS

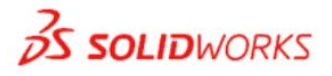

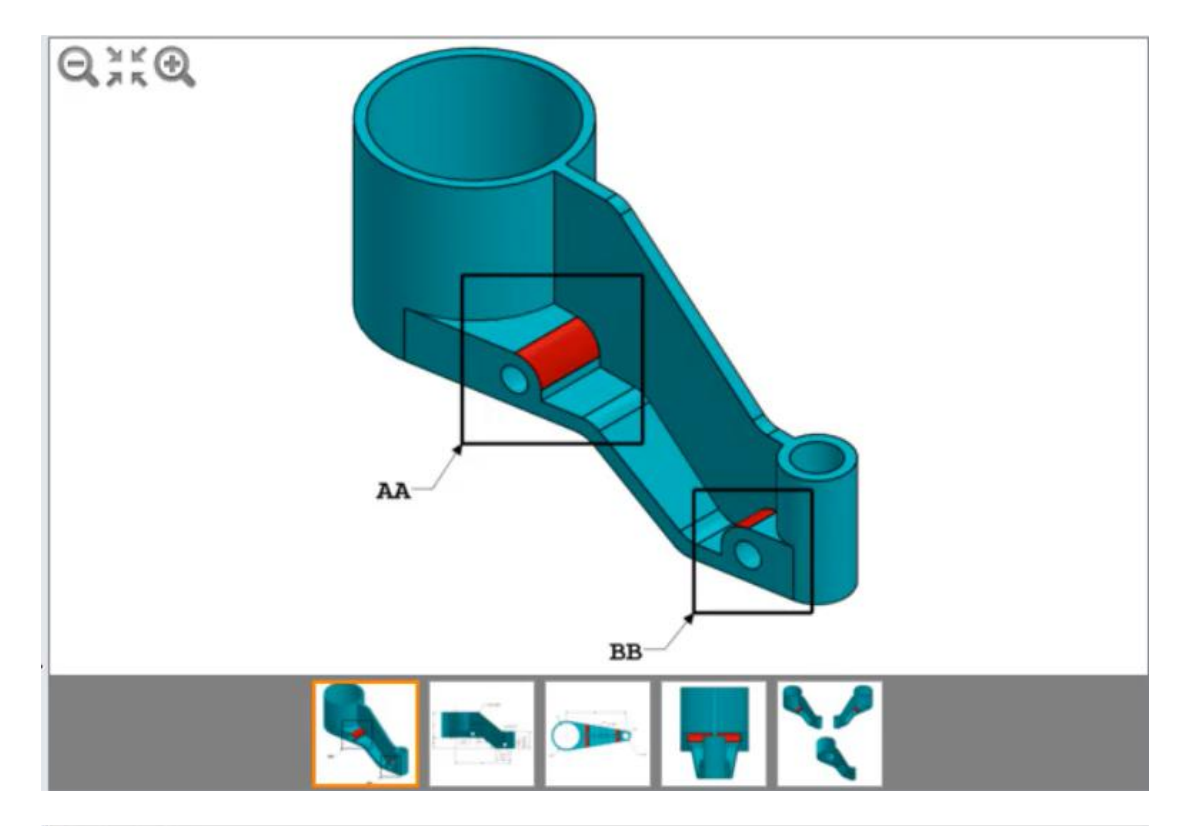

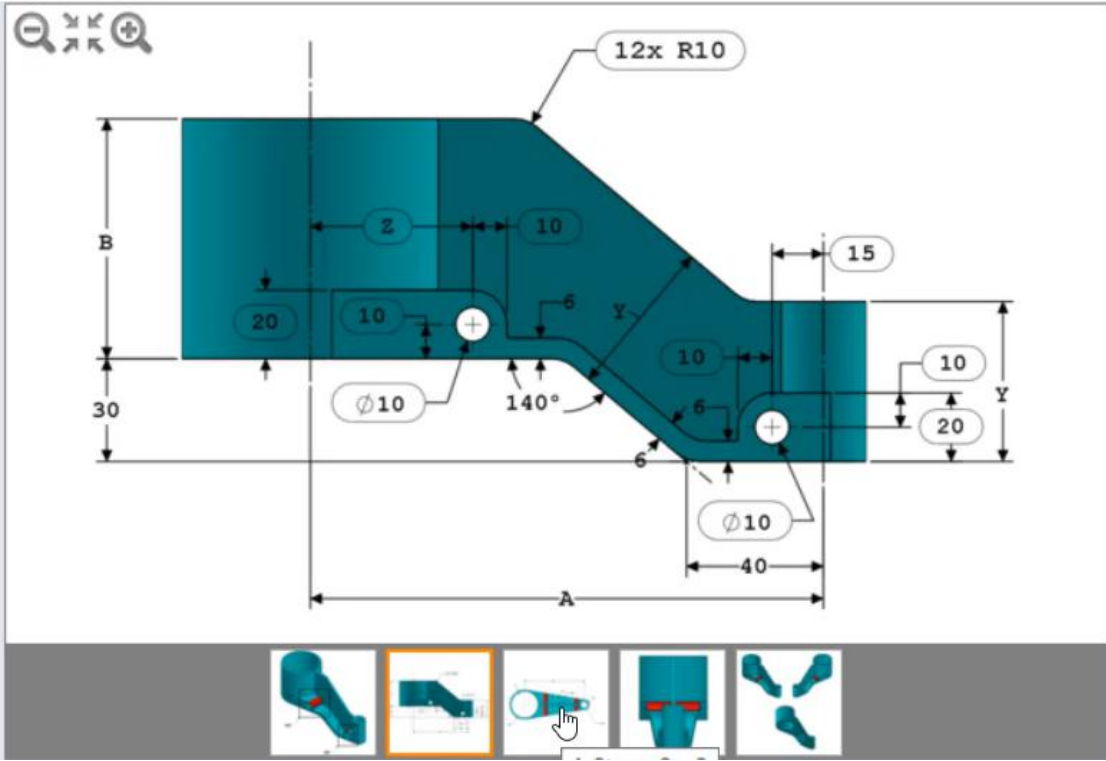

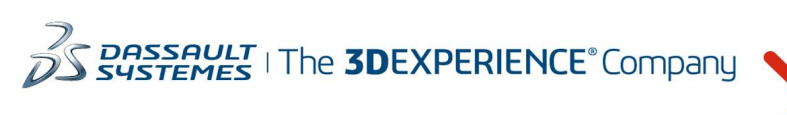

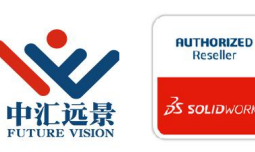

成都中汇远景科技有限公司 地址: 成都市金牛区高新技术产业园区金周路595号3楼306-3 电话: 188-4844-8685 E-Mail: sales@fuvision.cn **3S SOLIDWORKS** 官网: www.fuvision.cn

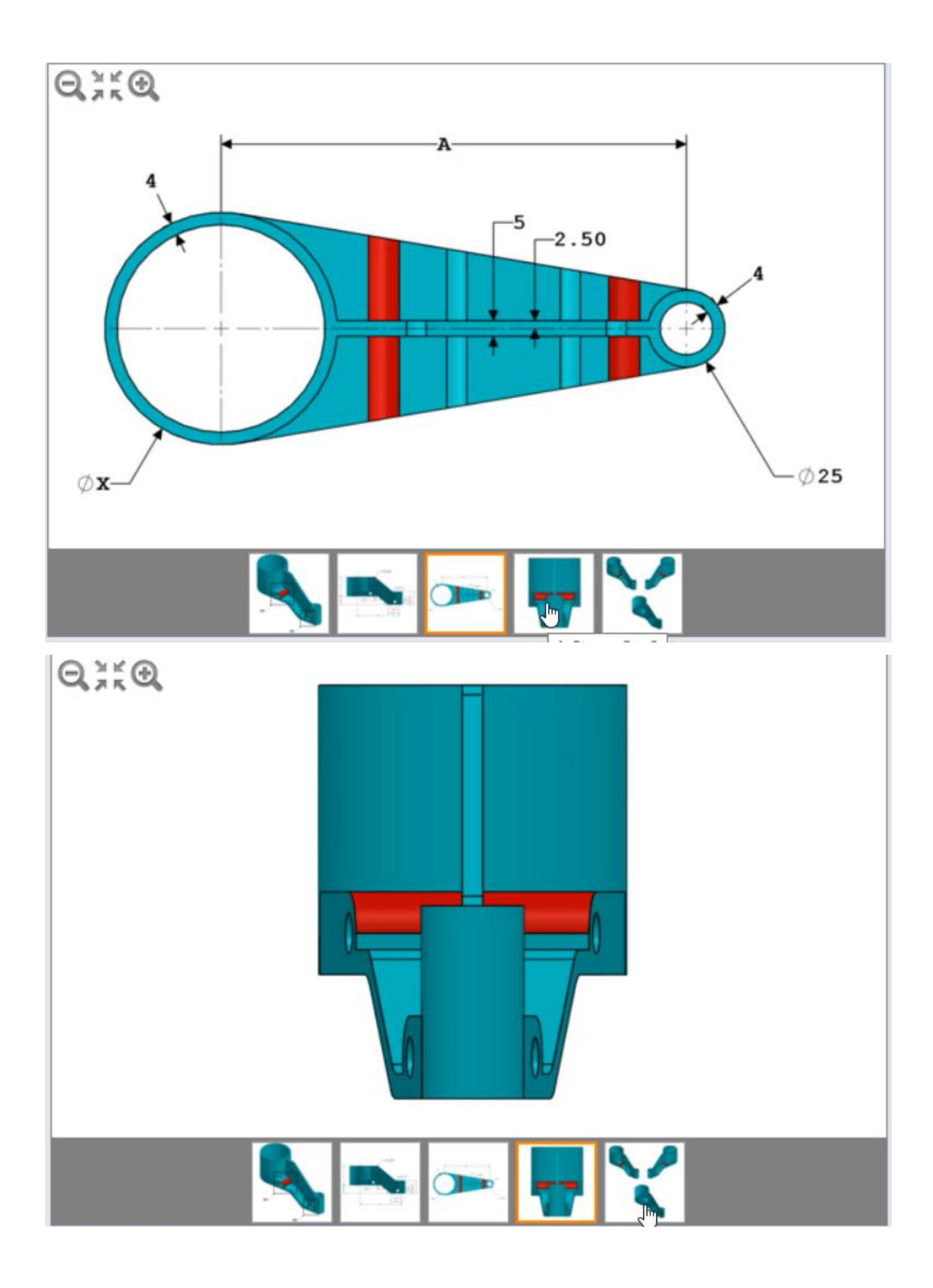

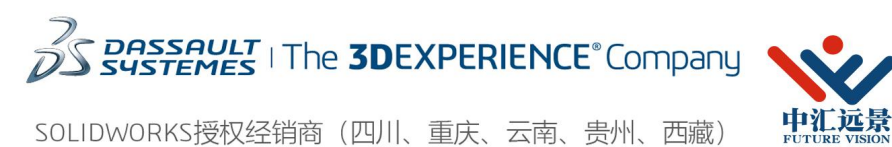

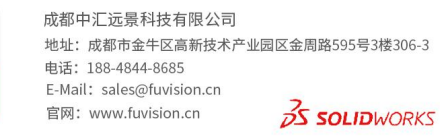

**AUTHORIZED**<br>Reseller

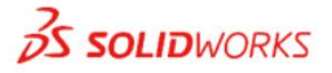

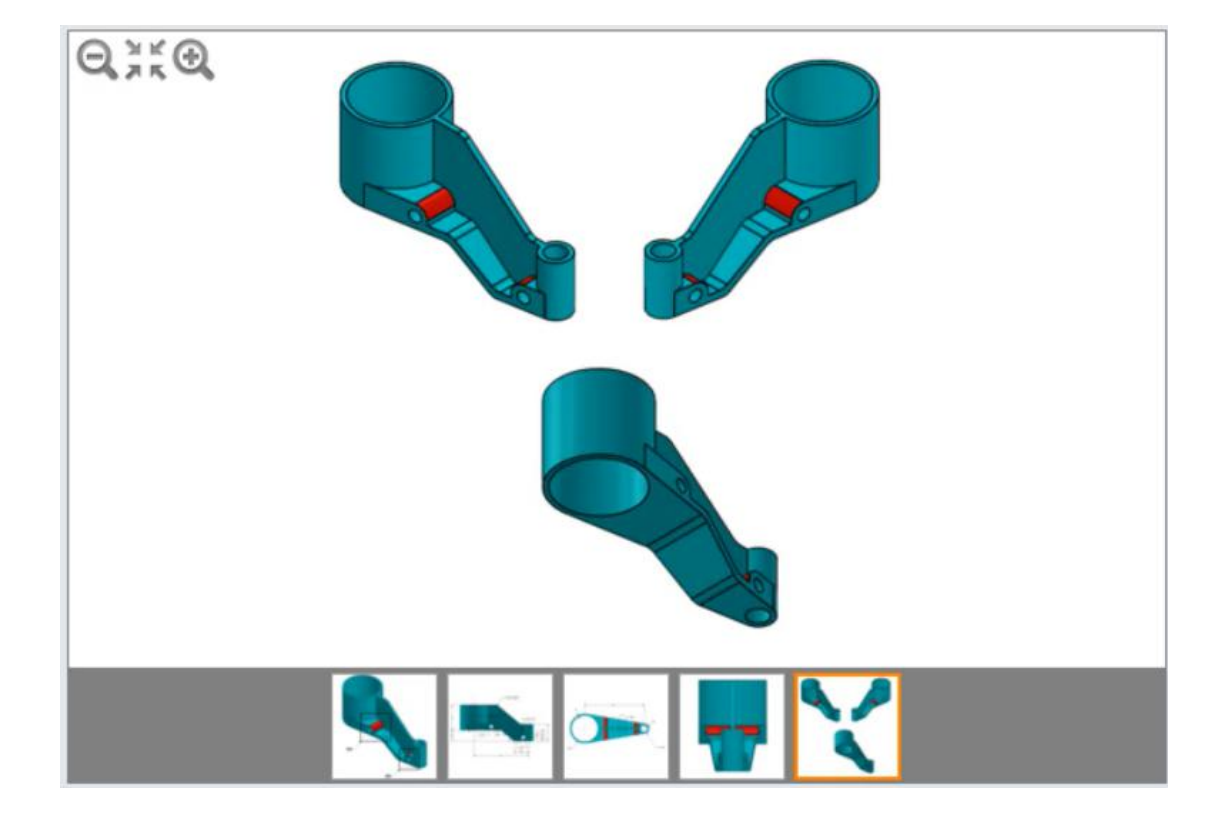

#### 选择题

470.67

400.67

430.67

530.67

(同样需要我们认真对待,我们测量的重量跟任何一个答案都不匹配的话,那就需要我们检 查这道题是否有遗漏,甚至第 4 题和第 3 题我们也需要检查。所以说选择题可以给我们一个 检查答案是否正确的机会。)

6、-使用上一个问题中的零件。 -除了下面列出的参数之外,零件的几何图形与上一个问题中的保持不变。 -将参数更新为以下值:  $A = 165$  mm B= 85 mm  $X= A/2$  $Y=(2*B)/3$  $Z = (X/2) + 10$  mm -测量该零件的质量。 填空题 输入值: (使用.(点)作为十进制分割符)

7、-使用上一个问题中的零件。 -除了下面列出的参数之外,零件的几何图形与上一个问题中的保持不变。 -将参数更新为以下值:

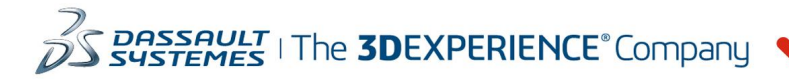

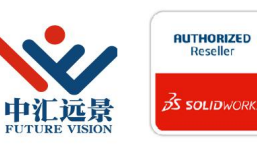

成都中汇远景科技有限公司 地址: 成都市金牛区高新技术产业园区金周路595号3楼306-3 电话: 188-4844-8685 E-Mail: sales@fuvision.cn 官网: www.fuvision.cn **OS SOLIDWORKS** 

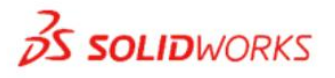

A= 178 mm B= 98 mm  $X=A/2$  $Y=(2*B)/3$  $Z = (X/2) + 10$  mm -测量该零件的质量。 填空题 输入值: (使用.(点)作为十进制分割符)

8、-使用上一个问题中的零件。

-将使用以下说明和参数修改零件。这些更改集中在图像中指示的区域 AA,并增加了所示的 新几何图形,而且移除了凸台。移除凸台还将移除 2 条圆角化边线。

-共有 10 个圆角化边线, R= 10mm

注意:如同上一个问题,图像中将圈出为当前问题添加到零件中、与新特征相关的任何尺寸, 以便清楚说明。

-使用与图像中标明尺寸对应的以下参数和方程式: .

 $A = 153$  mm

B= 73 mm

W= (X/2)+ 5 mm

 $X= A/2$ 

 $Y = (2*B)/3$ 

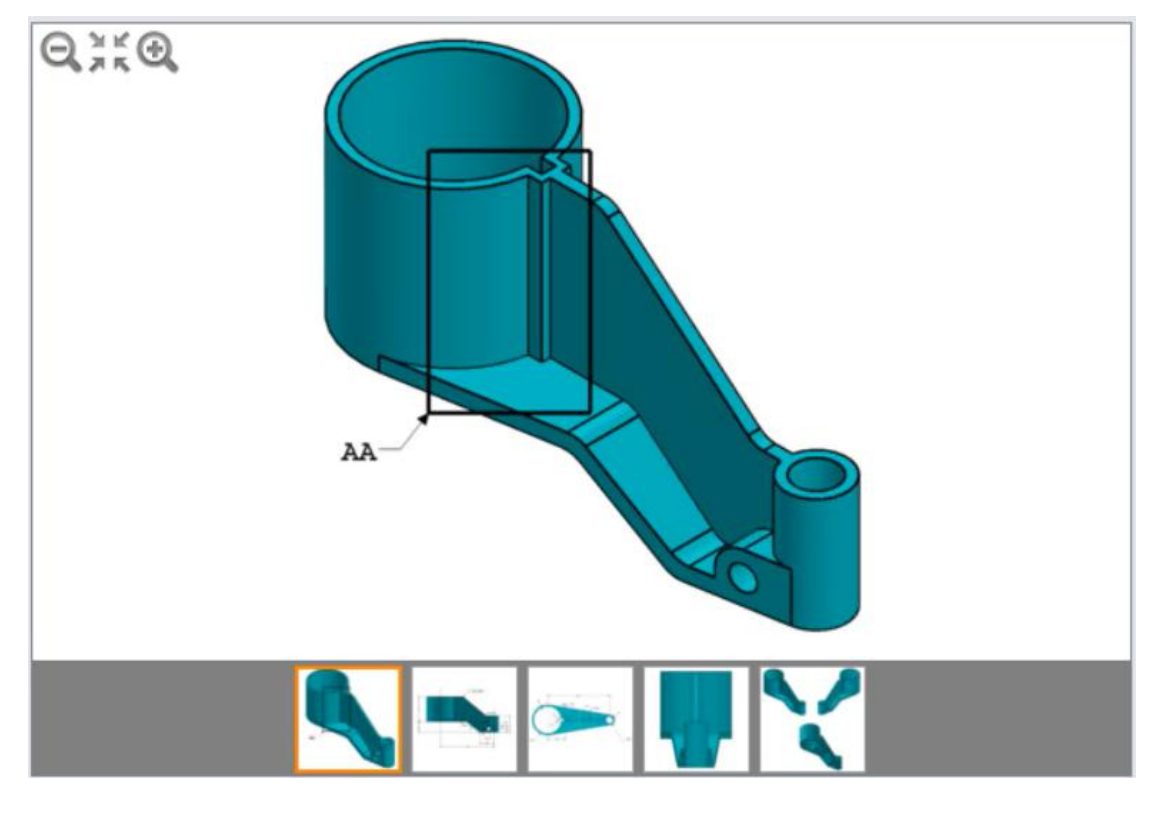

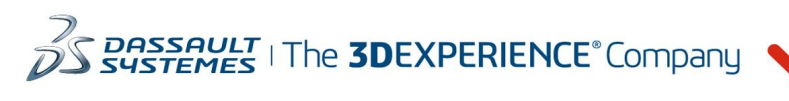

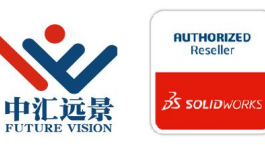

成都中汇远景科技有限公司 地址: 成都市金牛区高新技术产业园区金周路595号3楼306-3 电话: 188-4844-8685 E-Mail: sales@fuvision.cn 官网: www.fuvision.cn  $25$  SOLIDWORKS

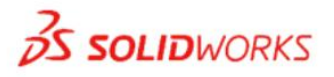

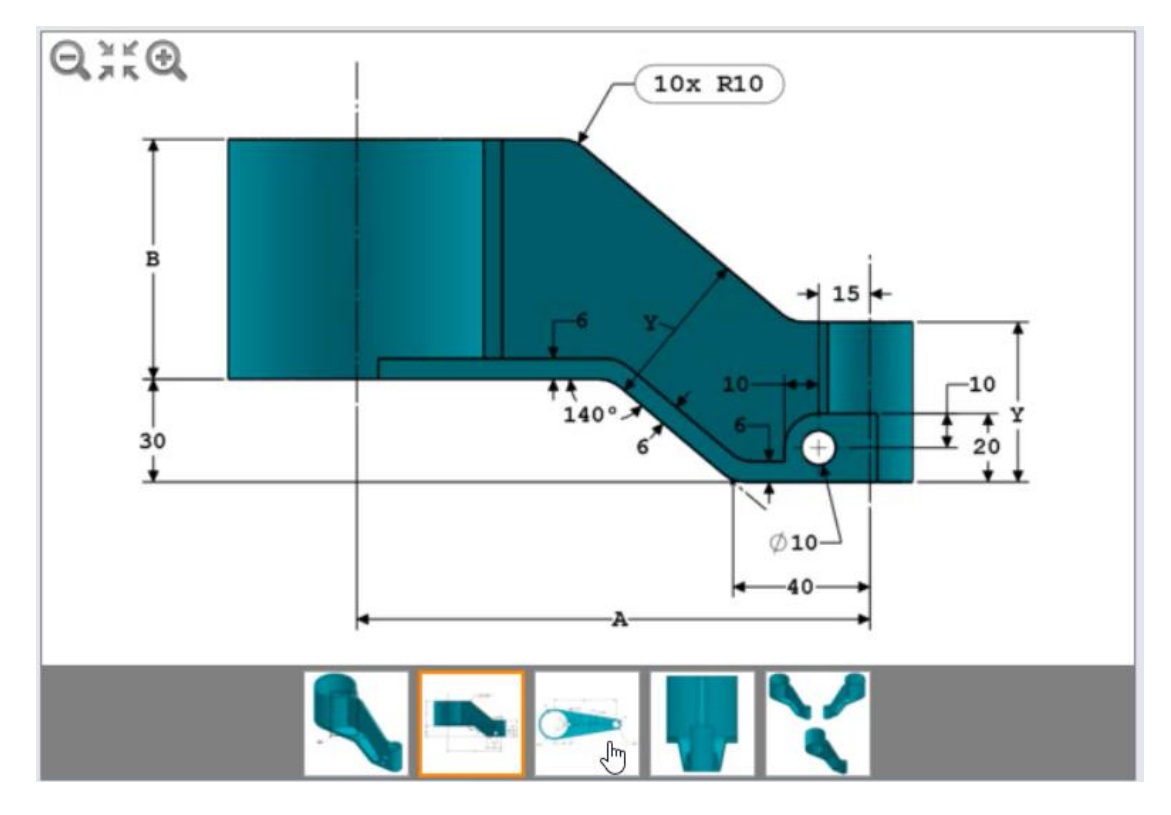

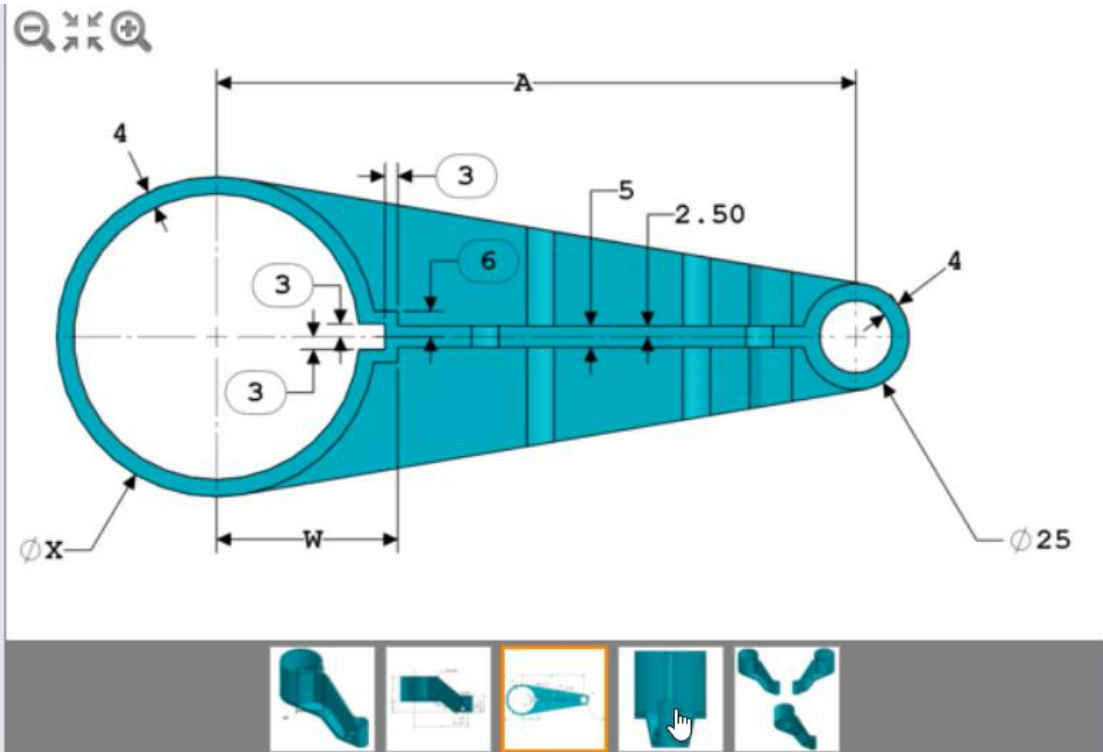

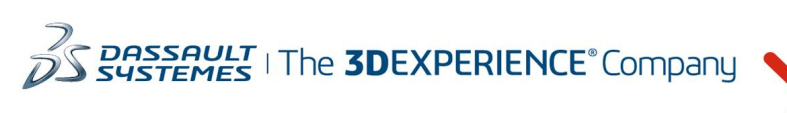

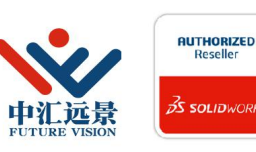

成都中汇远景科技有限公司 地址: 成都市金牛区高新技术产业园区金周路595号3楼306-3 电话: 188-4844-8685 E-Mail: sales@fuvision.cn 官网: www.fuvision.cn **25 SOLID**WORKS

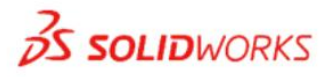

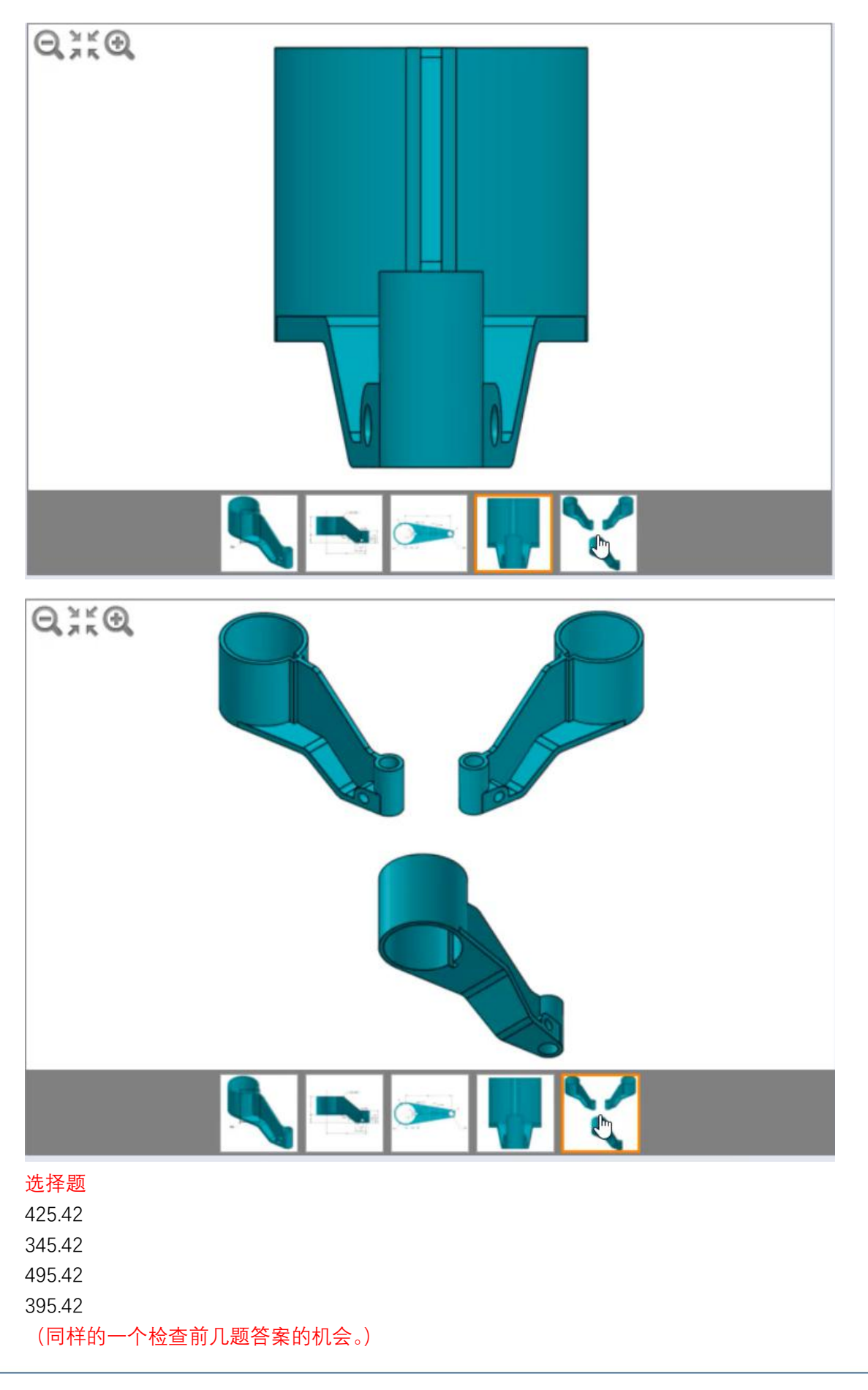

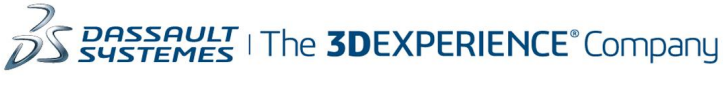

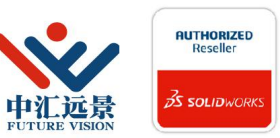

成都中汇远景科技有限公司 地址: 成都市金牛区高新技术产业园区金周路595号3楼306-3 电话: 188-4844-8685 E-Mail: sales@fuvision.cn 官网: www.fuvision.cn **25 SOLID**WORKS

9、-使用上一个问题中的零件。 -除了下面列出的参数之外,零件的几何图形与上一个问题中的保持不变。 -将参数更新为以下值: A= 160 mm B= 80 mm W= (X/2)+ 5 mm  $X= A/2$  $Y = (2*B)/3$ -测量该零件的质量。 填空题 输入值: (使用.(点)作为十进制分割符) 10、-使用上一个问题中的零件。

-除了下面列出的参数之外,零件的几何图形与上一个问题中的保持不变。 -将参数更新为以下值: A= 171 mm B= 91 mm W= (X/2)+ 5 mm  $X= A/2$  $Y = (2*B)/3$ -测量该零件的质量。 填空题 输入值: (使用.(点)作为十进制分割符) 11、-使用上一个问题中的零件。 -除了下面列出的参数之外,零件的几何图形与上一个问题中的保持不变。

-将参数更新为以下值: A= 173 mm B= 93 mm W= (X/2)+ 5 mm  $X= A/2$  $Y = (2*B)/3$ -测量该零件的质量。 填空题 输入值: (使用.(点)作为十进制分割符)

1、 零件,阶段 1-初始零件 在 SOLIDWORKS 中构建该零件。 单位制: MMGS (毫米、克、秒) 小数位数: 2 零件原点:任意 材料:合金钢 密度= 0.0077 克/立方毫米: 所有完全贯穿的孔,除非以另外的方式显示

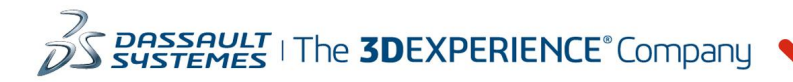

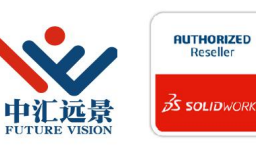

成都中汇远暑科技有限公司 地址: 成都市金牛区高新技术产业园区金周路595号3楼306-3 电话: 188-4844-8685 E-Mail: sales@fuvision.cn 官网: www.fuvision.cn **OS SOLIDWORKS** 

使用以下参数和方程式,它们与图像中带标记的尺寸相对应: A= 213 mm B= 200 mm C= 170 mm D= 130 mm  $E= 41$  mm F=异型孔向导标准: Ansi 公制沉头孔 类型:六角螺栓- ANSI B18.2.3.5M 大小: M8 拟合:紧密 通孔直径: 15.00 mm . 柱孔直径: 30.00 mm 柱孔深度: 10.00 mm 终止条件:完全贯穿  $X = A/3$ Y= B/3 + 10mm 提示 1:要链接或更新的尺寸以及可变的尺寸将会标有字母。如果图像中的尺寸从一个阶 段到两一个阶段只是在值上发生了简单的改变,那么所有这些尺寸将会被用圆圈圈出。 提示 2:为了最大地节省时间,利用已链接的尺寸值和方程式。 测量该零件的质量。 该零件的质量是多少(克) ?

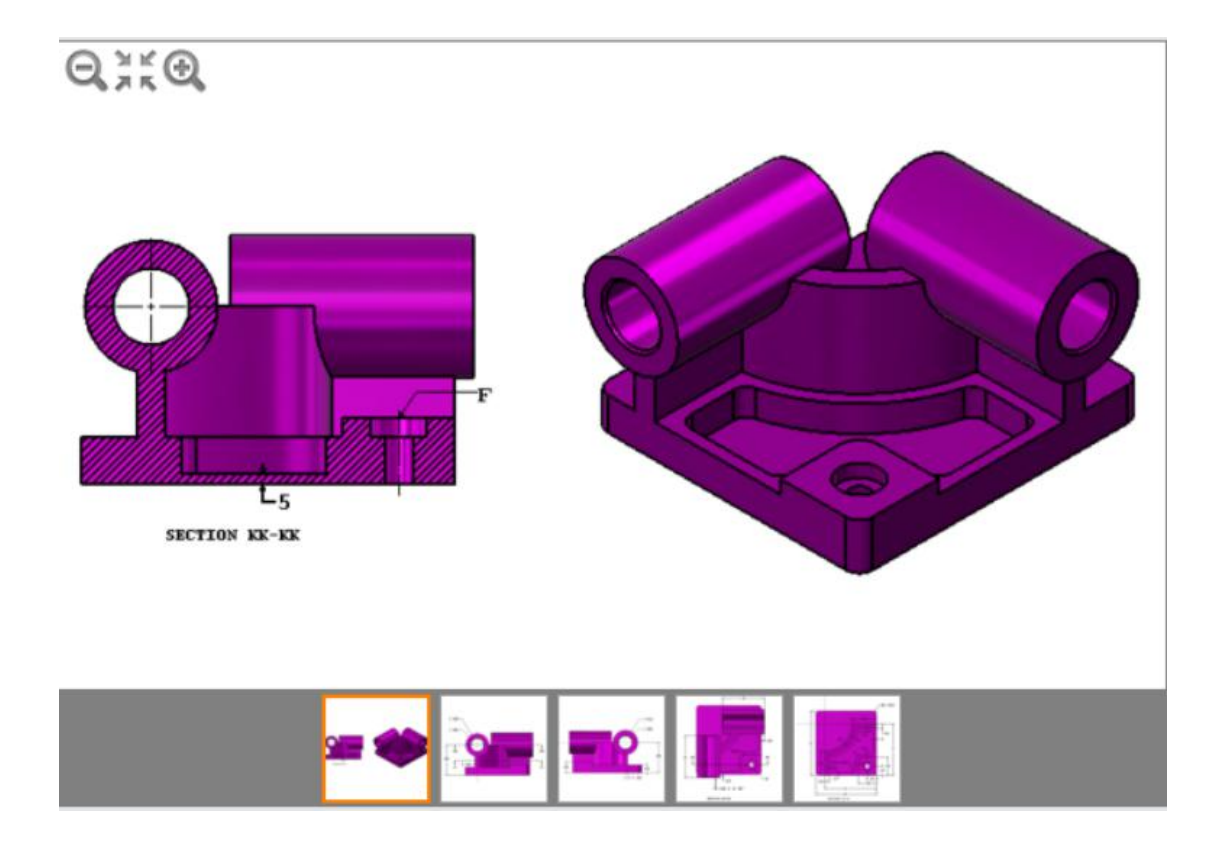

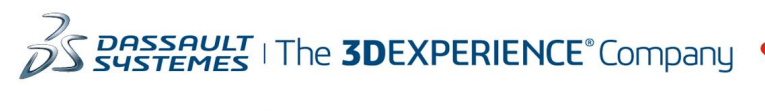

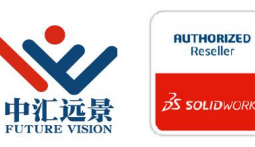

成都中汇远景科技有限公司 地址: 成都市金牛区高新技术产业园区金周路595号3楼306-3 电话: 188-4844-8685 E-Mail: sales@fuvision.cn 官网: www.fuvision.cn **OS SOLIDWORKS** 

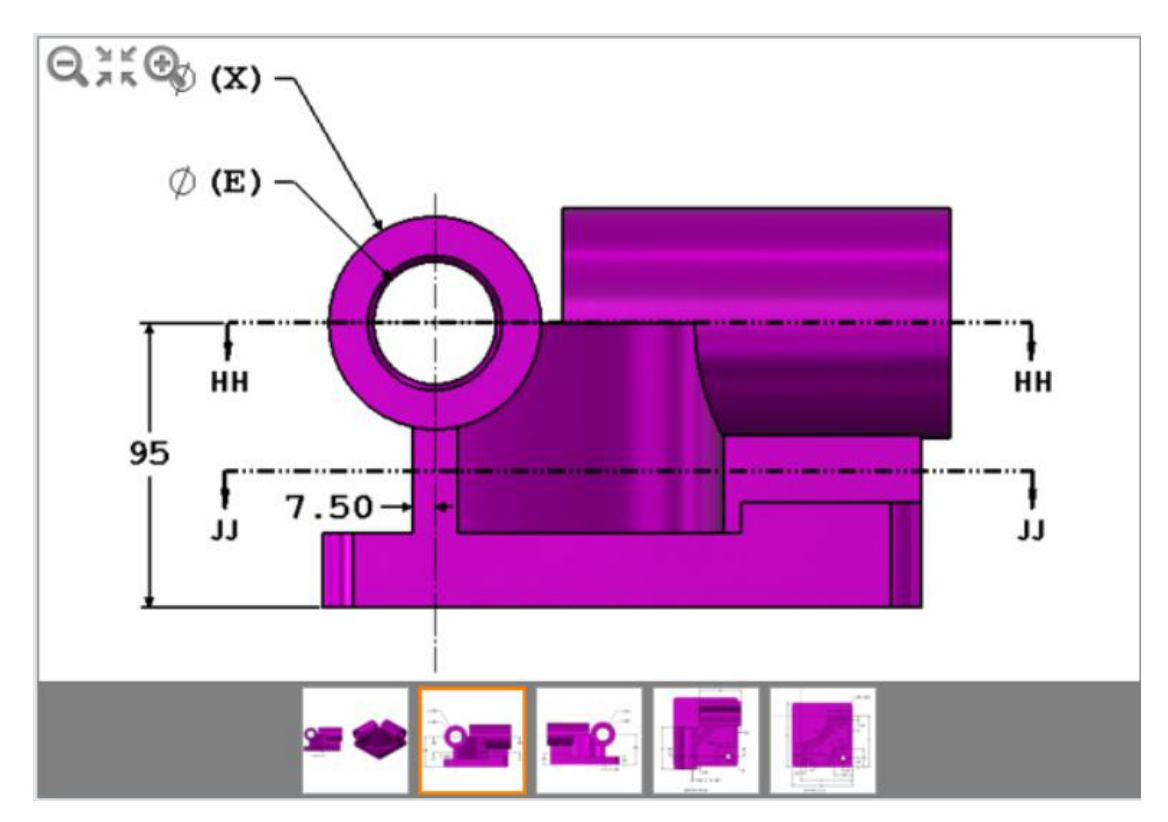

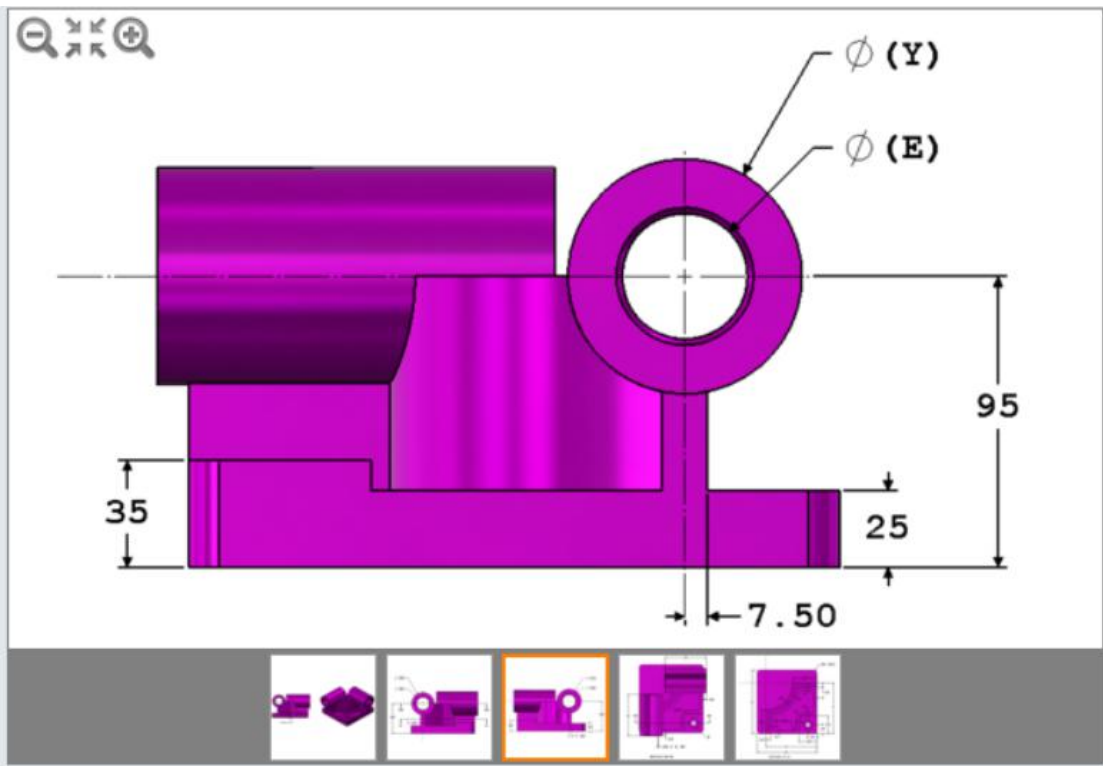

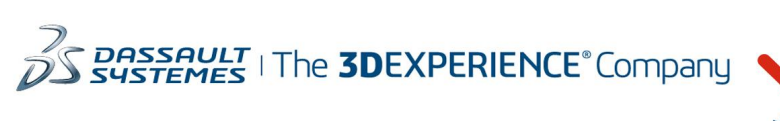

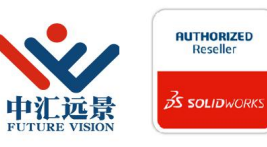

成都中汇远景科技有限公司 地址: 成都市金牛区高新技术产业园区金周路595号3楼306-3 电话: 188-4844-8685 E-Mail: sales@fuvision.cn 官网: www.fuvision.cn **25 SOLID**WORKS

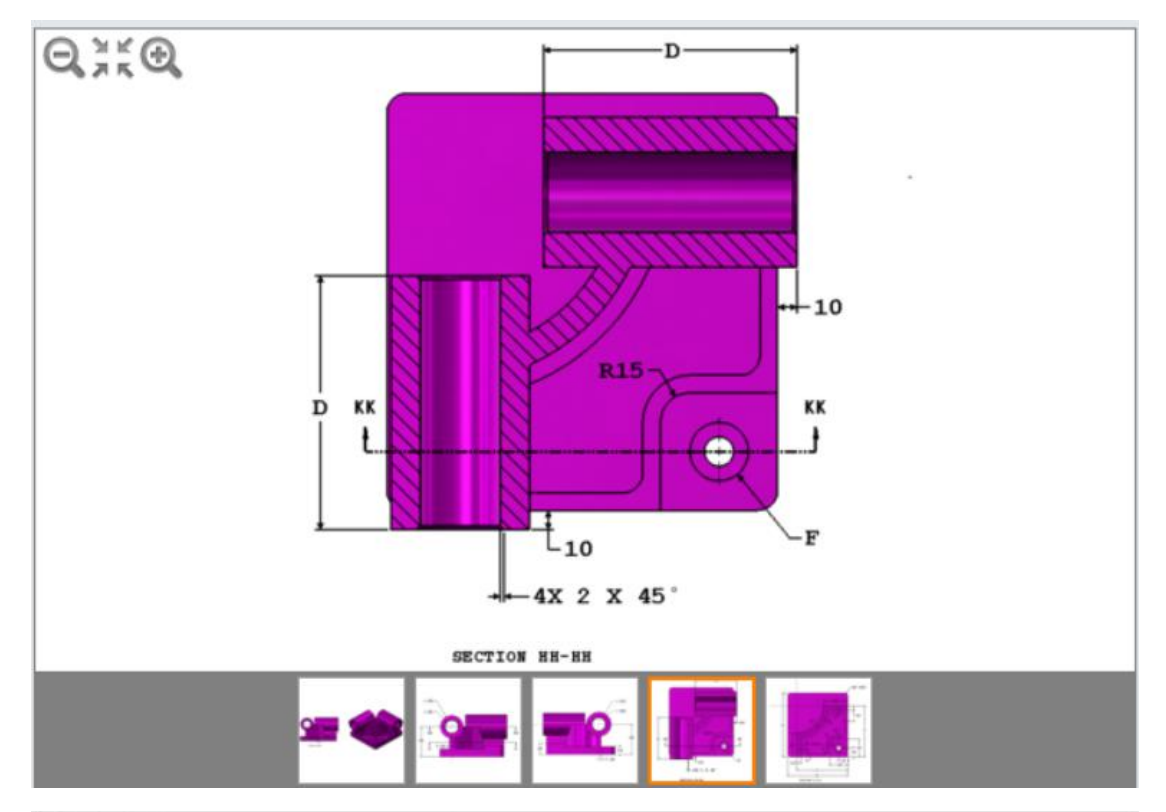

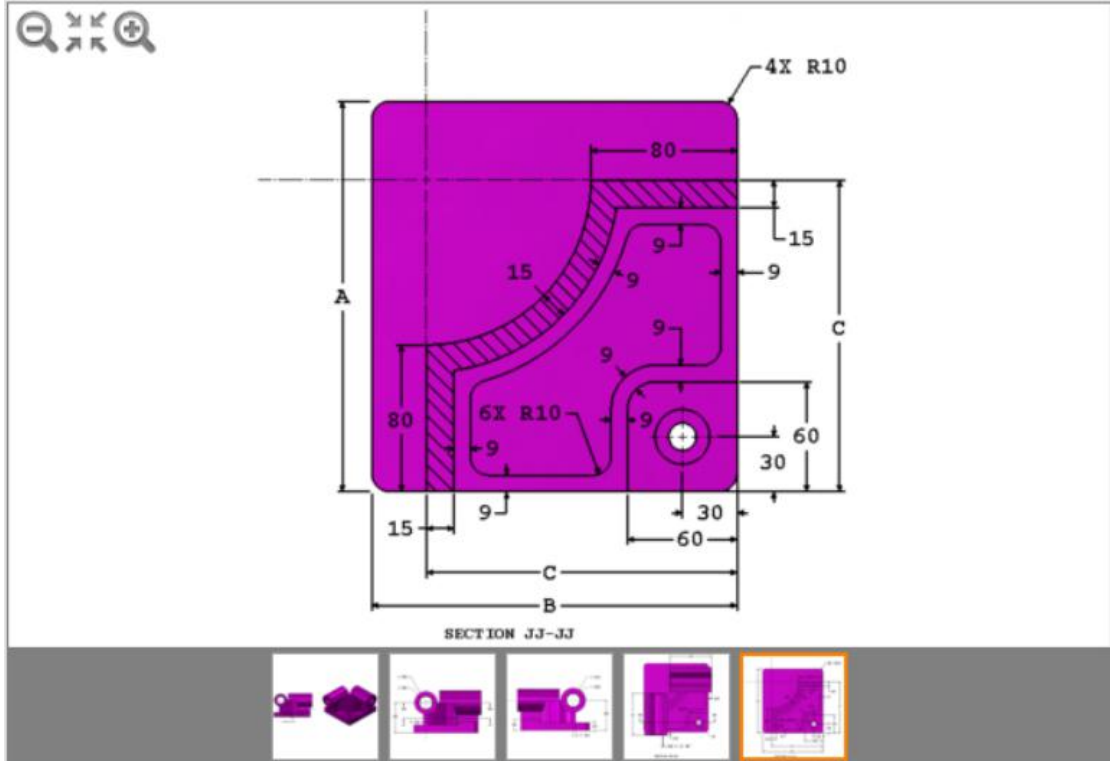

### 选择题

14207.34 14298.56 14139.65 15118.41

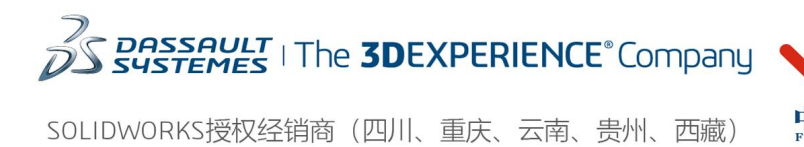

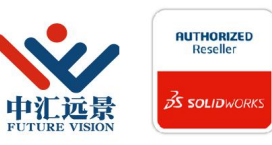

成都中汇远景科技有限公司 地址: 成都市金牛区高新技术产业园区金周路595号3楼306-3 电话: 188-4844-8685 E-Mail: sales@fuvision.cn 官网: www.fuvision.cn **25 SOLID**WORKS

2、更新参数 A= 225 mm B= 210 mm C= 176 mm D= 137 mm  $E = 39$  mm |F =异型孔向导标准: Ansi 公制沉头孔 类型:六角螺栓- ANSI B18.2.3.5M 大小: M8 拟合:紧密 通孔直径: 15.00 mm 柱孔直径: 30.00 mm 柱孔深度: 10.00 mm 终止条件:完全贯穿  $X = A/3$  $Y = B/3 + 10$ mm -测量该零件的质量。 填空题 输入值: (使用.(点)作为十进制分割符) 3、更新参数 A= 209 mm B= 218 mm  $C = 169$  mm D= 125 mm  $E=41$ mm F=异型孔向导标准: Ansi 公制沉头孔 类型:六角螺栓- ANSI B18.2.3.5M 大小: M8 拟合:紧密 通孔直径: 15.00 mm 柱孔直径: 30.00 mm 柱孔深度: 10.00 mm 终止条件:完全贯穿 |X= A/3  $Y = B/3 + 10$ mm -测量该零件的质量。 填空题 输入值: (使用.(点)作为十进制分割符)

4、零件,阶段 2-修改零件 使用以下尺寸修改该零件。 注意:对初始零件所做的更改都集中在图像中显示的区域 AA、BB 和 CC。 单位制: MMGS (毫米、克、秒)

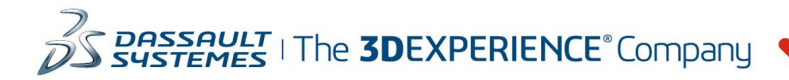

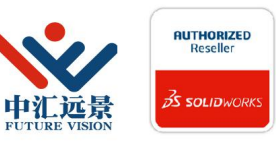

成都中汇远景科技有限公司 地址: 成都市金牛区高新技术产业园区金周路595号3楼306-3 电话: 188-4844-8685 E-Mail: sales@fuvision.cn 官网: www.fuvision.cn **25 SOLID**WORKS

小数位数: 2 零件原点:任意 材料:合金钢 密度= 0.0077 克/立方毫米 所有完全贯穿的孔,除非以另外的方式显示: 使用以下参数和方程式,它们与图像中带标记的尺寸相对应: A= 221 mm B: 211 mm  $C = 165$  mm D= 121 mm  $E= 37$  mm  $X = A/3$ Y= B/3 + 15mm

注意:已从初始零件中更改了 Y 的方程式。

提示 1:要链接或更新的尺寸以及可变的尺寸将会标有字母。如果图像中的尺寸从一个阶 段到两一个阶段只是在值上发生了简单的改变,那么所有这些尺寸将会被用圆圈圈出。 提示 2:为了最大地节省时间, 利用已链接的尺寸值和方程式。

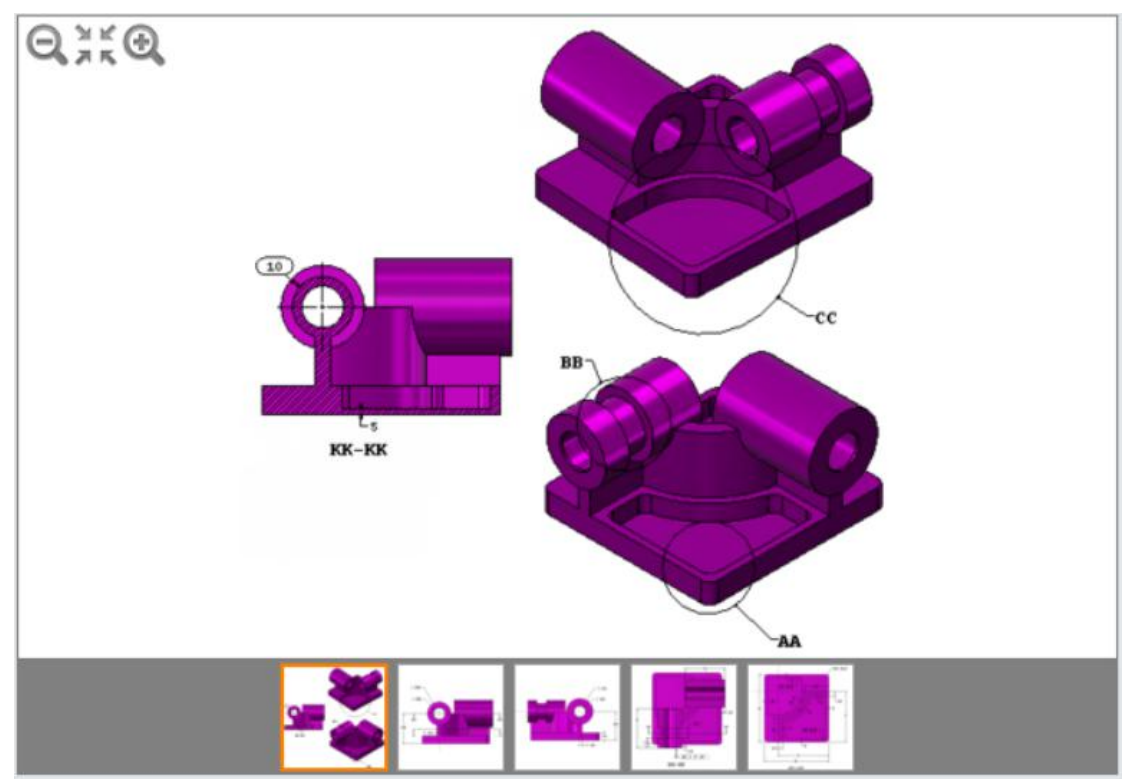

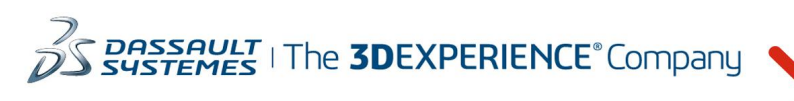

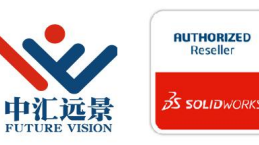

成都中汇远景科技有限公司 地址: 成都市金牛区高新技术产业园区金周路595号3楼306-3 电话: 188-4844-8685 E-Mail: sales@fuvision.cn **35 SOLID**WORKS 官网: www.fuvision.cn

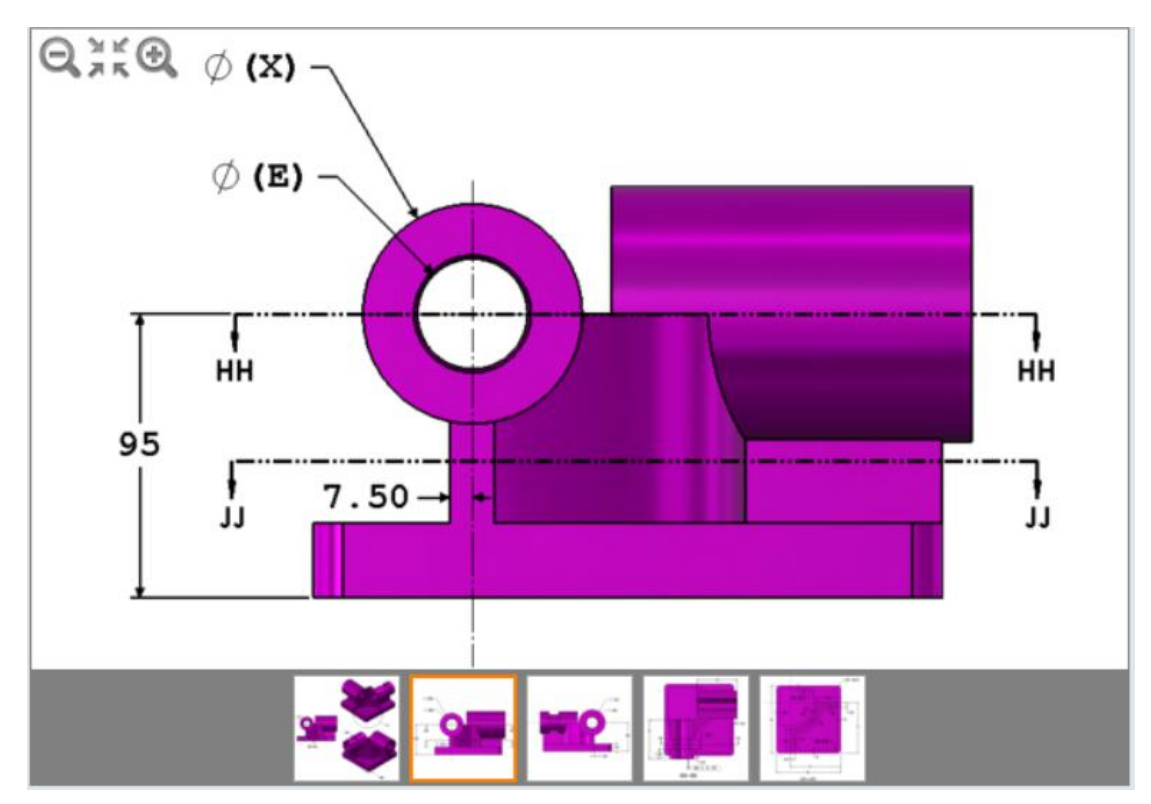

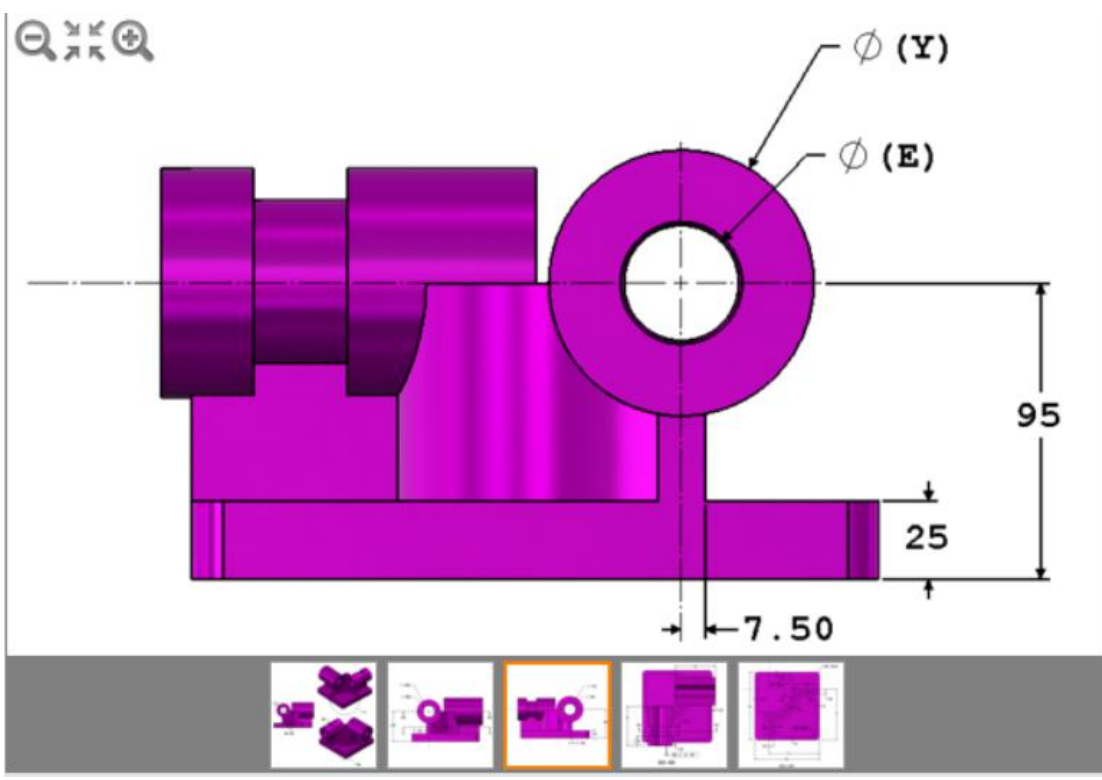

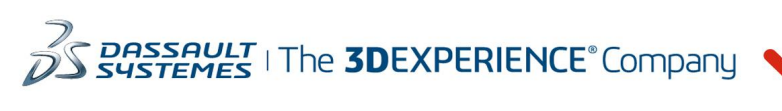

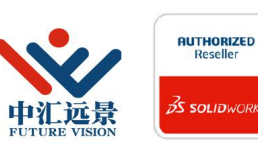

成都中汇远景科技有限公司 地址: 成都市金牛区高新技术产业园区金周路595号3楼306-3 电话: 188-4844-8685 E-Mail: sales@fuvision.cn 官网: www.fuvision.cn **25 SOLID**WORKS

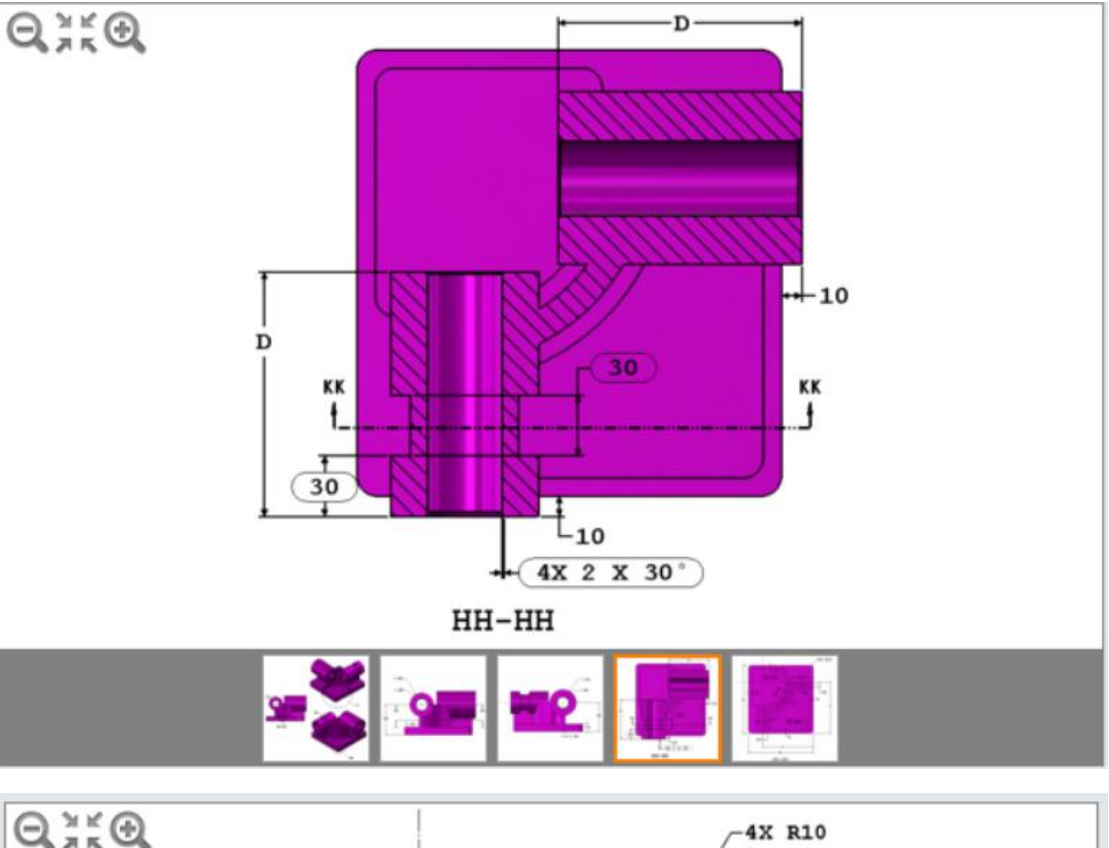

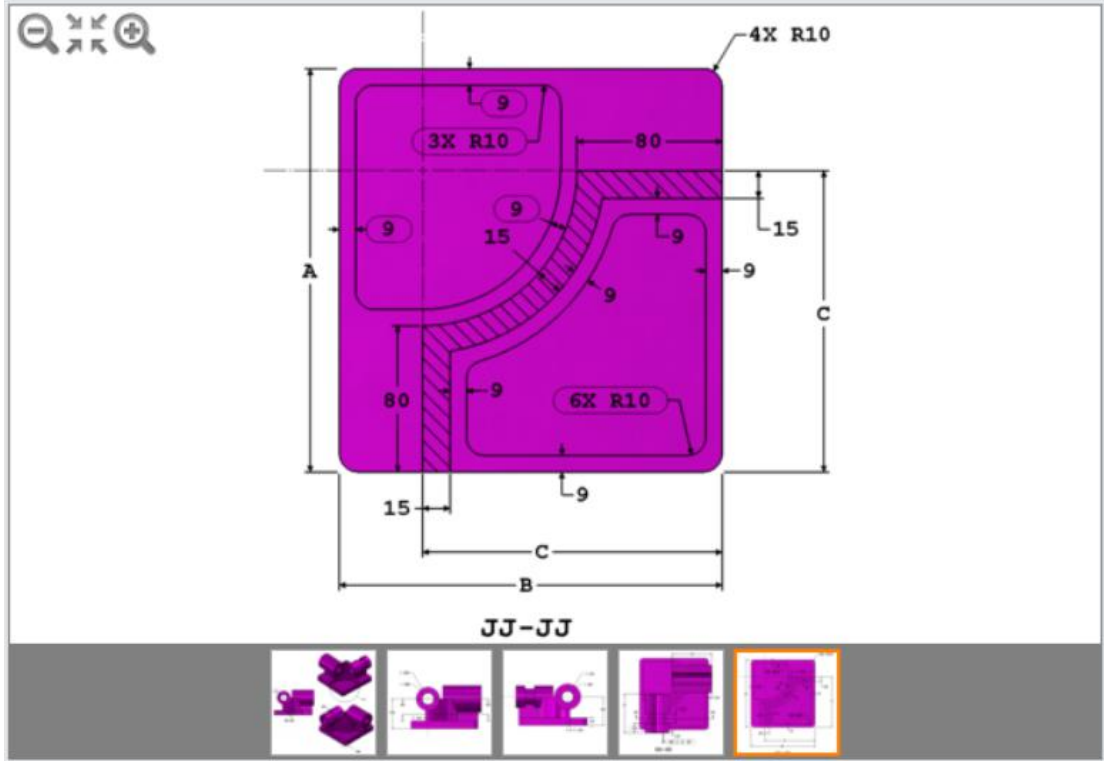

### 选择题

13206.4 13095.4 13313.35 13395.79

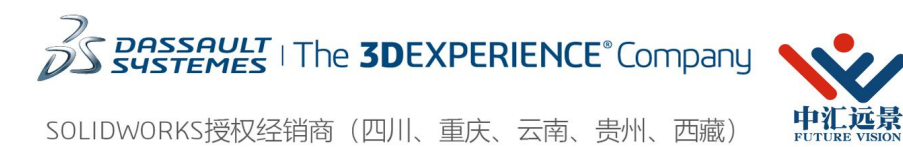

成都中汇远景科技有限公司 地址: 成都市金牛区高新技术产业园区金周路595号3楼306-3 电话: 188-4844-8685 E-Mail: sales@fuvision.cn 官网: www.fuvision.cn **25 SOLID**WORKS

**AUTHORIZED**<br>Reseller

 $\overline{\mathcal{R}}$  solid

5、更新参数 A= 229 mm B= 217 mm C= 163mm D= 119 mm  $E = 34$  mm  $X = A/3$  $Y = B/3 + 15$ mm -测量该零件的质量。 填空题

输入值: (使用.(点)作为十进制分割符)

12、对于前 6 个问题, 您将通过修改现有零件的特征和参数将其打开并修改其几何图形 您将需要执行以下操作:

-修改零件的特定区域

-修改零件几何图形

-修改关键尺寸

### 您可以以任何必要的方式修改该零件,以便正确地实现指示的更改,同时保留不要求更改的 零件区域

对于最后 4 个问题, 您将根据使用的配置打开现有零件并修改其几何图形 您将需要执行以下操作:

- -正确分析现有配置
- -修改几何图形
- -修改现有配置
- -创建新配置

#### -下载并保存附加的 zip 文件。 此 zip 文件包含该问题集需要的所有零件

-打开下载的 zip 文件并将内容保存到您计算机中 SOL IDWORKS 可以访问的位置

13、更改角度

单位系统:MMGS (毫米、克、秒)

小数位数:2

-打开零件 S2-1.sldprt

-通过添加、移除或修改尺寸或特征的最低数量来修改起始零件,以便角度 X 和半径 Y 具有 以下值:

 $X = 13.25$  degrees

Y= 3.75 mm

注意: 修改前零件标为 1, 而修改后零件标为 2 (参见图像)

- -不更改其他参数或特征尺寸
- -测量尺寸 Z (mm)标明的距离

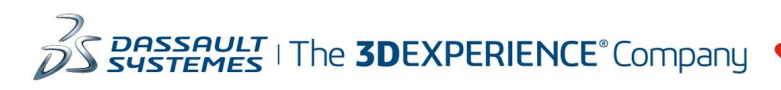

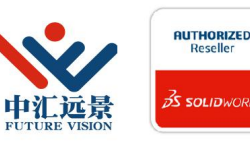

成都中汇远暑科技有限公司 地址: 成都市金牛区高新技术产业园区金周路595号3楼306-3 电话: 188-4844-8685 E-Mail: sales@fuvision.cn 官网: www.fuvision.cn **OS SOLIDWORKS** 

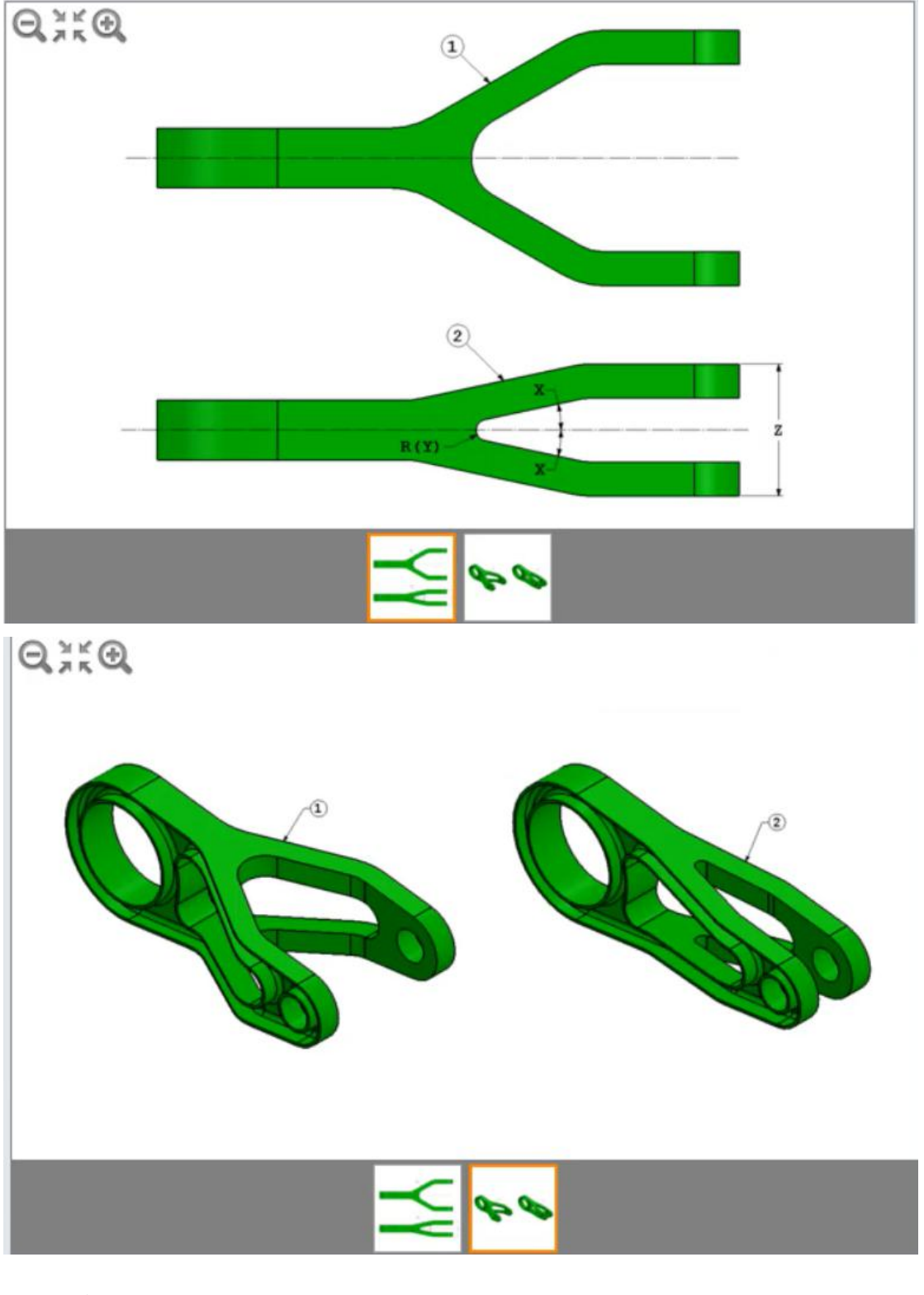

14、更改切口 单位系统:MMGS (毫米、克、秒) 小数位数: 2 -通过添加、移除或修改尺寸或特征的最低数量来修改上一个问题中的零件,以便移除较小 的孔,并根据工程图修改零件的切口 注意: 修改前零件标为 1, 而修改后零件标为 2。 (参见图像)

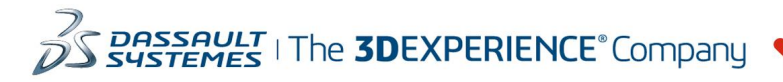

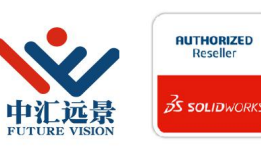

成都中汇远景科技有限公司 地址: 成都市金牛区高新技术产业园区金周路595号3楼306-3 电话: 188-4844-8685 E-Mail: sales@fuvision.cn 官网: www.fuvision.cn **3S SOLID**WORKS

-不更改其他参数或特征尺寸 -测量修改后该零件的质量(克) 修改后该零件的质量是多少(克) ?

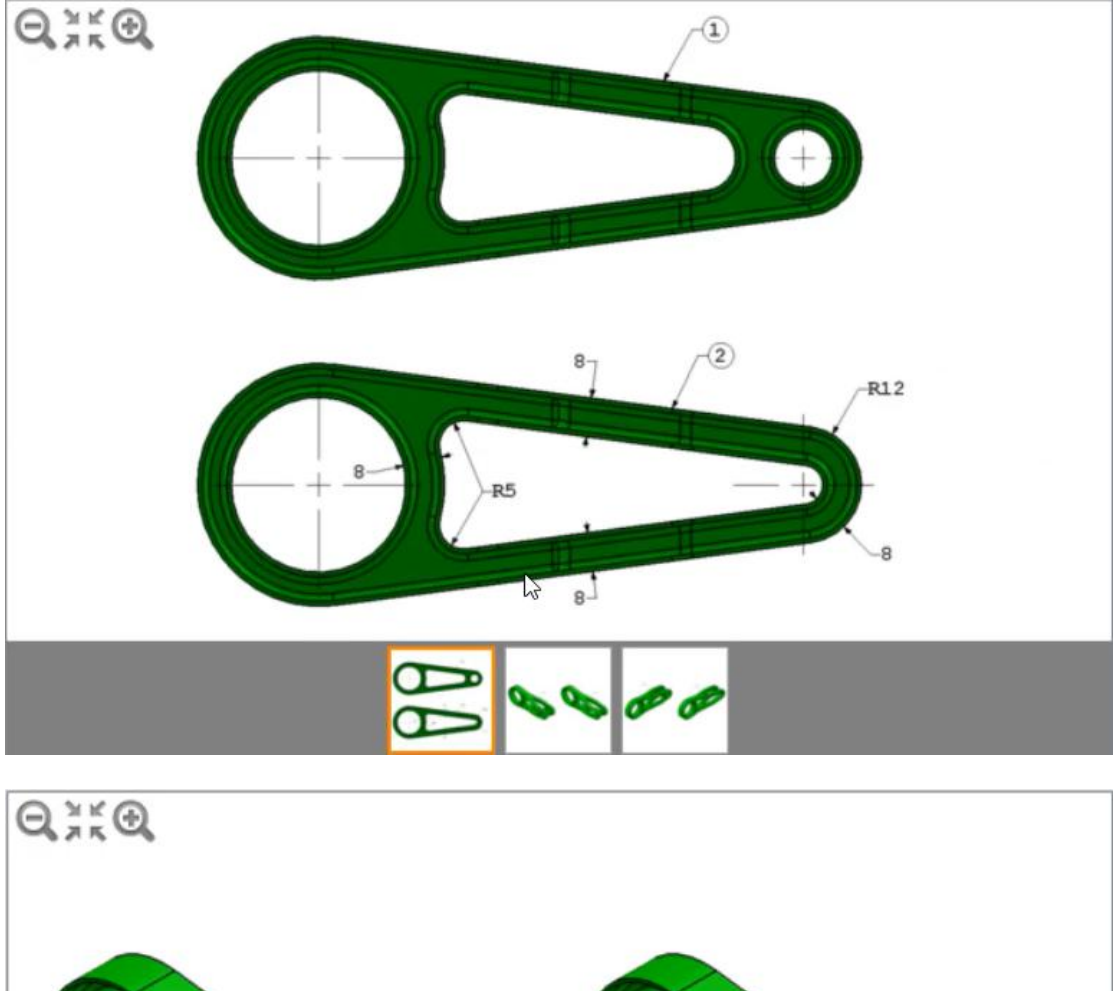

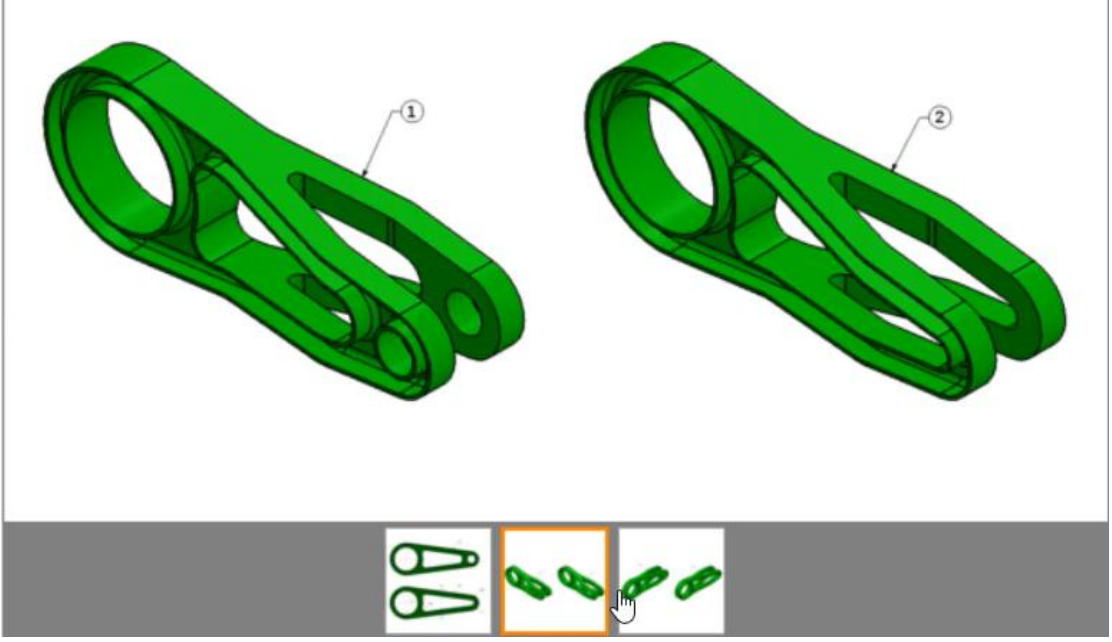

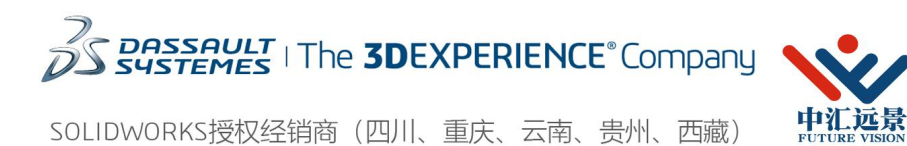

成都中汇远景科技有限公司 地址: 成都市金牛区高新技术产业园区金周路595号3楼306-3 电话: 188-4844-8685 E-Mail: sales@fuvision.cn 官网: www.fuvision.cn **25 SOLID**WORKS

**AUTHORIZED**<br>Reseller

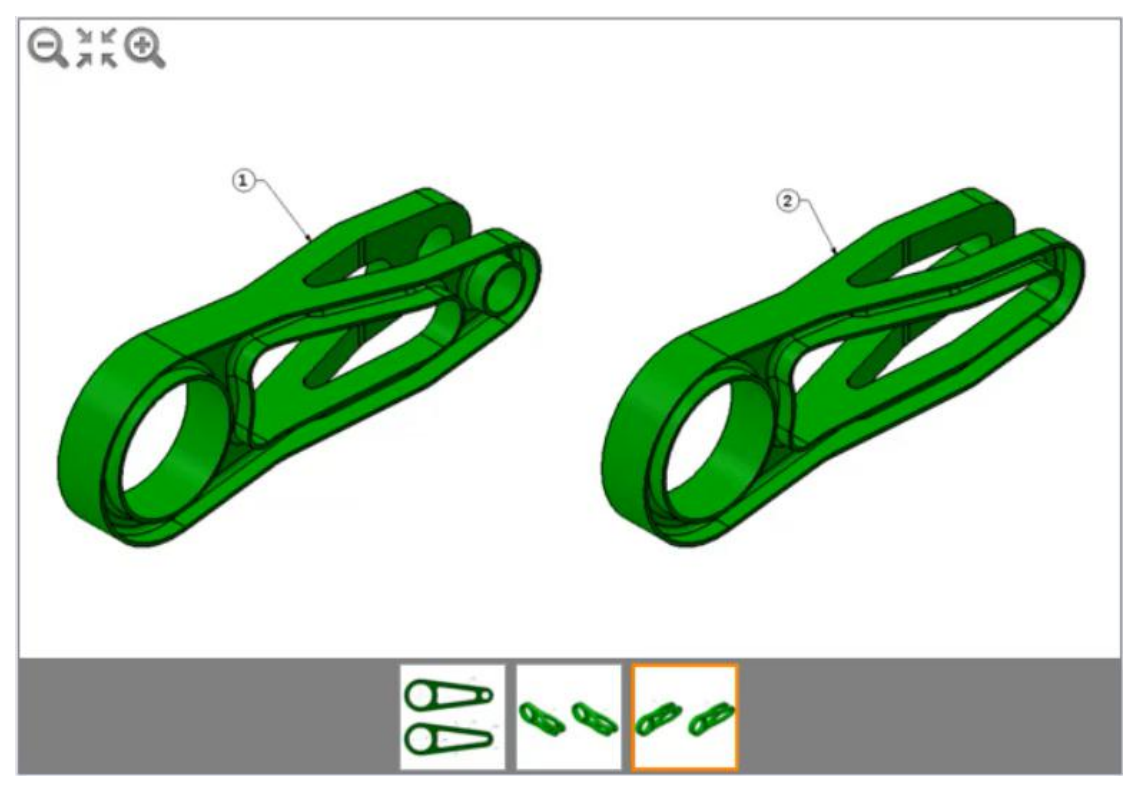

-测量该零件的质量。

填空题

输入值: (使用.(点)作为十进制分割符)

15、从一侧移除凹槽 单位系统:MMGS (毫米、克、秒) 小数位数: 2 -通过添加、移除或修改尺寸或特征的最低数量来修改上一个问题中的零件,以便从如图像 所示的零件一侧移除凹槽。另一侧仍保留凹槽。 注意: 所有图像均为修改后的零件 -不更改其他参数或特征尺寸 -测量修改后该零件的质量(克) 修改后该零件的质量是多少(克) ?

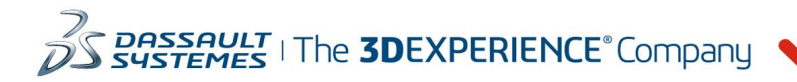

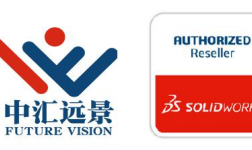

成都中汇远景科技有限公司 地址: 成都市金牛区高新技术产业园区金周路595号3楼306-3 电话: 188-4844-8685 E-Mail: sales@fuvision.cn **35 SOLIDWORKS** 官网: www.fuvision.cn

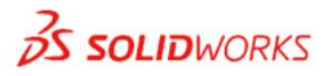

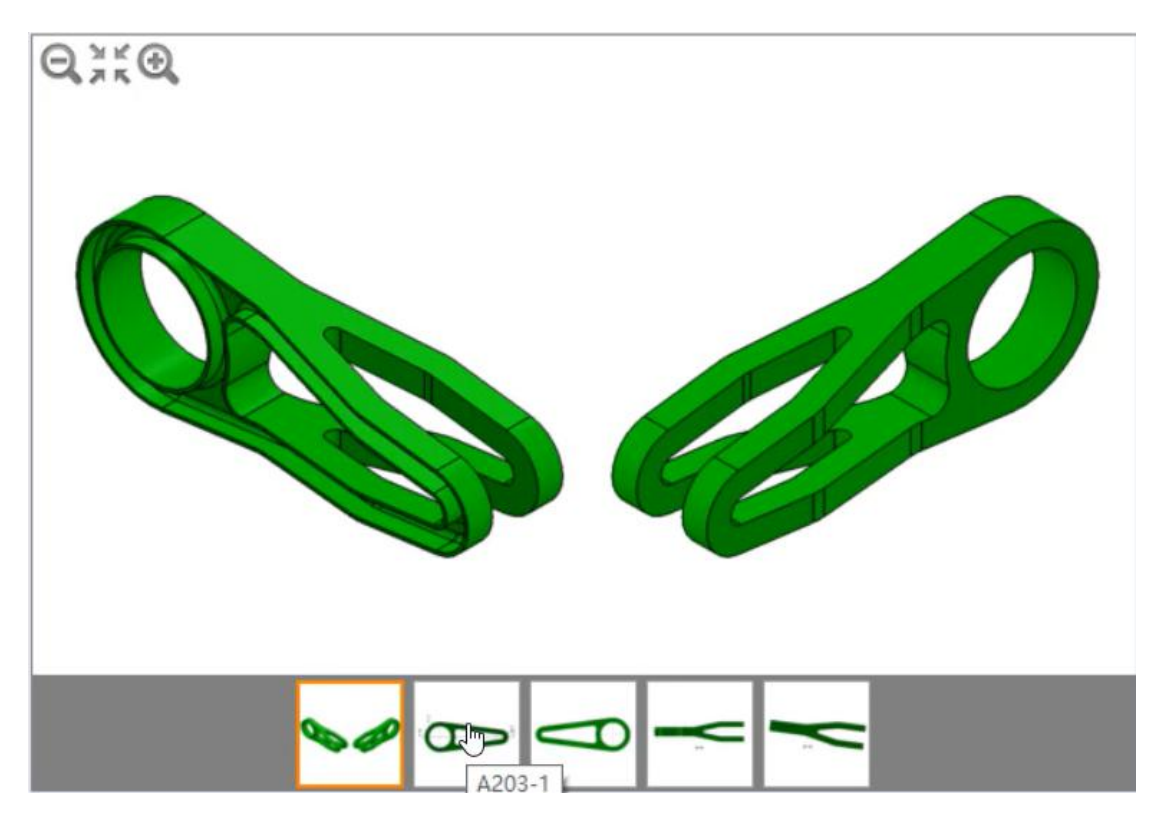

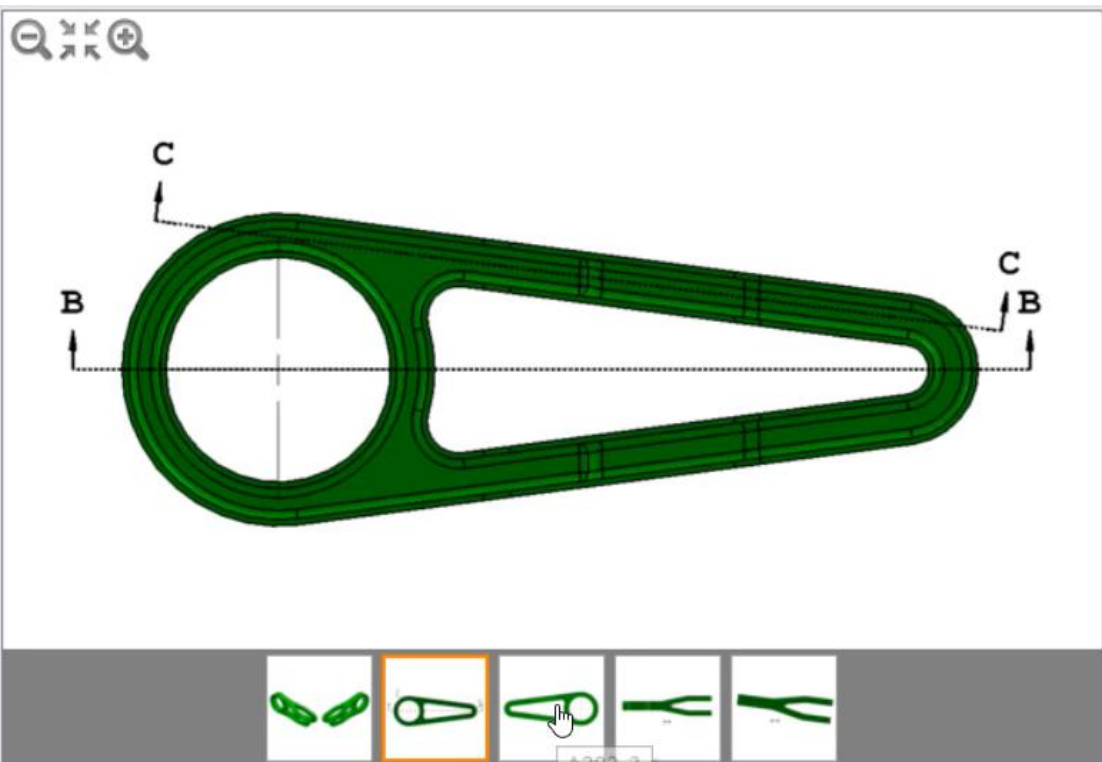

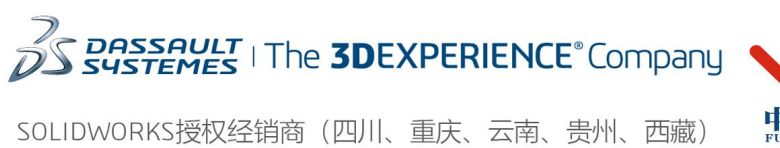

成都中汇远景科技有限公司 地址: 成都市金牛区高新技术产业园区金周路595号3楼306-3 电话: 188-4844-8685 E-Mail: sales@fuvision.cn 官网: www.fuvision.cn **25 SOLID**WORKS

中汇远景

**AUTHORIZED**<br>Reseller

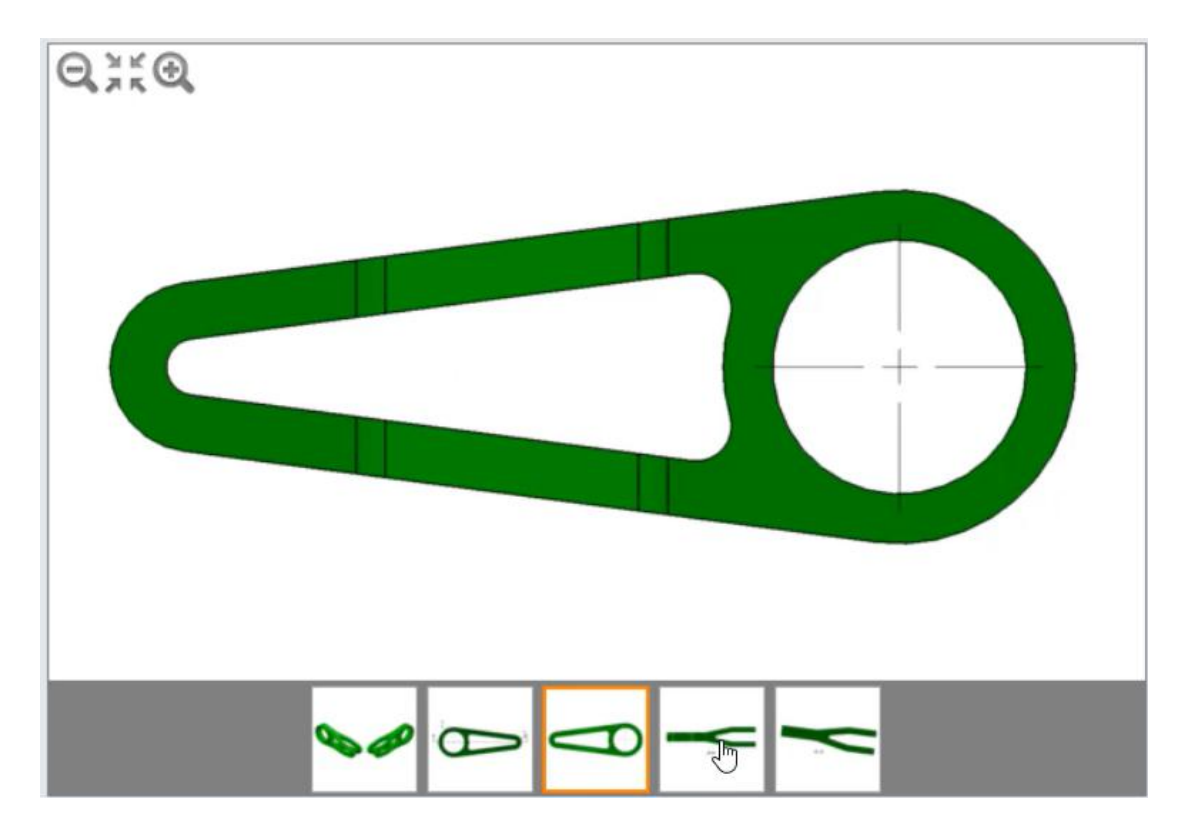

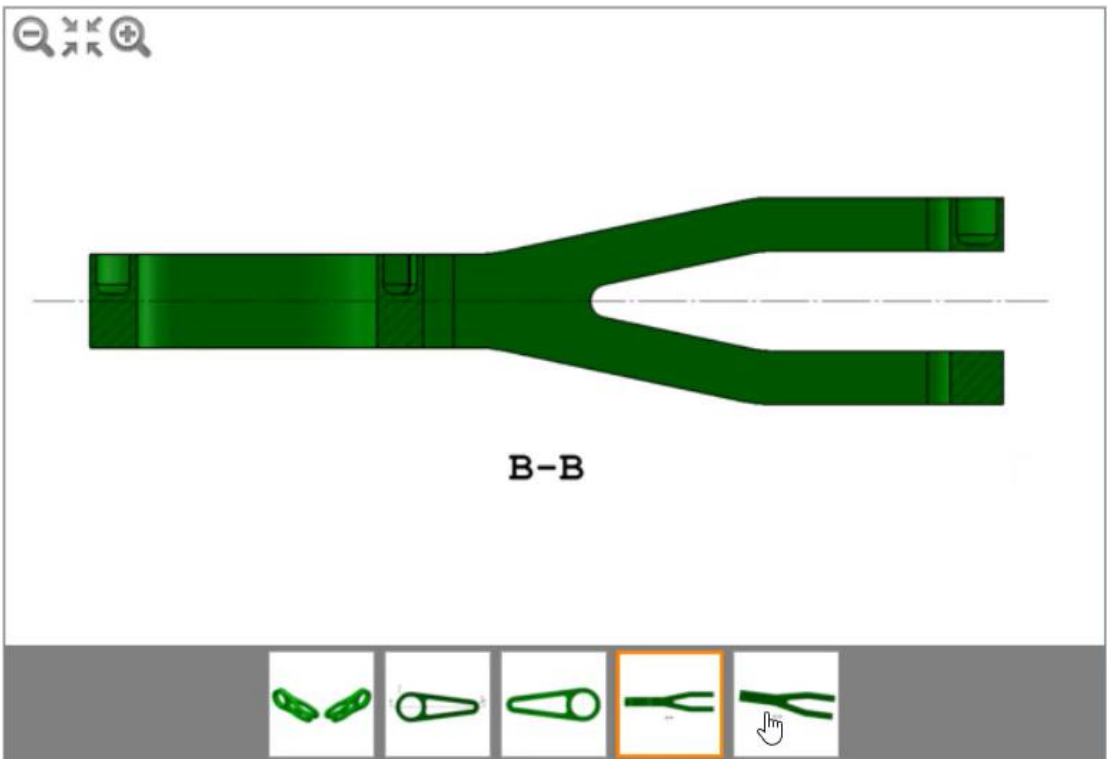

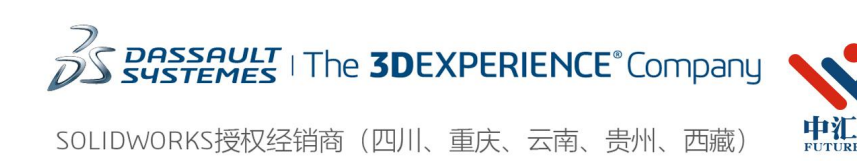

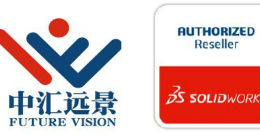

成都中汇远景科技有限公司 地址: 成都市金牛区高新技术产业园区金周路595号3楼306-3 电话: 188-4844-8685 E-Mail: sales@fuvision.cn 官网: www.fuvision.cn

**3S SOLIDWORKS** 

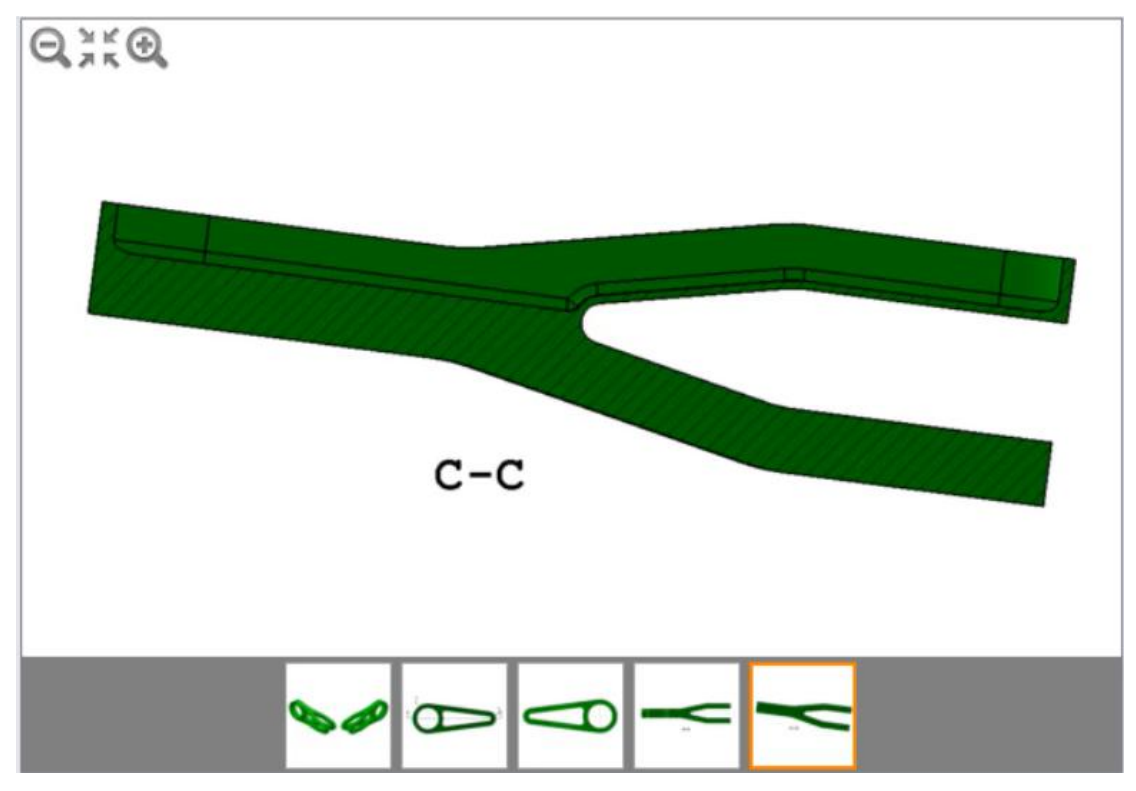

-测量该零件的质量。

填空题

输入值: (使用.(点)作为十进制分割符)

16、-通过添加、移除或修改尺寸或特征的最低数量来修改上个问题中的零件,以便进行以 下更改:

-从内凹槽移除所有圆角 -如图像所示将不规则孔周围的壁厚修改为 2mm 注意:圆孔周围和凹槽外侧的壁厚将保留为 1mm 注意:所有图像均为修改后的零件 -不更改其他参数或特征尺寸 -测量修改后该零件的质量(克)

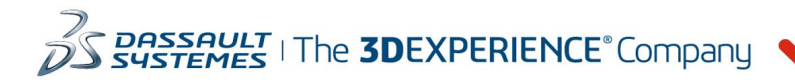

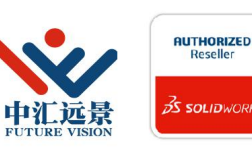

成都中汇远景科技有限公司 地址: 成都市金牛区高新技术产业园区金周路595号3楼306-3 电话: 188-4844-8685 E-Mail: sales@fuvision.cn **3S SOLIDWORKS** 官网: www.fuvision.cn

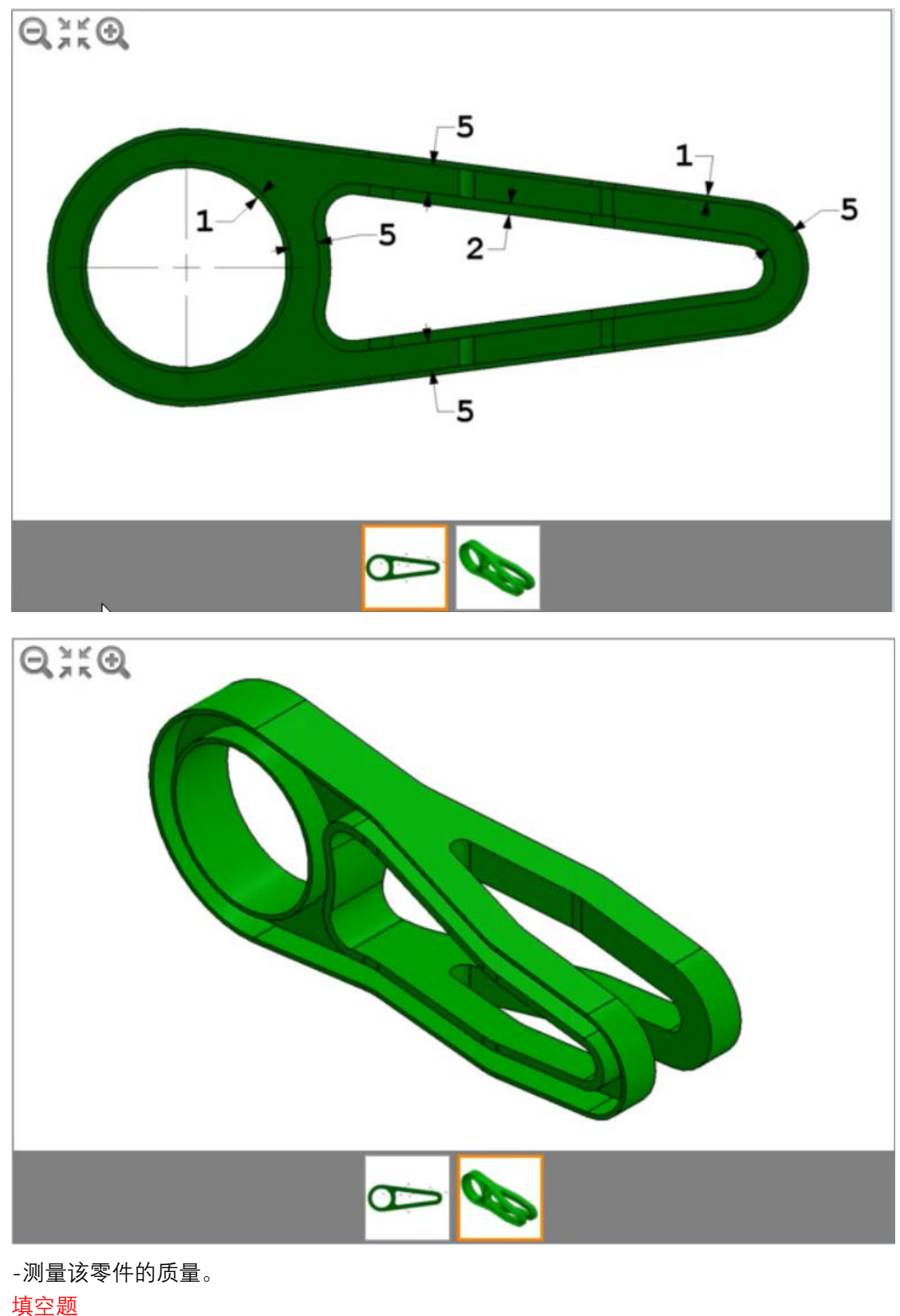

输入值: (使用.(点)作为十进制分割符)

17、移除凸台 单位系统: MMGS (毫米、克、秒)

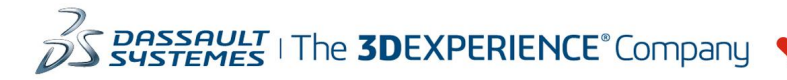

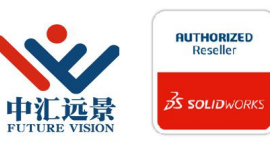

成都中汇远景科技有限公司 地址: 成都市金牛区高新技术产业园区金周路595号3楼306-3 电话: 188-4844-8685 E-Mail: sales@fuvision.cn 官网: www.fuvision.cn **25 SOLID**WORKS

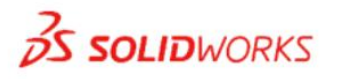

小数位数: 2

-打开零件 S2-2.sldprt

-通过添加、移除或修改尺寸或特征的最低数量来修改起始零件,以便从零件中移除指示的 ひつき しょうしょう しんしょう しんしょう しんしゅう しんしゅう しんしゅう しんしゅう

注意: 修改前零件标为 1, 而修改后零件标为 2。 (参见图像) -应修改对称凹槽的角,以使其不再沿着凸台的轮廓 -不更改其他参数或特征尺寸。

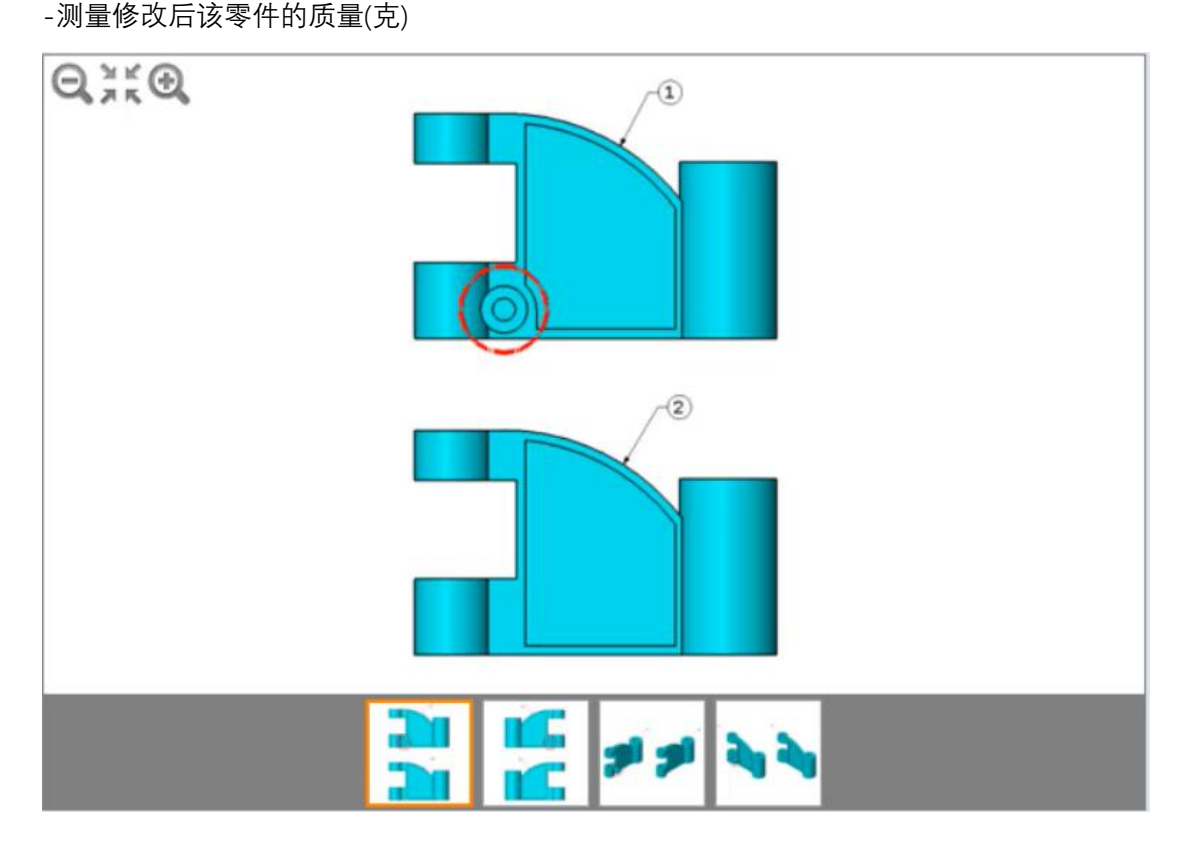

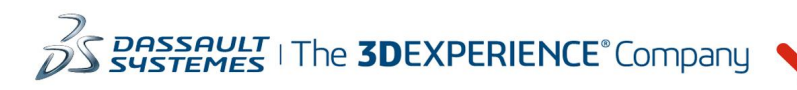

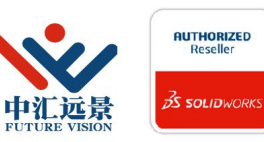

成都中汇远景科技有限公司 地址: 成都市金牛区高新技术产业园区金周路595号3楼306-3 电话: 188-4844-8685 E-Mail: sales@fuvision.cn 官网: www.fuvision.cn **3S SOLID**WORKS

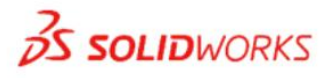

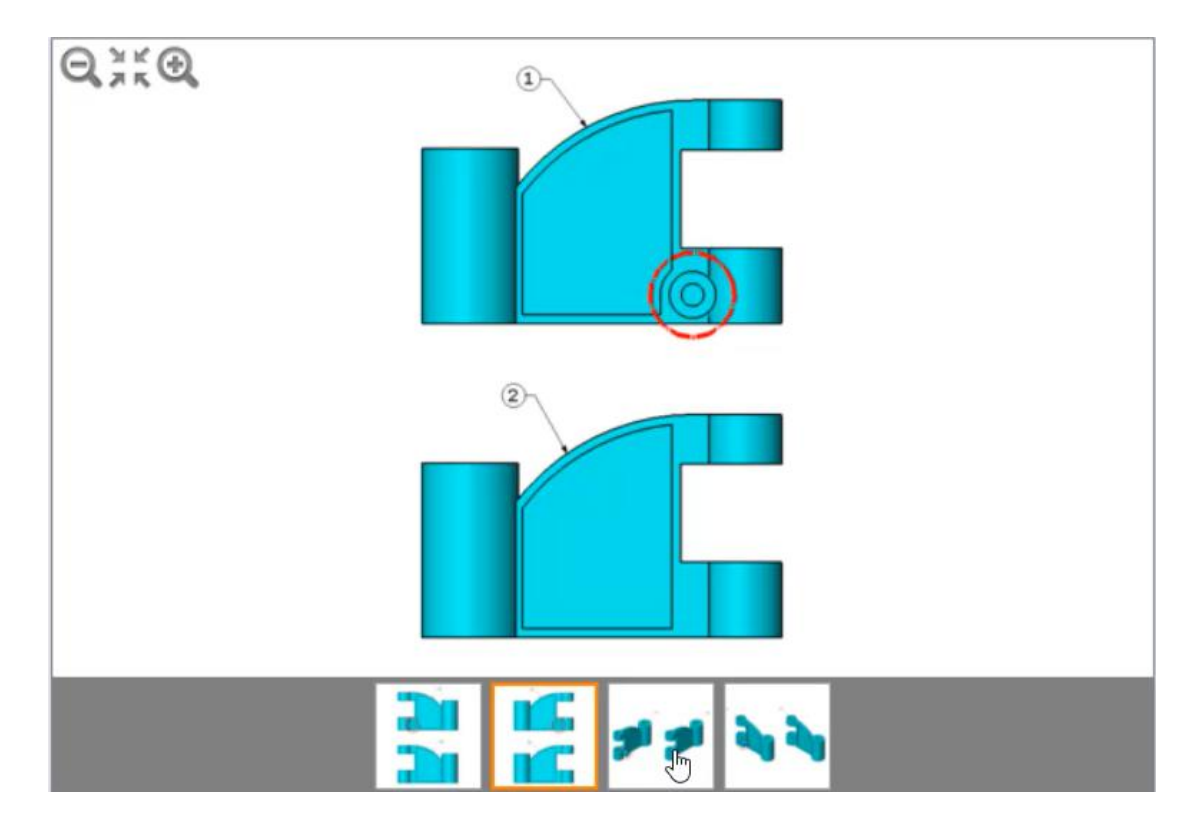

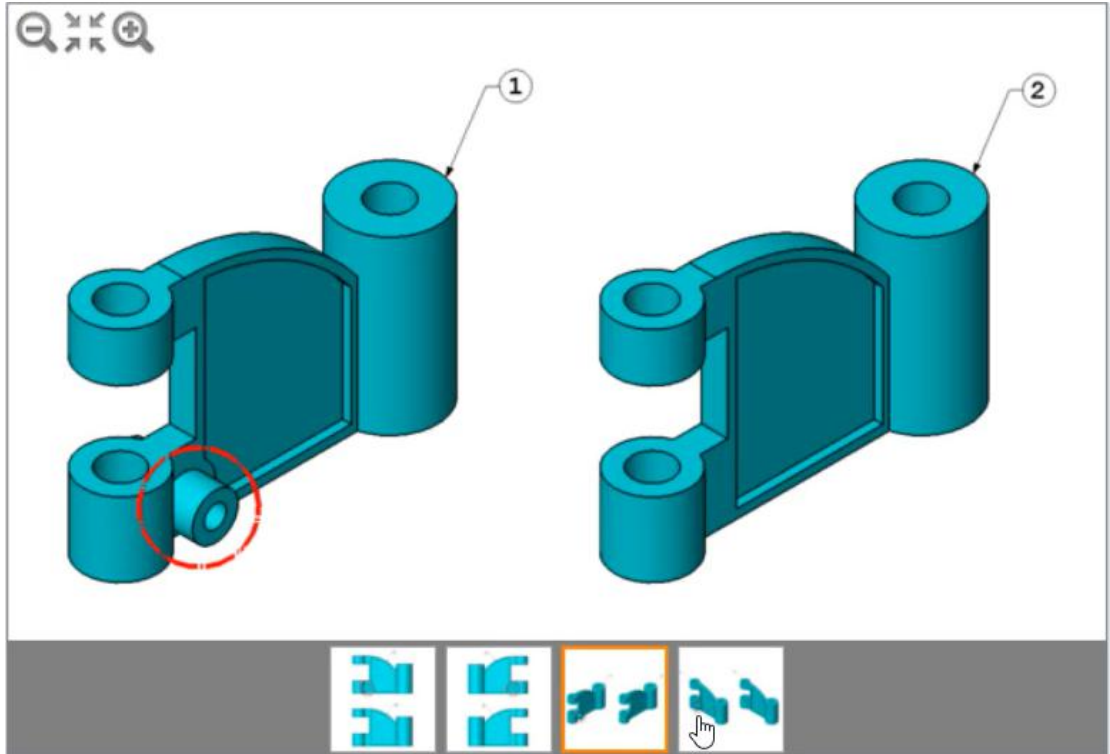

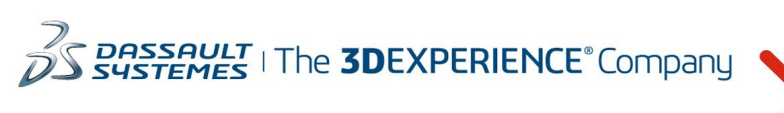

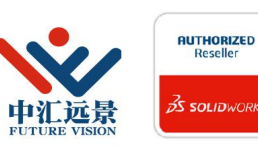

成都中汇远景科技有限公司 地址: 成都市金牛区高新技术产业园区金周路595号3楼306-3 电话: 188-4844-8685 E-Mail: sales@fuvision.cn 官网: www.fuvision.cn **25 SOLID**WORKS

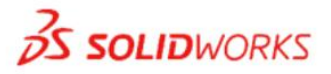

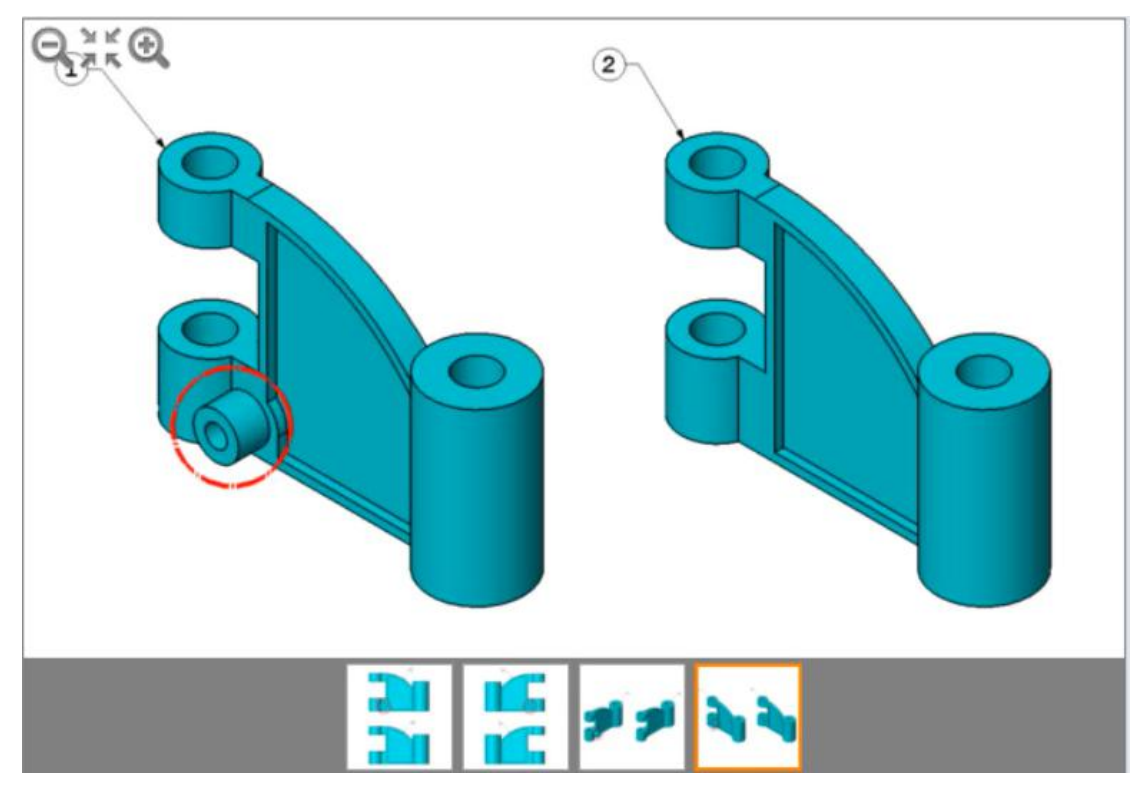

-测量该零件的质量。

选择题 4477.95 4877.95

5477.95 5877.95

18、-添加槽

单位系统: MMGS (毫米、克、秒)

小数位数: 2

-通过添加移除或修改尺寸或特征的最低数量来修改上一个问题中的零件,以便将槽添加到 零件较短的圆柱部分

注意: 修改前零件标为 1, 而修改后零件标为 2。 (参见图像) -不更改其他参数或特征尺寸。

注意: 在将槽添加到零件的圆柱部分时, 图像中所示的直径 B 保持不变

-测量修改后该零件的质量(克)

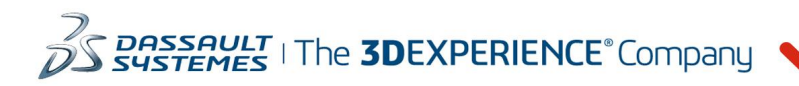

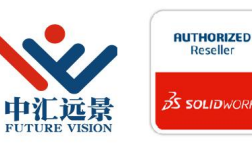

成都中汇远景科技有限公司 地址: 成都市金牛区高新技术产业园区金周路595号3楼306-3 电话: 188-4844-8685 E-Mail: sales@fuvision.cn **35 SOLID**WORKS 官网: www.fuvision.cn

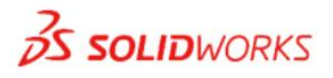

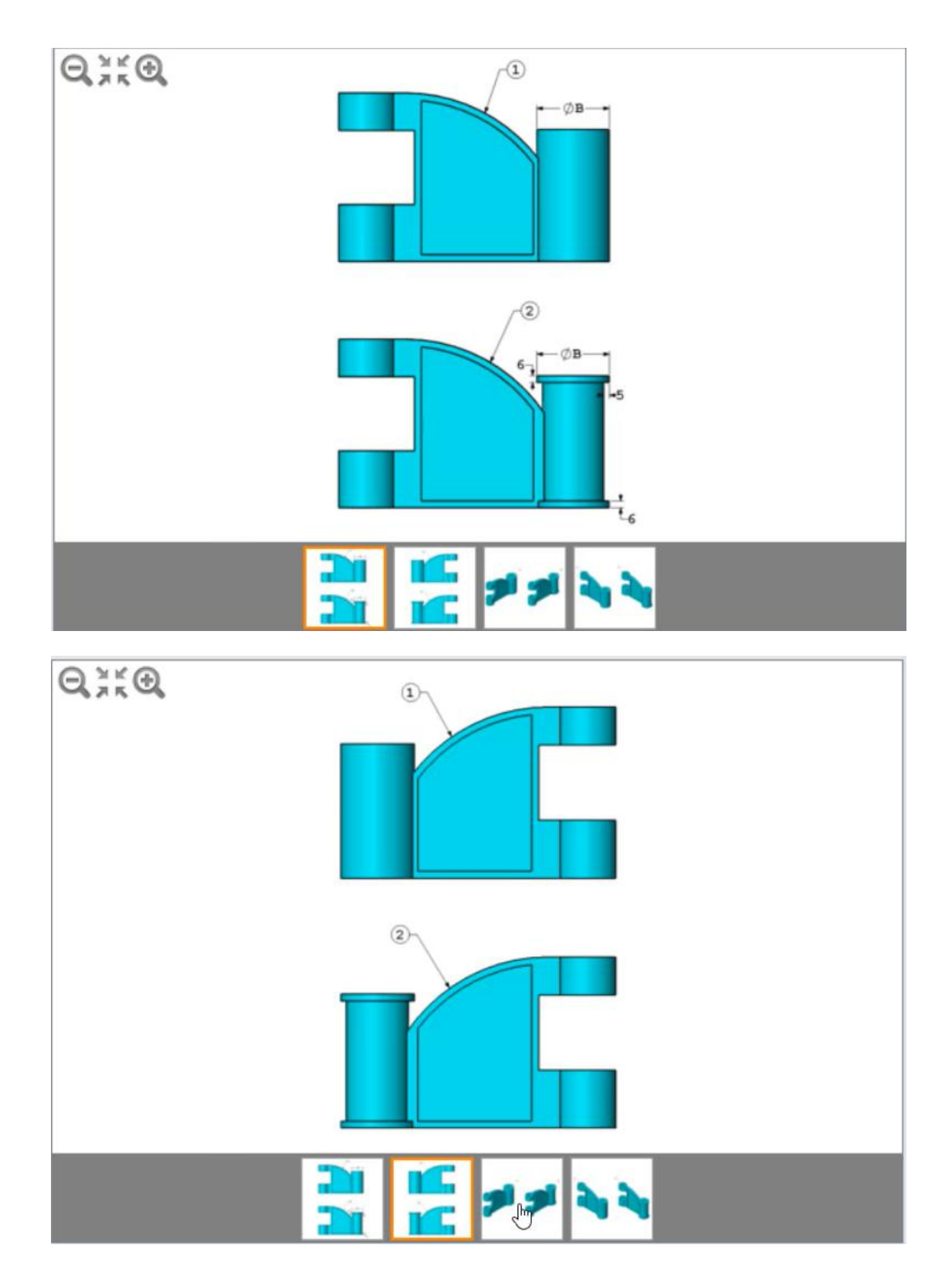

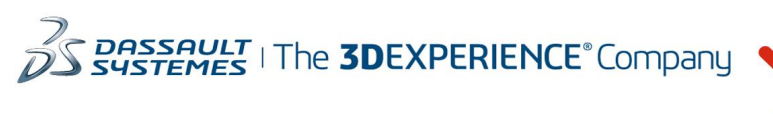

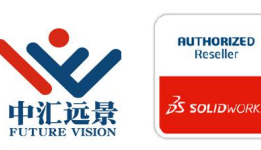

成都中汇远景科技有限公司 地址: 成都市金牛区高新技术产业园区金周路595号3楼306-3 电话: 188-4844-8685 E-Mail: sales@fuvision.cn 官网: www.fuvision.cn **25 SOLID**WORKS

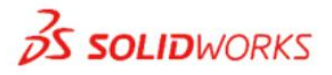

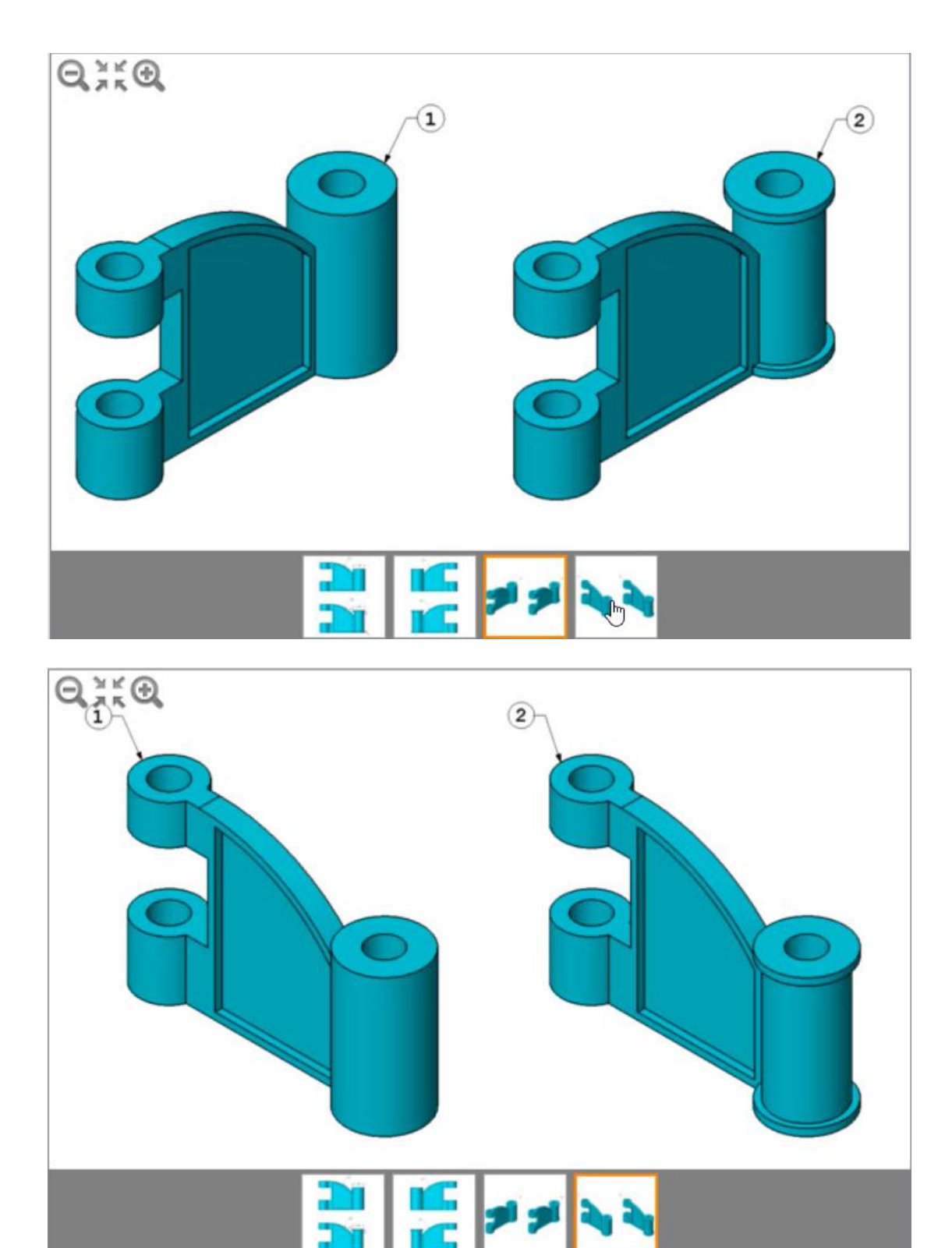

-测量该零件的质量。

填空题

输入值: (使用.(点)作为十进制分割符)

19、现有配置 单位系统: MMGS (毫米、克、秒)

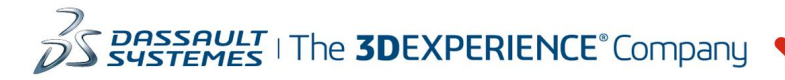

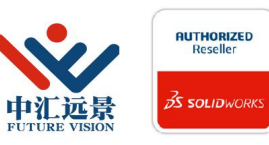

成都中汇远景科技有限公司 地址: 成都市金牛区高新技术产业园区金周路595号3楼306-3 电话: 188-4844-8685 E-Mail: sales@fuvision.cn 官网: www.fuvision.cn **25 SOLID**WORKS

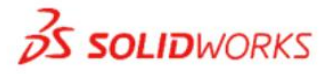

小数位数: 2 -打开零件 S2-3.sldprt 注意:根据分配的材料不同,图像中所示的颜色可能会与您的零件不同 确定零件中现在有多少种配置. 已下载零件中现在有多少种配置?

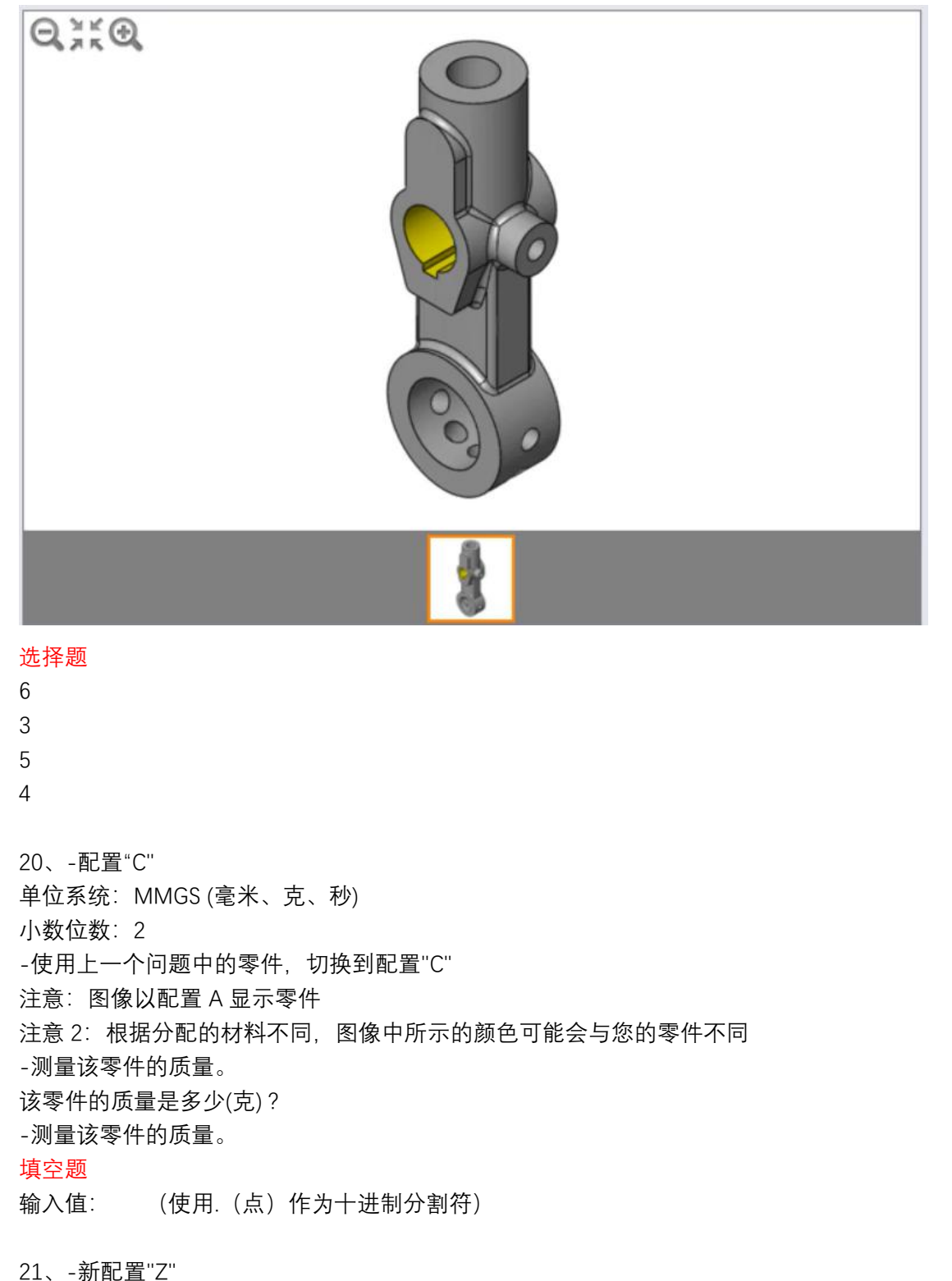

单位系统:MMGS (毫米、克、秒)

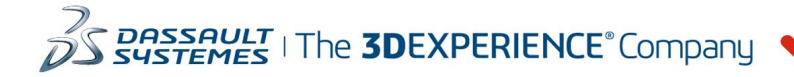

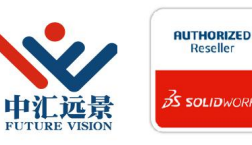

成都中汇远景科技有限公司 地址: 成都市金牛区高新技术产业园区金周路595号3楼306-3 电话: 188-4844-8685 E-Mail: sales@fuvision.cn 官网: www.fuvision.cn **25 SOLID**WORKS

**3S SOLID**WORKS

小数位数: 2

-使用上一个问题中的零件.根据配置"A"创建名为"Z"的新配置 注意: 复制并粘贴以创建新配置 Z 时, 可能会导致在新配置的特征 E9 中产"生错误。 如果 您决定使用"复制并粘贴"方法,请先修复特征 E9 中的该错误再继续

-如图像中所示创建通孔,该通孔在配置 Z 和 B 中将被取消隐藏, 并且会在所有其他配置中 被隐藏

### 注意:该孔与创建它的凸台同心

注意 2: 根据分配的材料不同, 图像中所示的颜色可能会与您的零件不同 -保留在配置"Z"并测量零件的质量。

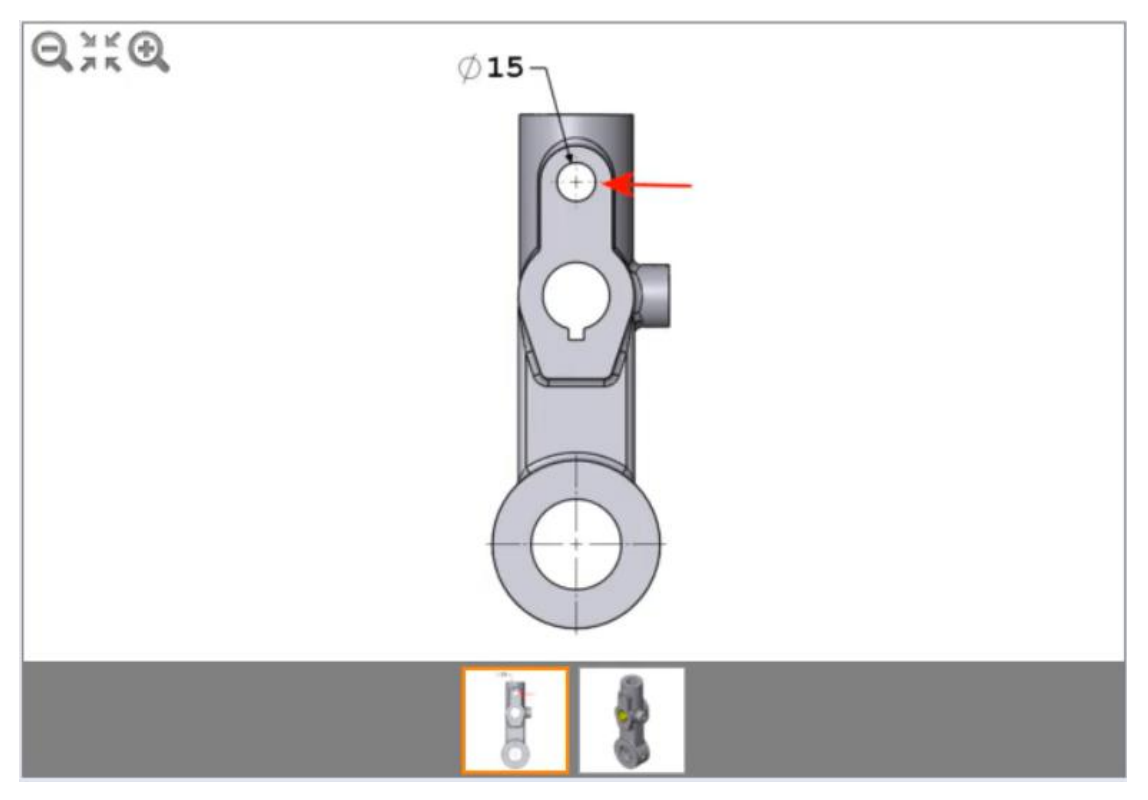

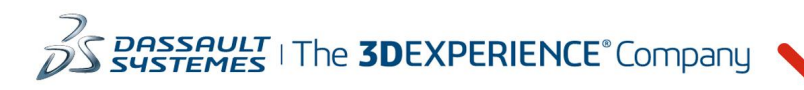

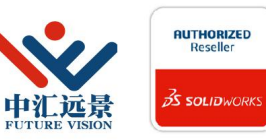

成都中汇远景科技有限公司 地址: 成都市金牛区高新技术产业园区金周路595号3楼306-3 电话: 188-4844-8685 E-Mail: sales@fuvision.cn **3S SOLIDWORKS** 官网: www.fuvision.cn

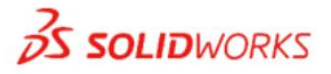

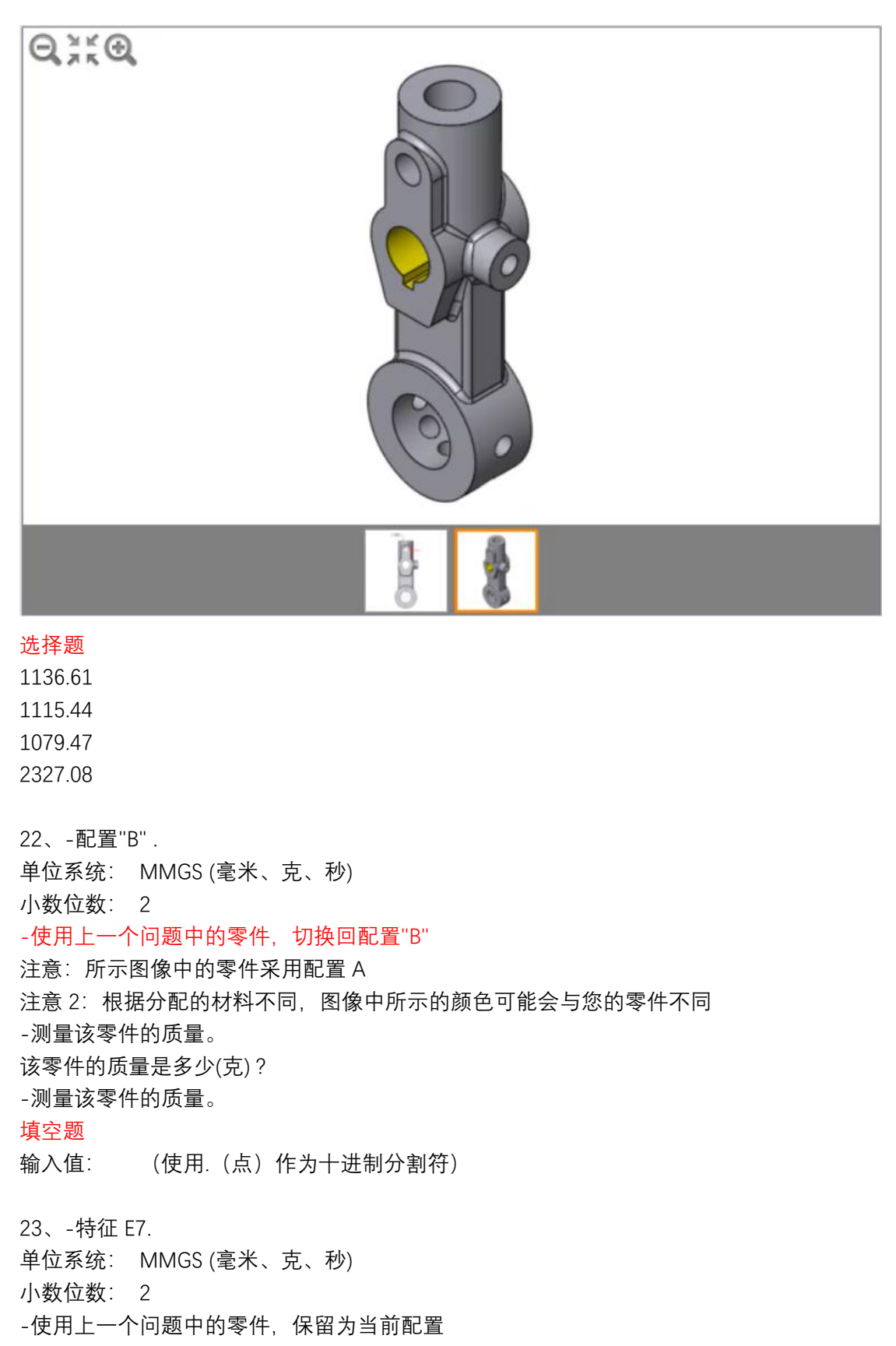

- 注意:所示图像中的零件采用配置 A
- 注意 2: 根据分配的材料不同,图像中所示的颜色可能会与您的零件不同
- -在 FeatureManager 设计树中查找特征 E7

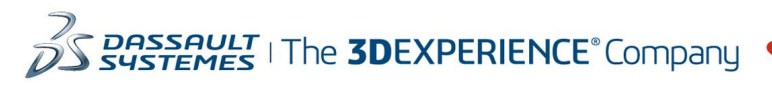

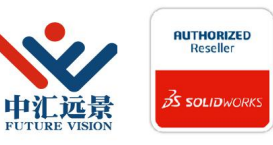

成都中汇远景科技有限公司 地址: 成都市金牛区高新技术产业园区金周路595号3楼306-3 电话: 188-4844-8685 E-Mail: sales@fuvision.cn **35 SOLIDWORKS** 官网: www.fuvision.cn

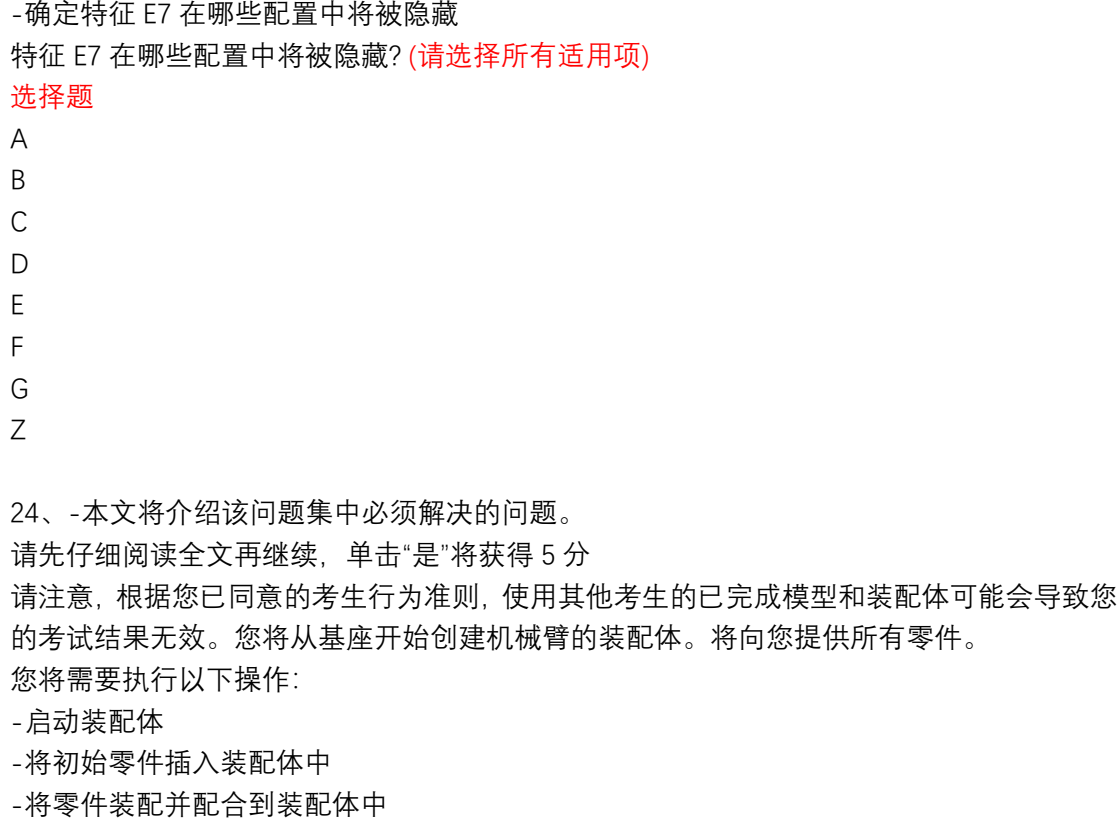

- -创建和插入子装配体
- -干涉检测
- -配合修改
- -零件替换
- -坐标系创建;

注意: 由于每个测试程序下载的零件不同, 所显示的图像可能会与您的模型略有不同 下载并保存附加的 zip 文件。此 zip 文件包含该问题集需要的所有零件和装配体 打开下载的 zip 文件并将内容保存到您计算机中 SOLIDWORKS 可以访问的位置

25、-创建 RA 装配体

单位系统: MMGS (毫米.克秒)

小数位数: 2

装配体原点:任意

-将名为"Base"的零件插入新装配体中, 并接受默认位置固定 Base 的位置。

-使用名称"RA"保存装配体

-按第一张图像中所示的位置和方向创建坐标系,并将其重命名为 CS1

注意:本问题集将通篇使用此坐标系 CS1

-测量装配体相对于坐标系 CS1 的重心

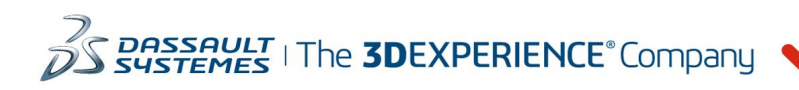

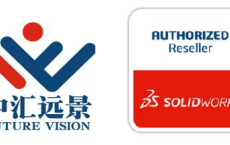

将向您提供所有零件。

成都中汇远景科技有限公司 地址: 成都市金牛区高新技术产业园区金周路595号3楼306-3 电话: 188-4844-8685 E-Mail: sales@fuvision.cn 官网: www.fuvision.cn **OS SOLIDWORKS** 

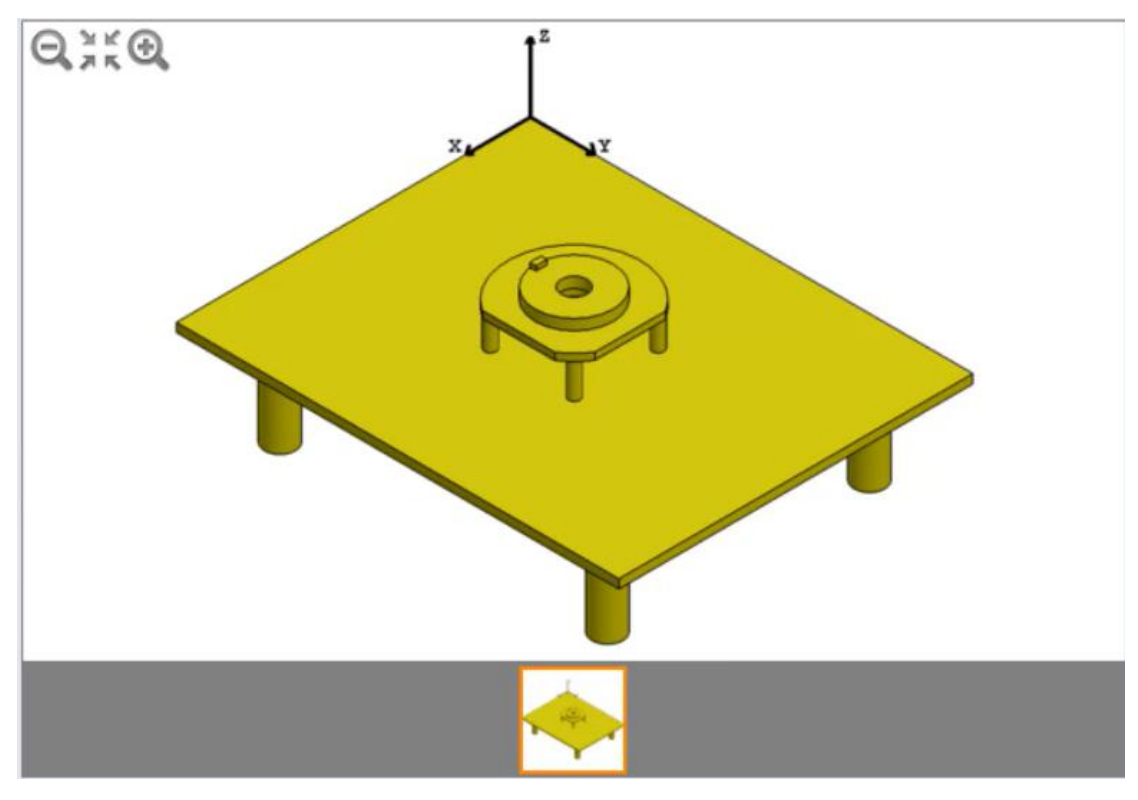

#### 选择题

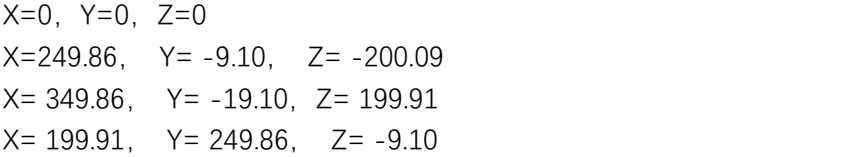

26、-将 Actuator1 插入 RA 主装配体中 单位系统: MMGS (毫米、克、秒) 小数位数: 2 -将零件 Actuator1 插入 RA 主装配体中 -如图所示相对于 Base 定位并配合 Actuator1。 创建所有要的配合。 注意: 在应用所有配合后, 应完全约束 Actuator1 的位置 -测量装配体相对于之前创建的坐标系 CS1 的重心 该装配体的重心是多少(毫米)?

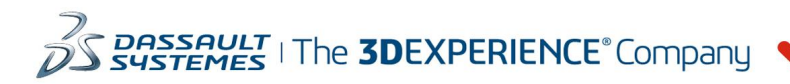

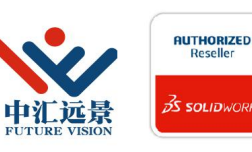

成都中汇远景科技有限公司 地址: 成都市金牛区高新技术产业园区金周路595号3楼306-3 电话: 188-4844-8685 E-Mail: sales@fuvision.cn **35 SOLIDWORKS** 官网: www.fuvision.cn

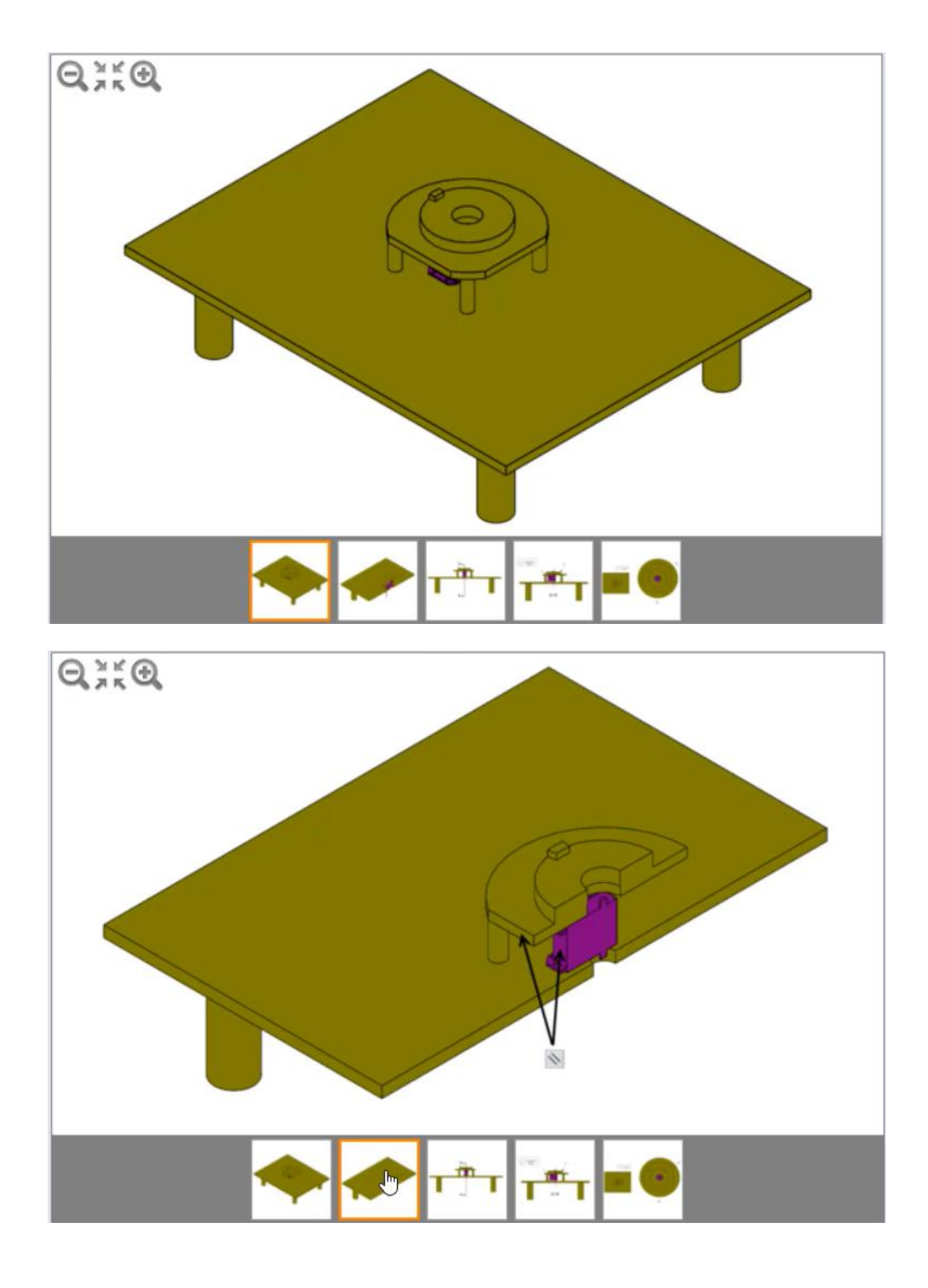

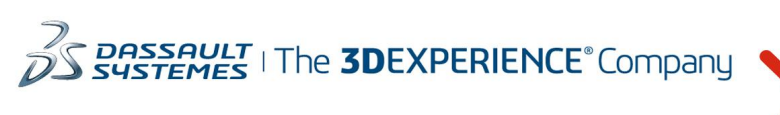

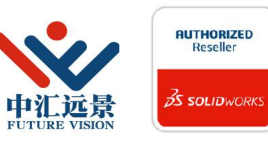

成都中汇远景科技有限公司 地址: 成都市金牛区高新技术产业园区金周路595号3楼306-3 电话: 188-4844-8685 E-Mail: sales@fuvision.cn 官网: www.fuvision.cn **25 SOLIDWORKS** 

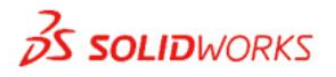

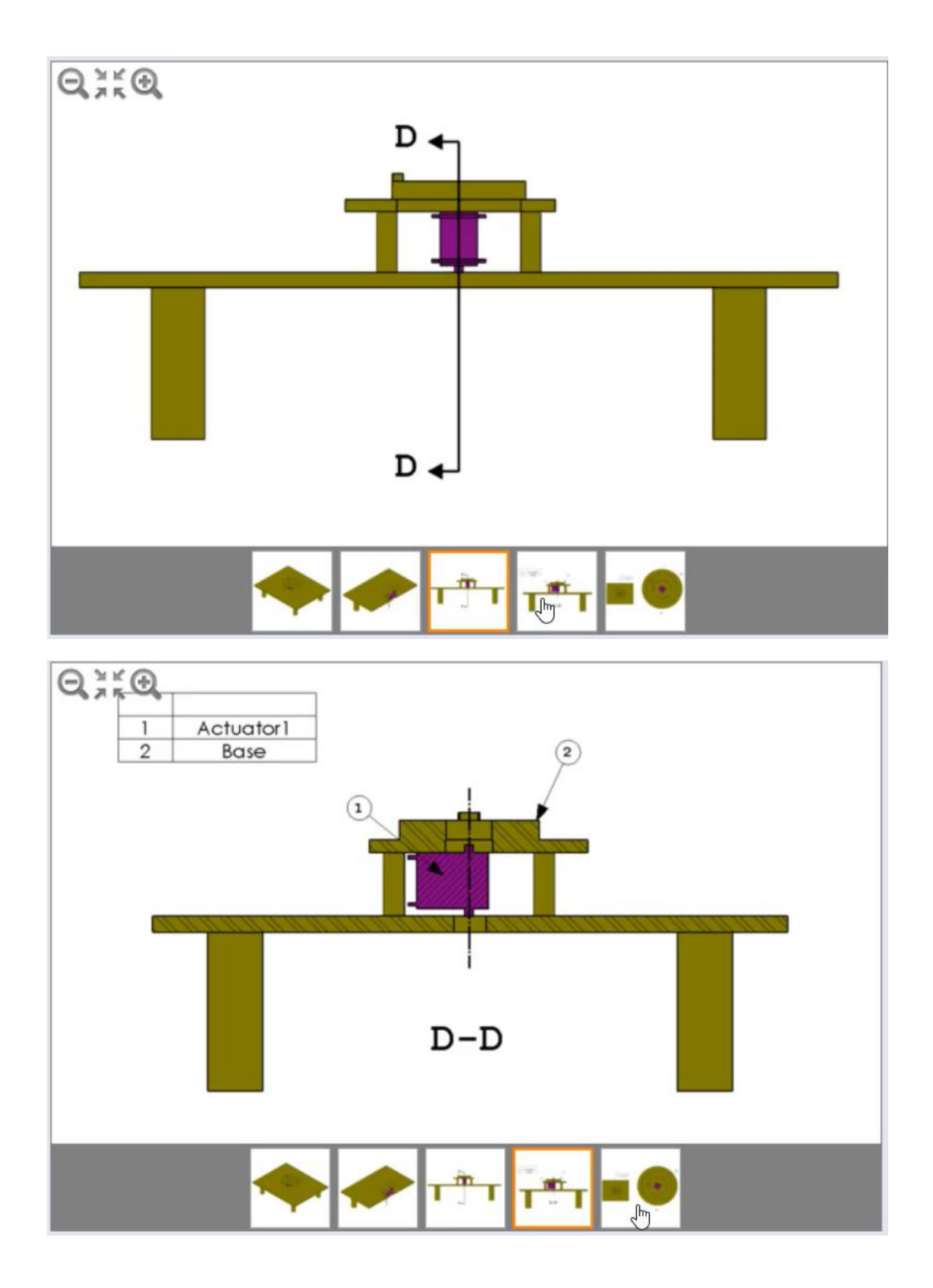

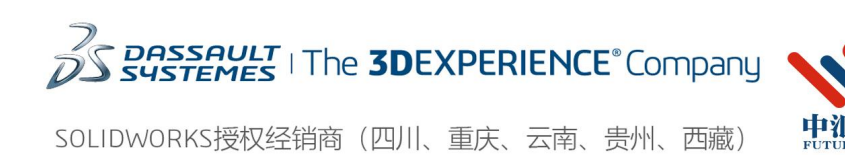

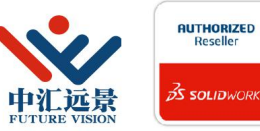

成都中汇远景科技有限公司 地址: 成都市金牛区高新技术产业园区金周路595号3楼306-3 电话: 188-4844-8685 E-Mail: sales@fuvision.cn 官网: www.fuvision.cn

**25 SOLID**WORKS

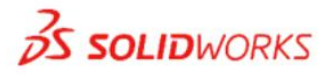

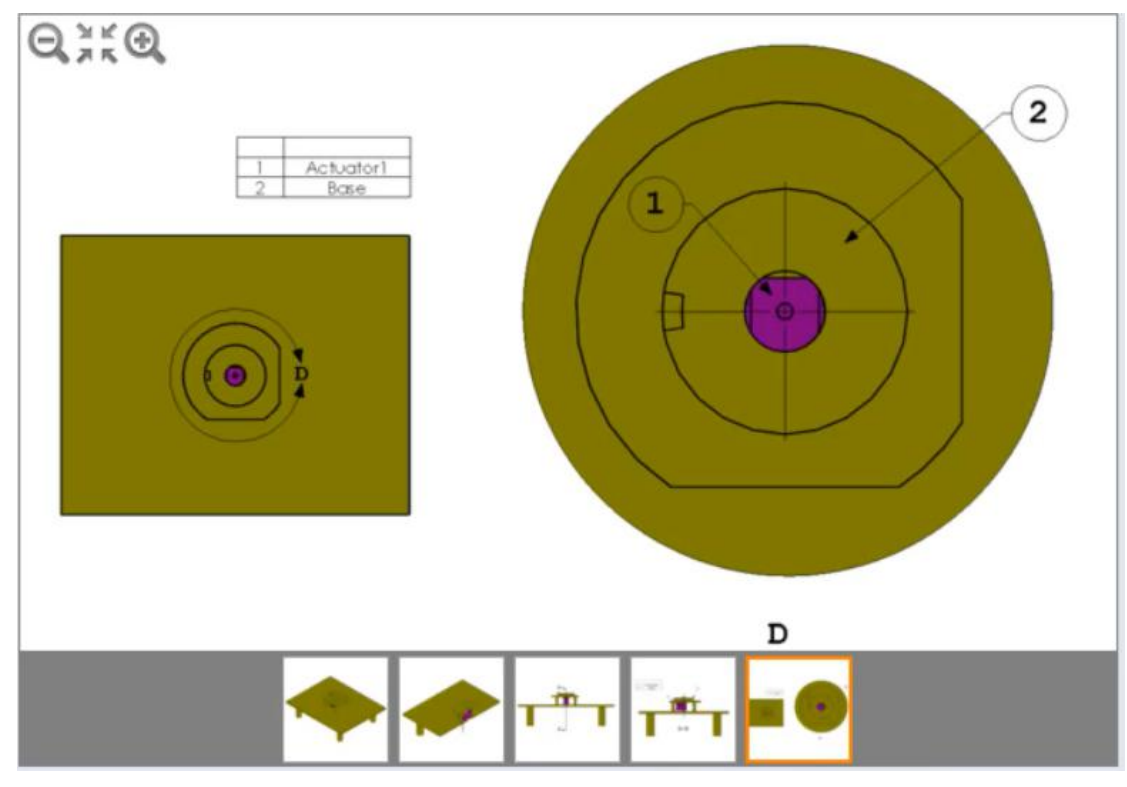

#### 输入坐标:

X: Y: z: where  $\overline{z}$  is a set of  $\overline{z}$  is a set of  $\overline{z}$  is a set of  $\overline{z}$  is a set of  $\overline{z}$  is a set of  $\overline{z}$  is a set of  $\overline{z}$  is a set of  $\overline{z}$  is a set of  $\overline{z}$  is a set of  $\overline{z}$  is a set of  $\over$ (使用. (点)作为十进制分割符) 27、-将装配体 X1 插入 RA 主装配体中 单位系统: MMGS (毫米、克、秒) 小数位数: 2

-将 X1 装配体插入 RA 主装配体中 -如图像所示配合并定位 X1 子装配体 注意 1: 请参考第二张图像"详情 F 和 L", 确保您已正确定向 X1 子装配体 注意 2: 在应用所有配合后, 应完全约束 X1 的位置 -测量装配体相对于之前创建的坐标系 CS1 的重心 主装配体的重心是多少(毫米) ?

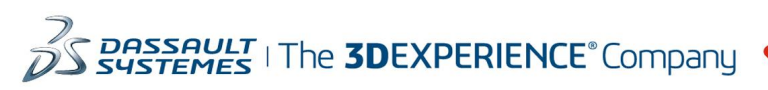

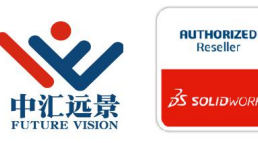

成都中汇远景科技有限公司 地址: 成都市金牛区高新技术产业园区金周路595号3楼306-3 电话: 188-4844-8685 E-Mail: sales@fuvision.cn **35 SOLIDWORKS** 官网: www.fuvision.cn

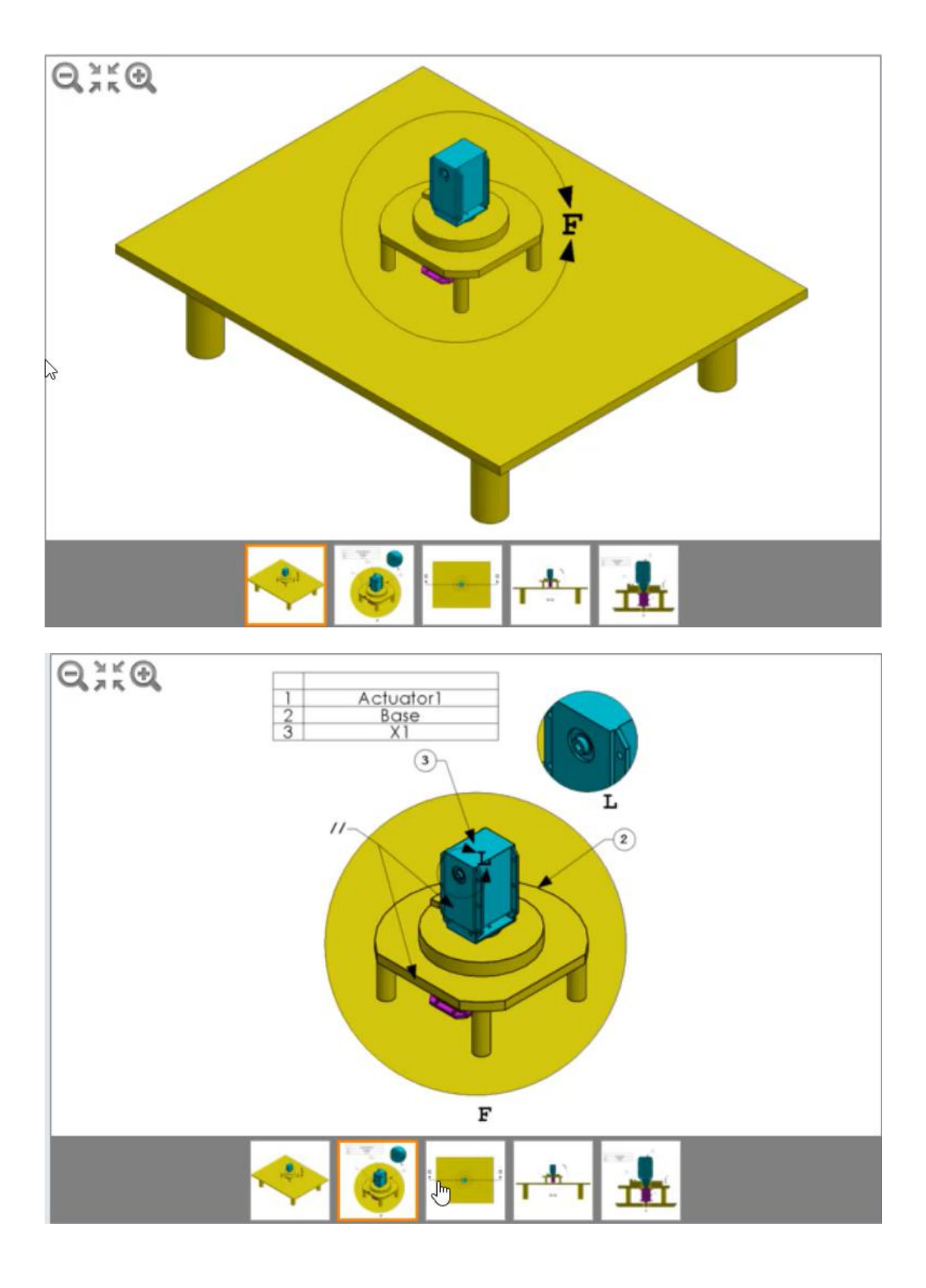

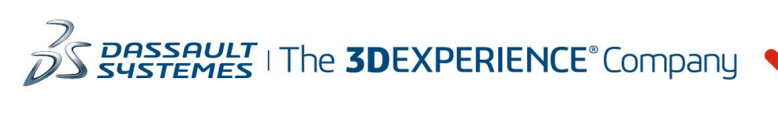

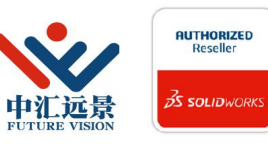

成都中汇远景科技有限公司 地址: 成都市金牛区高新技术产业园区金周路595号3楼306-3 电话: 188-4844-8685 E-Mail: sales@fuvision.cn 官网: www.fuvision.cn **25 SOLID**WORKS

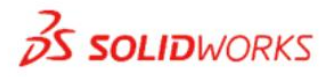

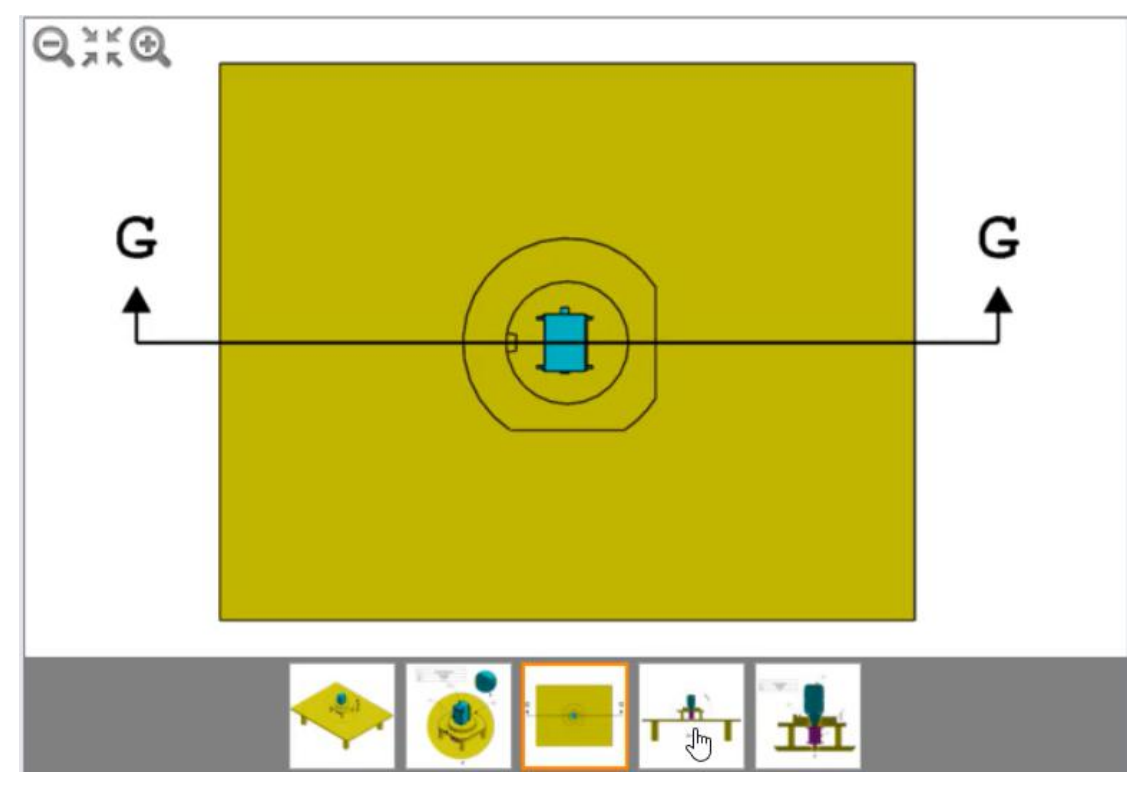

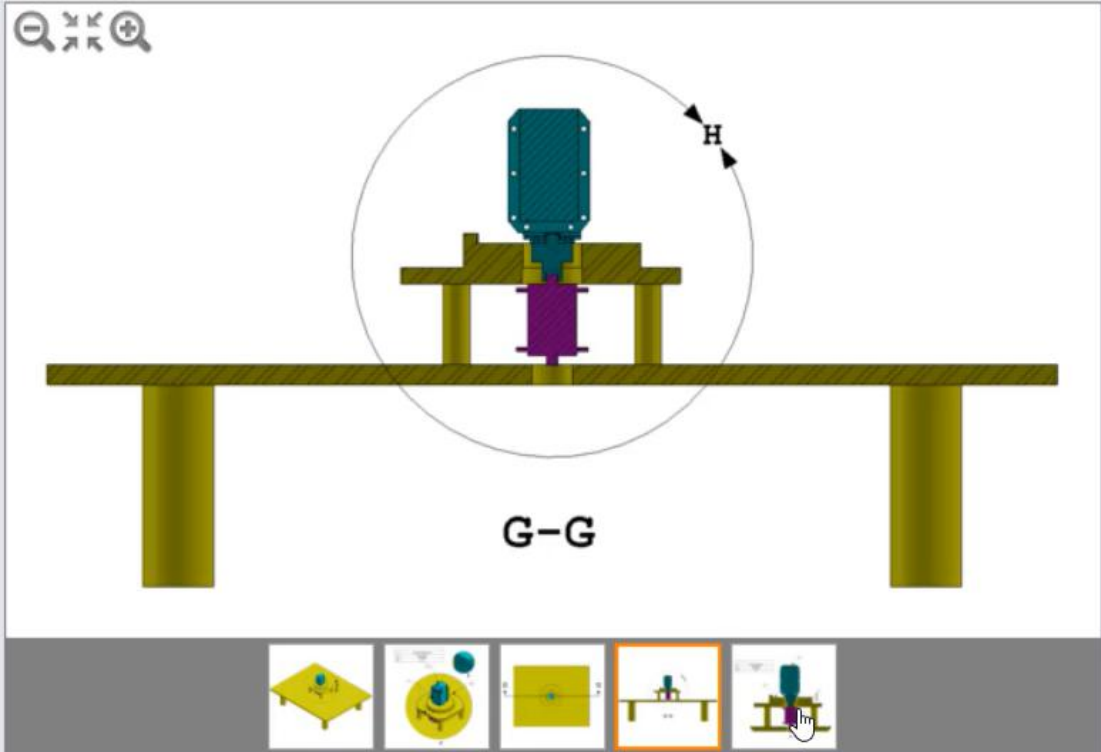

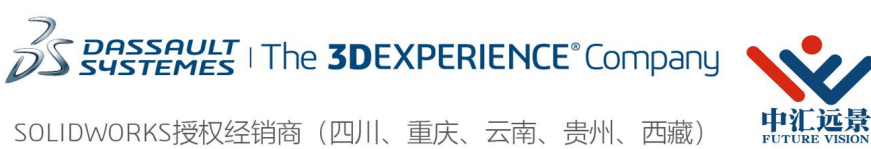

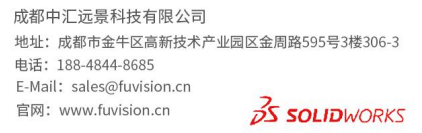

**AUTHORIZED**<br>Reseller

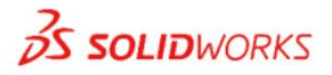

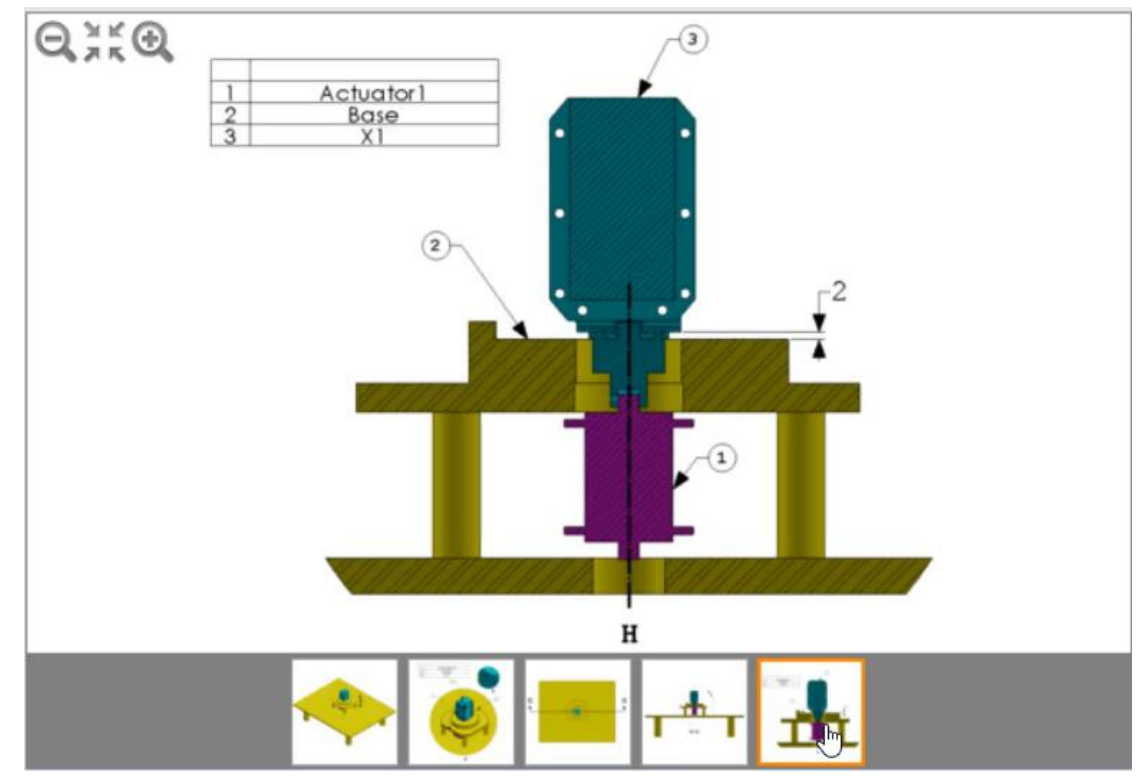

输入坐标:

X: Y: z: where  $\overline{z}$  is a set of  $\overline{z}$  is a set of  $\overline{z}$  is a set of  $\overline{z}$  is a set of  $\overline{z}$  is a set of  $\overline{z}$  is a set of  $\overline{z}$  is a set of  $\overline{z}$  is a set of  $\overline{z}$  is a set of  $\overline{z}$  is a set of  $\over$ (使用. (点)作为十进制分割符)

28、-将装配体 X2 插入 RA 主装配体中 单位系统: MMGS (毫米、克、秒) 小数位数: 2 -将 X2 装配体插入 RA 主装配体中 -如图像所示配合并定位 X2 子装配体 注意: 在应用所有配合后, 应完全约束 X2 的位置 -测量装配体相对于之前创建的坐标系 CS1 的重心 主装配体的重心是多少(毫米) ?

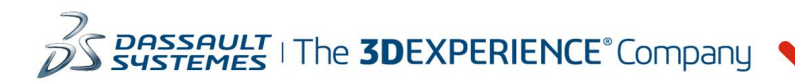

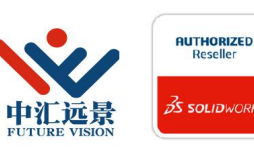

成都中汇远景科技有限公司 地址: 成都市金牛区高新技术产业园区金周路595号3楼306-3 电话: 188-4844-8685 E-Mail: sales@fuvision.cn **35 SOLIDWORKS** 官网: www.fuvision.cn

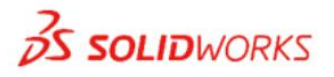

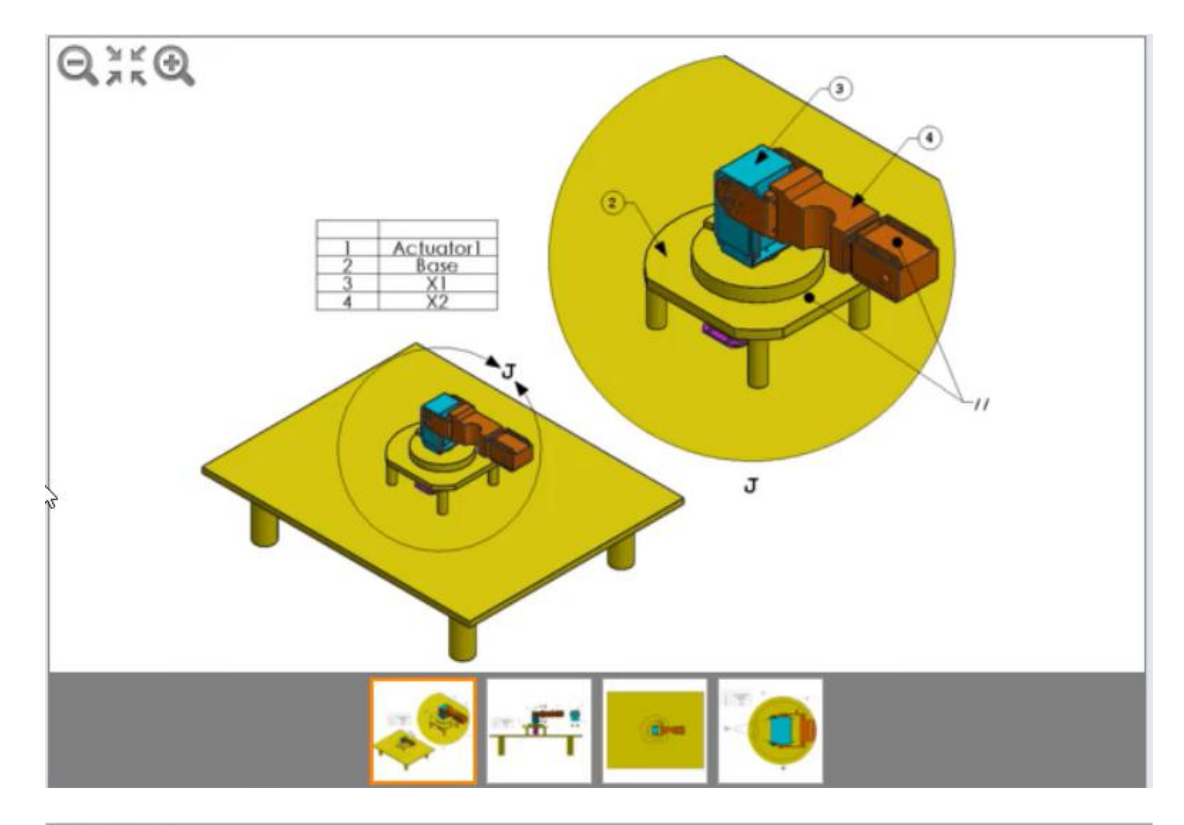

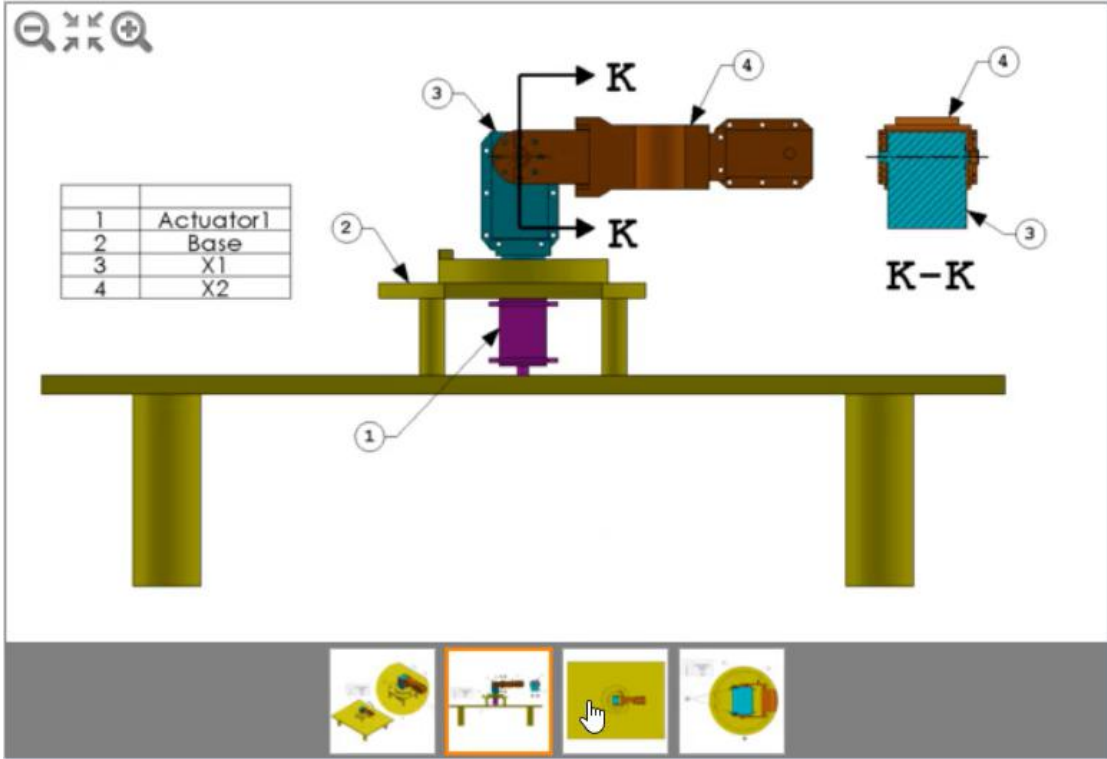

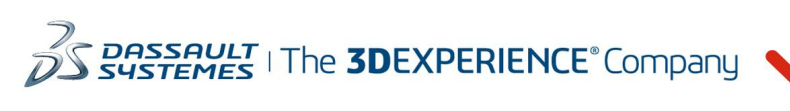

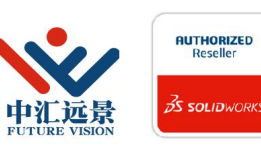

成都中汇远景科技有限公司 地址: 成都市金牛区高新技术产业园区金周路595号3楼306-3 电话: 188-4844-8685 E-Mail: sales@fuvision.cn 官网: www.fuvision.cn **25 SOLID**WORKS

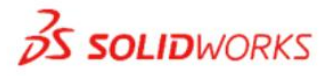

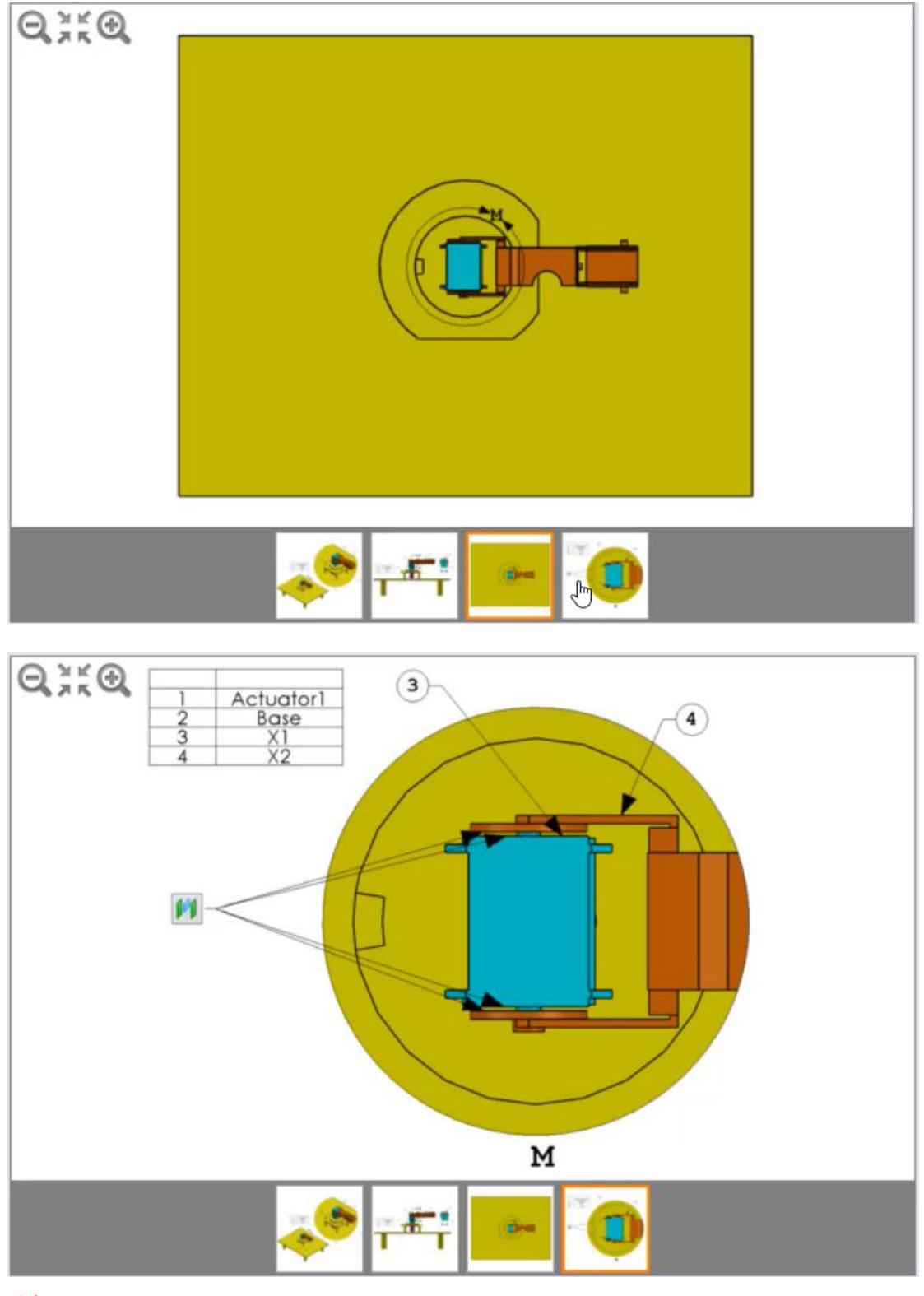

#### 选择题

X= 399.98, Y= 259.47, Z= 112.86  $X = 299.98$ ,  $Y = 559.47$ ,  $Z = 12.86$  $X= 199.98$ ,  $Y= 259.47$ ,  $Z= 12.86$  $X= 199.98$ ,  $Y= 59.47$ ,  $Z= 12.86$ (同样的一个检查前几题答案的机会。)

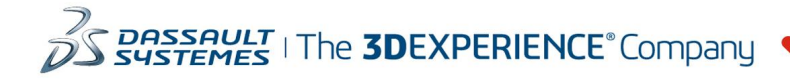

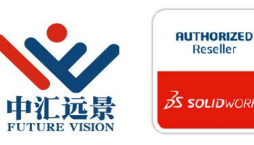

成都中汇远景科技有限公司 地址: 成都市金牛区高新技术产业园区金周路595号3楼306-3 电话: 188-4844-8685 E-Mail: sales@fuvision.cn 官网: www.fuvision.cn **25 SOLID**WORKS

29、-旋转装配体 X2 并进行碰撞检测 单位系统: MMGS (毫米.克秒) 小数位数: 2 - 隐藏一个允许装配体 X2 按图像中所示方式进行旋转的配合, 在碰撞检测打开时, 旋转装 配体 X2,直到其被 Base 停止 注意: 仅检测 X2 装配体和 Base 之间的碰撞, 而忽略任何其他可能出现的碰撞 -测量图像中所示的角度 Z (度) 注意:角度应在 0 和 90 度之间

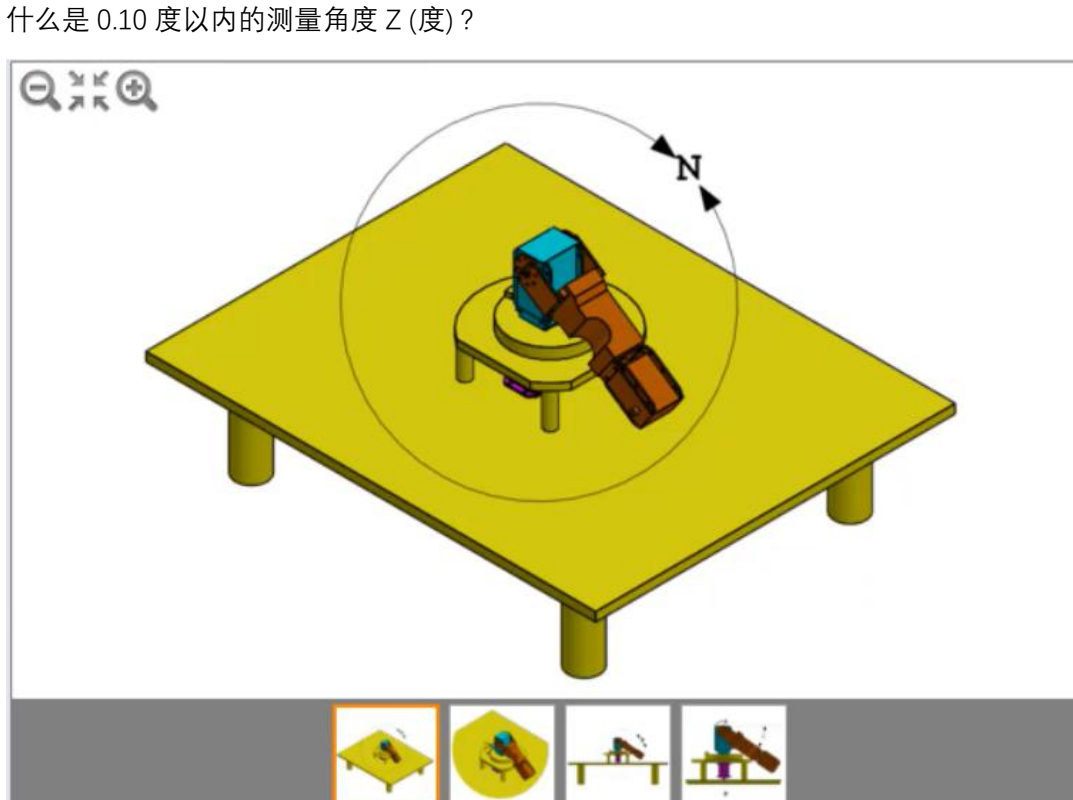

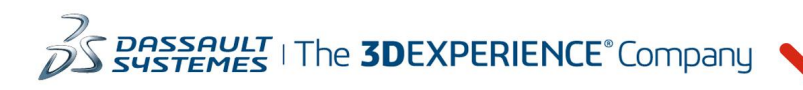

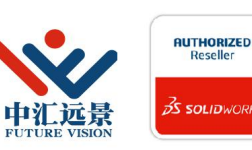

成都中汇远景科技有限公司 地址: 成都市金牛区高新技术产业园区金周路595号3楼306-3 电话: 188-4844-8685 E-Mail: sales@fuvision.cn **35 SOLIDWORKS** 官网: www.fuvision.cn

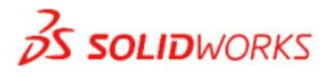

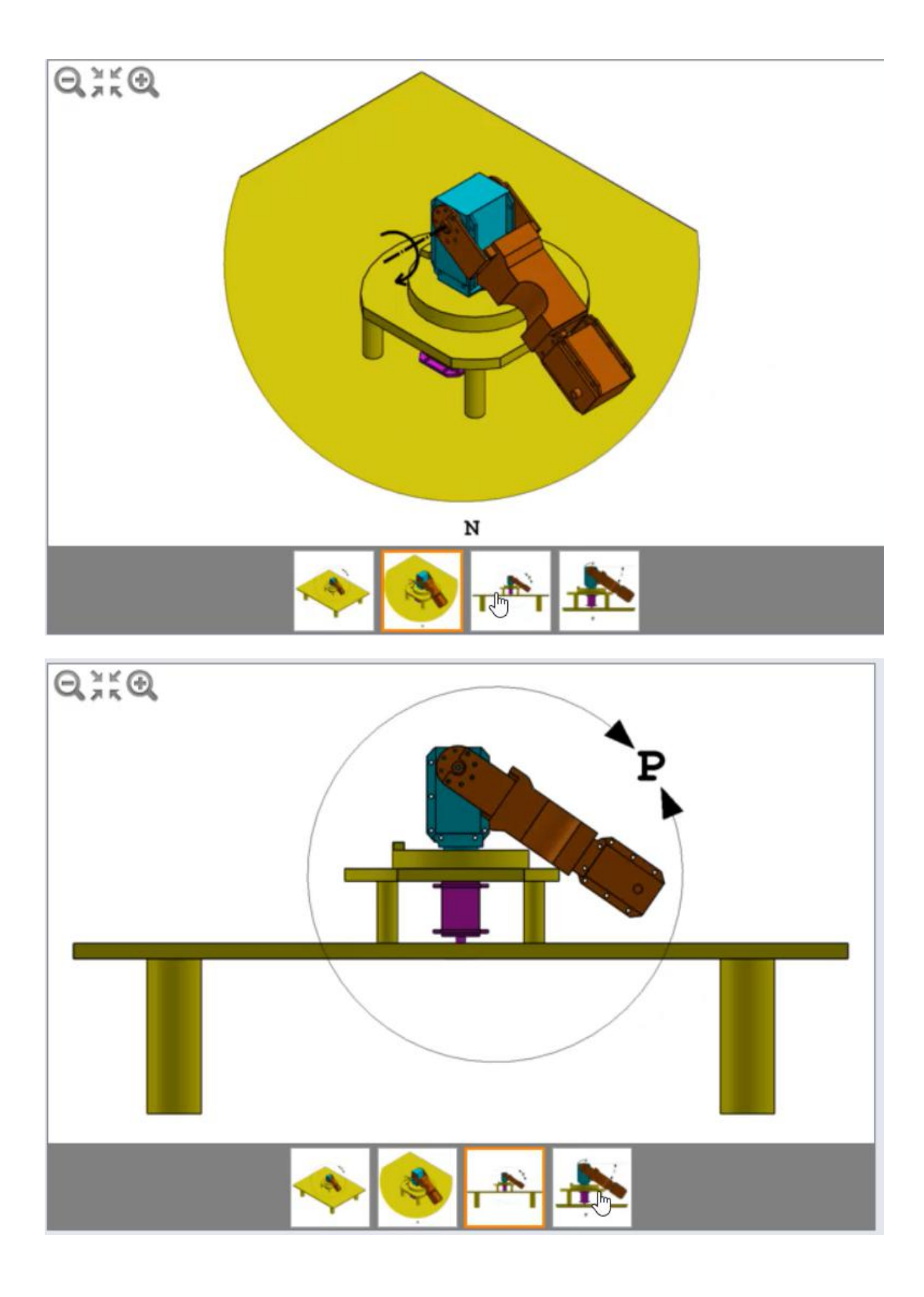

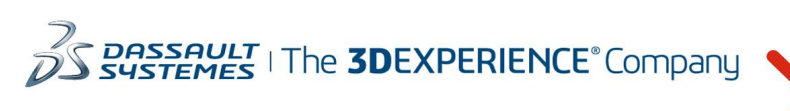

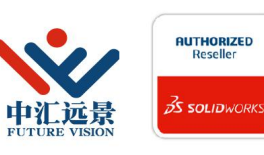

成都中汇远景科技有限公司 地址: 成都市金牛区高新技术产业园区金周路595号3楼306-3 电话: 188-4844-8685 E-Mail: sales@fuvision.cn 官网: www.fuvision.cn **25 SOLIDWORKS** 

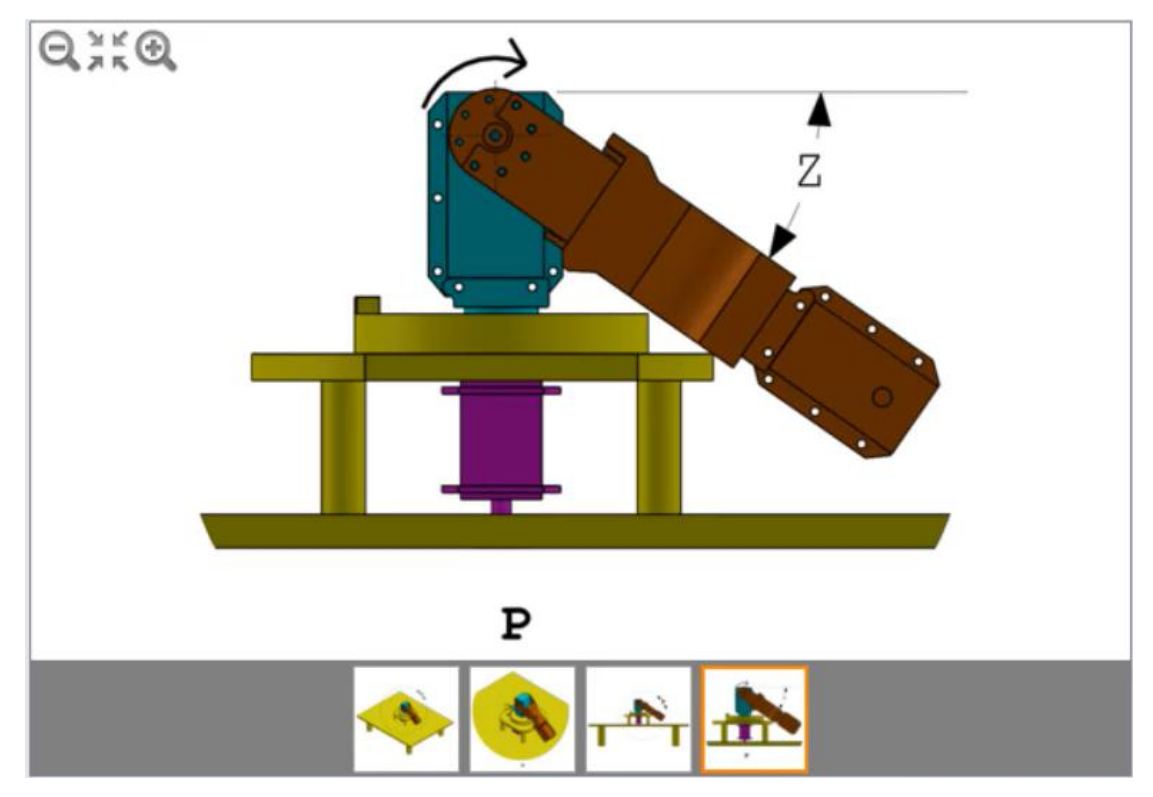

#### 填空题

输入值: (使用. (点)作为十进制分割符)

30、-创建 Claw1 装配体

单位系统: MMGS (毫米、克、秒)

小数位数: 2

-打开预先创建的装配体"Claw\_ start.sIdasm". 该装配体已插入并定位 Arm. plate 零件 注意: 请勿修改 Arm\_plate 的位置。 该零件将充当装配体的基座零件

-使用新名称"Claw1.sldasm"保存装配体

-插入以下零件并将其配合,如图像所示:

-Arm\_ Gear

-Arm\_ \_Link

-Grip

-定位夹具,以便它们相互均匀对齐,如第一张图像所示

-测量装配体相对于默认原点的重心

Claw1 装配体的重心是多少(毫米) ?

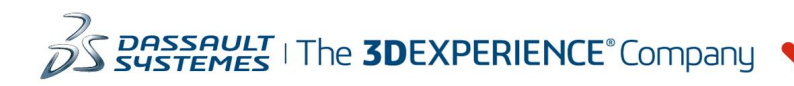

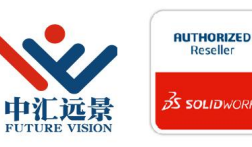

成都中汇远景科技有限公司 地址: 成都市金牛区高新技术产业园区金周路595号3楼306-3 电话: 188-4844-8685 E-Mail: sales@fuvision.cn 官网: www.fuvision.cn  $25$  SOLIDWORKS

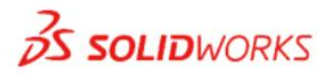

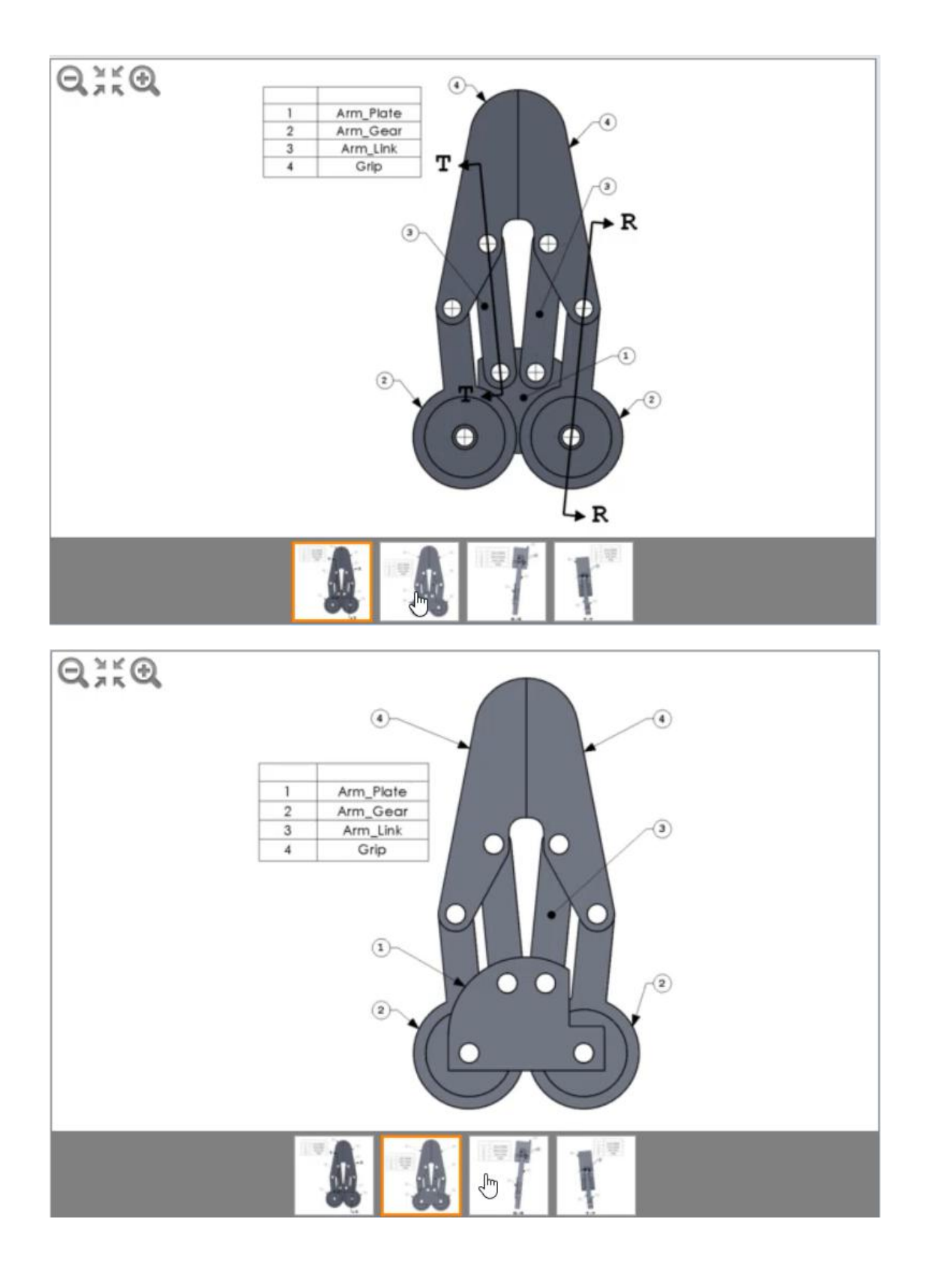

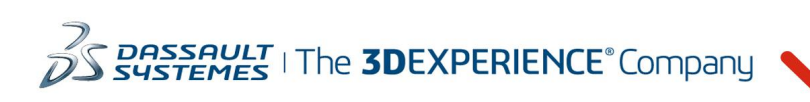

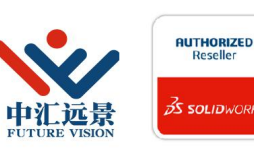

成都中汇远景科技有限公司 地址: 成都市金牛区高新技术产业园区金周路595号3楼306-3 电话: 188-4844-8685 E-Mail: sales@fuvision.cn 官网: www.fuvision.cn **25 SOLID**WORKS

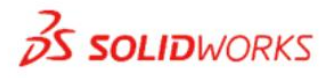

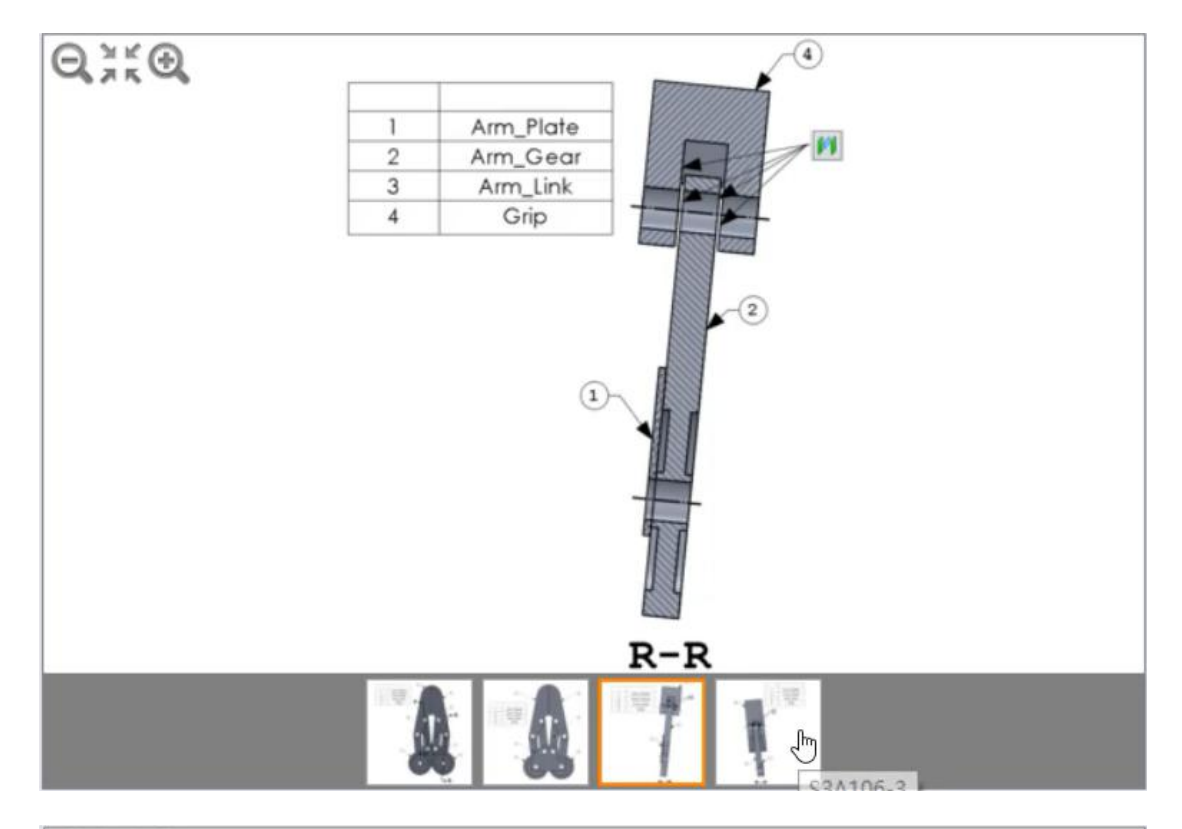

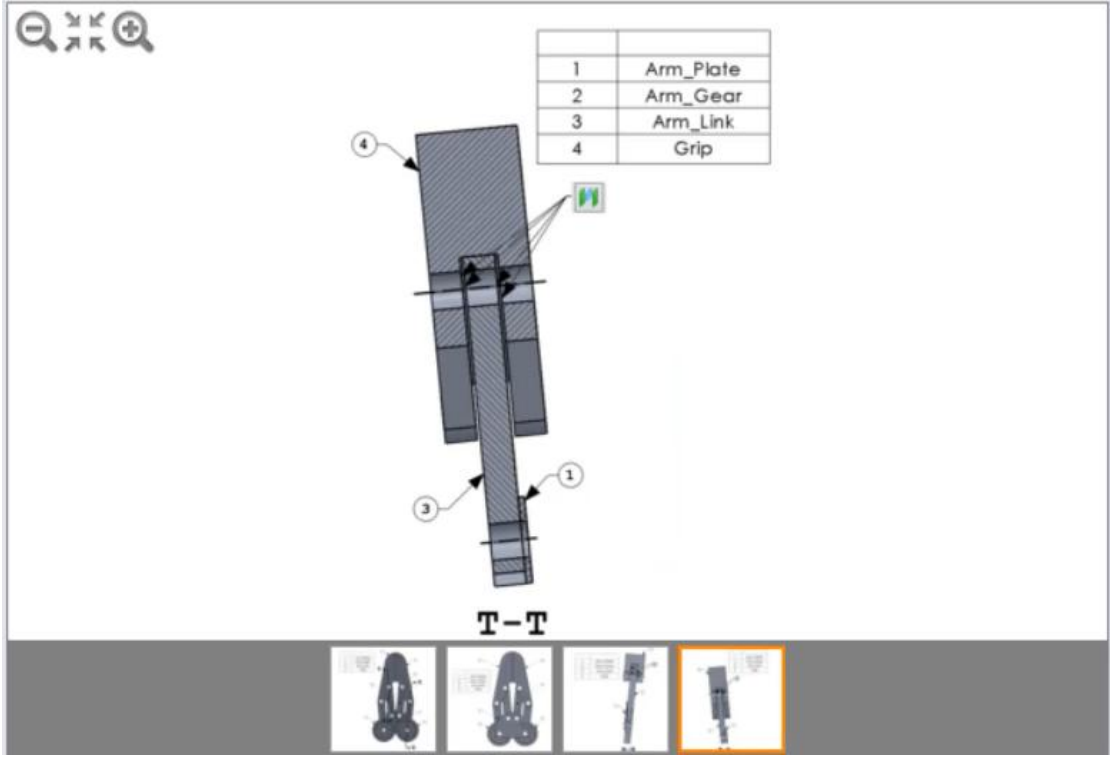

### 输入坐标:  $X:$

- Y:
- z: where  $\overline{z}$  is a set of  $\overline{z}$  is a set of  $\overline{z}$  is a set of  $\overline{z}$  is a set of  $\overline{z}$  is a set of  $\overline{z}$  is a set of  $\overline{z}$  is a set of  $\overline{z}$  is a set of  $\overline{z}$  is a set of  $\overline{z}$  is a set of  $\over$
- (使用. (点)作为十进制分割符)

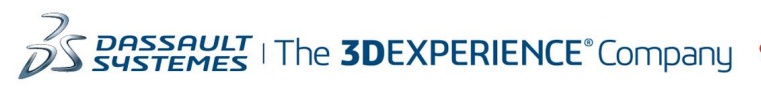

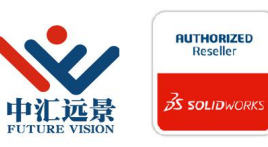

成都中汇远景科技有限公司 地址: 成都市金牛区高新技术产业园区金周路595号3楼306-3 电话: 188-4844-8685 E-Mail: sales@fuvision.cn 官网: www.fuvision.cn **25 SOLID**WORKS

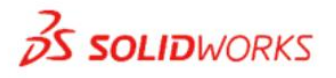

31、- Claw1 打开 单位系统: MMGS (毫米、克、秒) 小数位数: 2 -使用您在上一个问题中创建的 Claw1.sldasm 装配体 注意: 在 Arm, Gear 零件旋转前, Claw1 装配体的初始位置是上一个问题中定义的位置, 其中夹具相互均匀对齐 -创建或移除任何必要配合,以允许 Claw1 如图所示打开和移动。 不要修改如上一个问题 中定义的任何零部件的位置,直到出现如下指示 注意: 两个 Arm. \_Gear 零件应如图像所示以 32mm: 54mm 的比率相对移动 - 将左侧 Arm. Gear 相对于 Arm. Plate 的底部旋转如图像所示的角度 -测量图像中所示的角度 X 注意:角度 X 应在 0 和 90 度之间 测量角度 X 是多少(度) ?

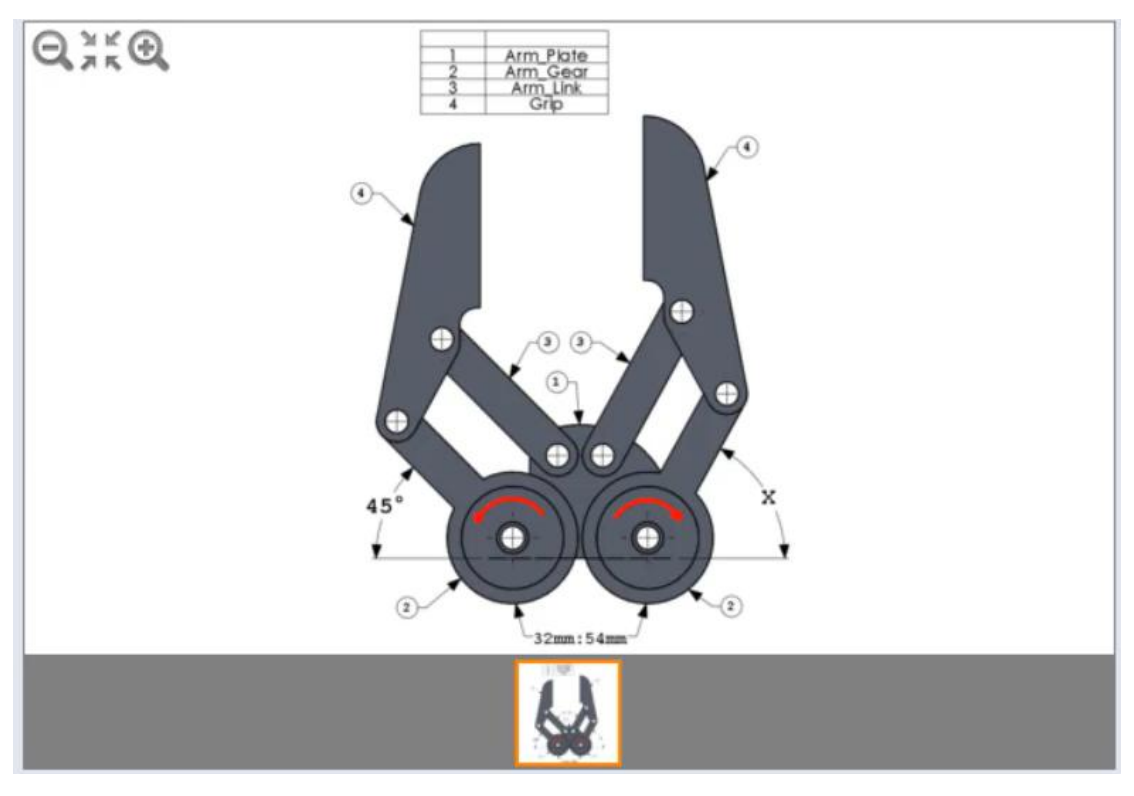

#### 选择题

51.06 65.06

61.06

71.06

32、-将 Claw1 插入 X3 装配体中 单位系统: MMGS (毫米.克秒) 小数位数: 2 -打开预先创建的装配体"X3\_ start.sldasm" 注意:不要修改位置、现有配合或 X3. start 装配体的属性。

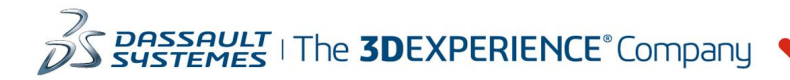

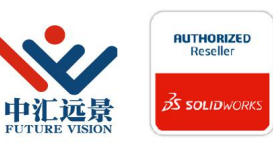

成都中汇远景科技有限公司 地址: 成都市金牛区高新技术产业园区金周路595号3楼306-3 电话: 188-4844-8685 E-Mail: sales@fuvision.cn 官网: www.fuvision.cn **OS SOLIDWORKS** 

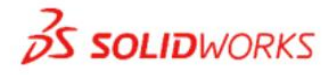

-使用新名称"X3.sldasm"保存装配体 -将您在上一个问题中创建的 Claw1 装配体插入 X3 装配体中 -如图像所示配合并定位 Claw1 子装配体 注意: 在应用所有配合后, 应完全约束 Claw1 的位置 -测量装配体相对于默认原点的重心 主装配体的重心是多少(毫米) ?

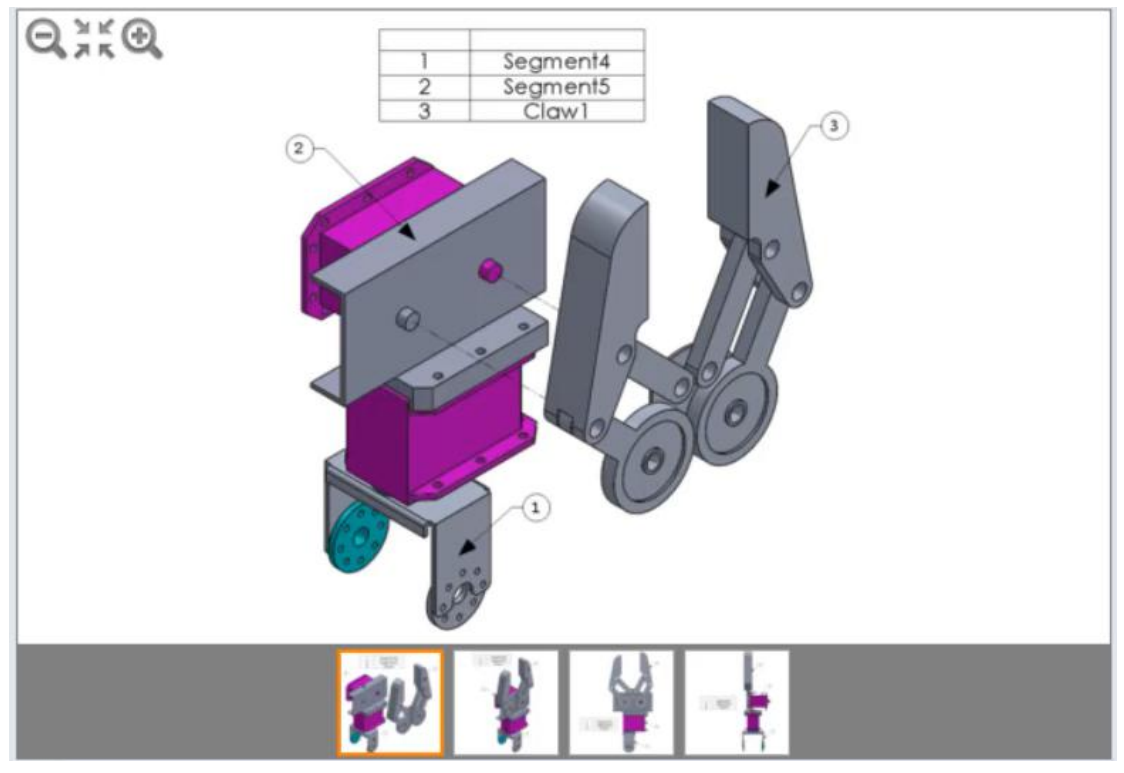

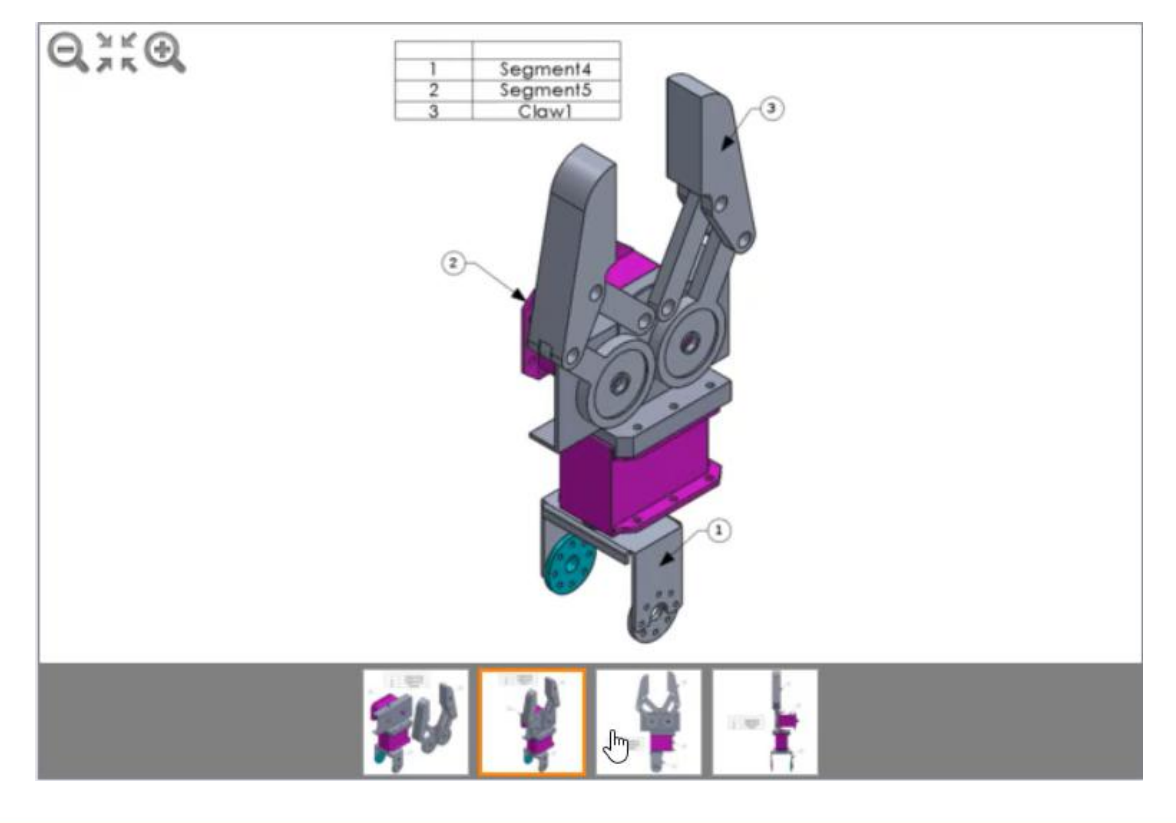

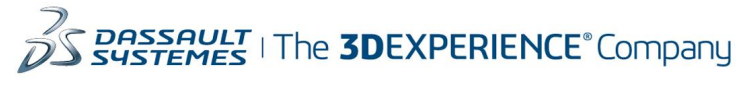

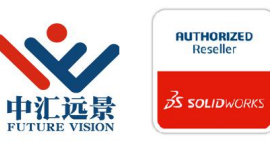

成都中汇远景科技有限公司 地址: 成都市金牛区高新技术产业园区金周路595号3楼306-3 电话: 188-4844-8685 E-Mail: sales@fuvision.cn 官网: www.fuvision.cn **3S SOLID**WORKS

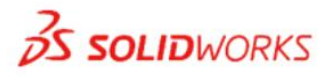

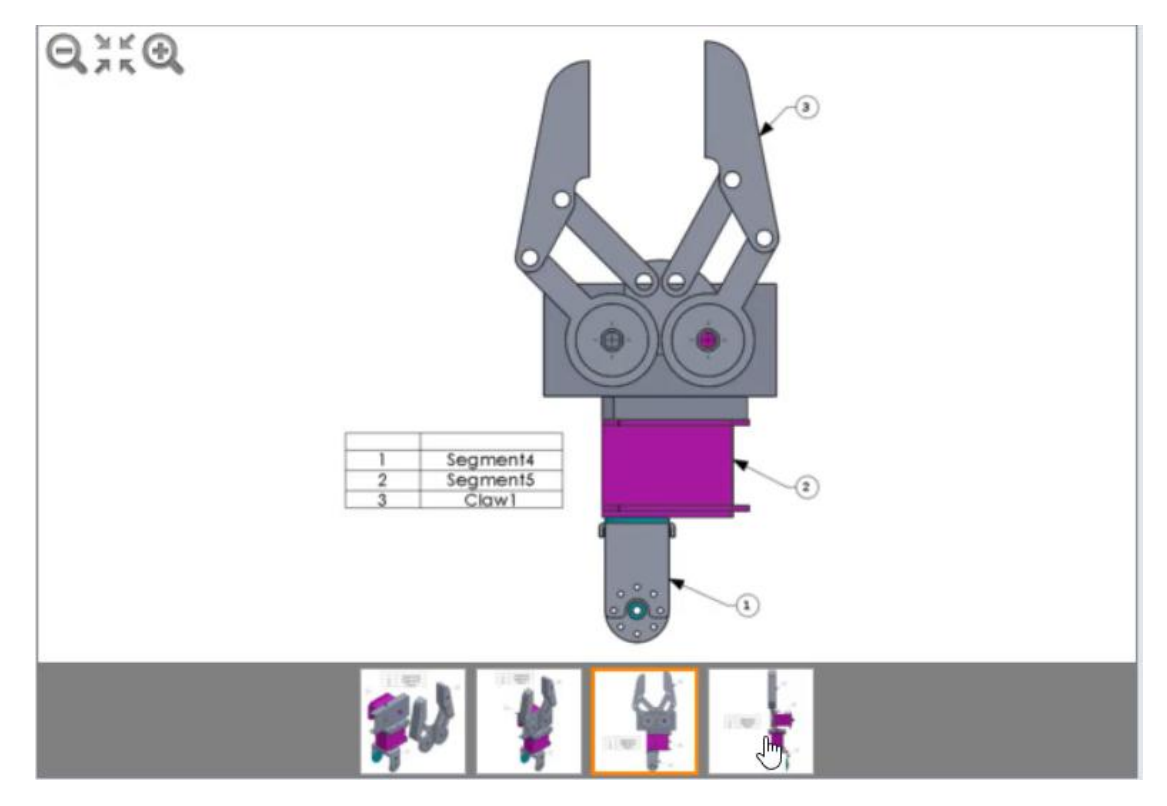

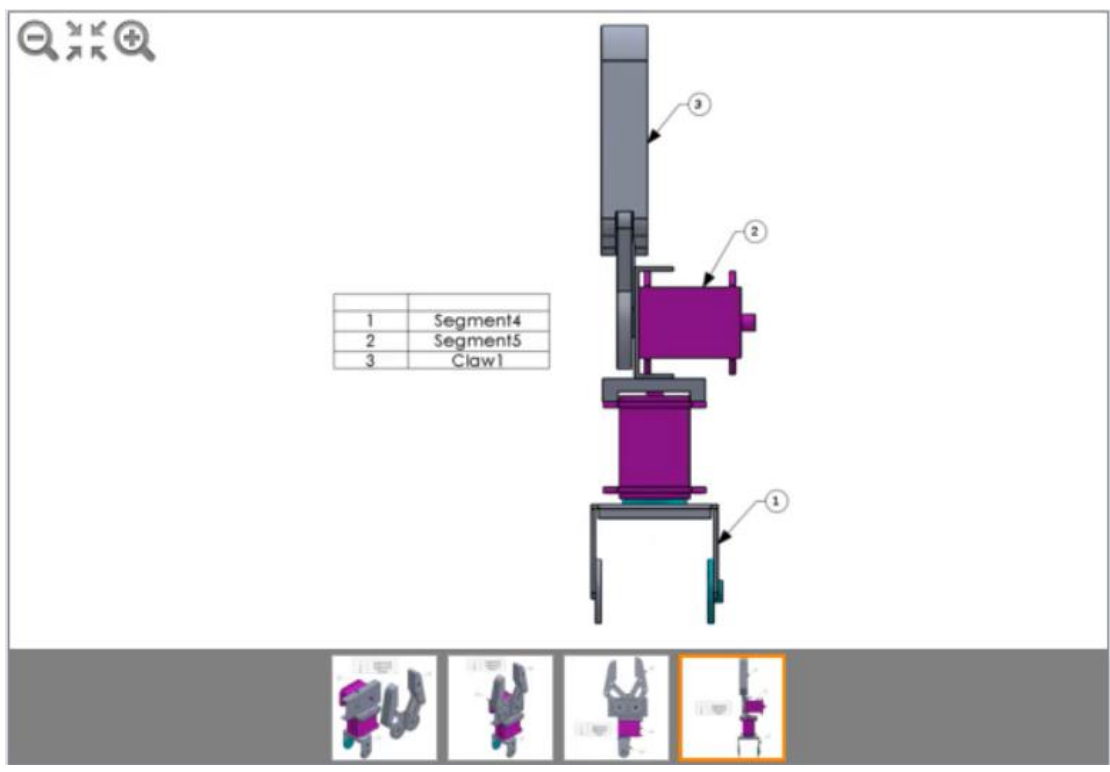

输入坐标:  $X:$ 

Y:

z: where  $\overline{z}$  is a set of  $\overline{z}$  is a set of  $\overline{z}$  is a set of  $\overline{z}$  is a set of  $\overline{z}$  is a set of  $\overline{z}$  is a set of  $\overline{z}$  is a set of  $\overline{z}$  is a set of  $\overline{z}$  is a set of  $\overline{z}$  is a set of  $\over$ 

(使用. (点)作为十进制分割符)

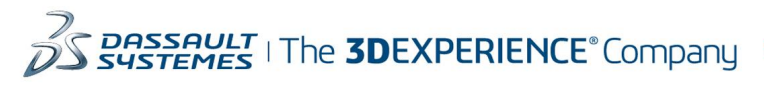

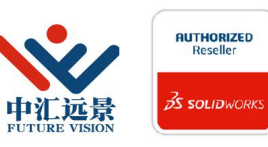

成都中汇远景科技有限公司 地址: 成都市金牛区高新技术产业园区金周路595号3楼306-3 电话: 188-4844-8685 E-Mail: sales@fuvision.cn 官网: www.fuvision.cn **25 SOLID**WORKS

33、 -将装配体 X3 插入 RA 主装配体中 单位系统: MMGS (毫米.克秒) 小数位数: 2 -返回到 RA 主装配体 -重新应用或取消隐藏将使 X2 装配体与 Base 零件顶面平行的配合 -将 X3 装配体插入 RA 主装配体中 -如图像所示配合并定位 X3 子装配体

注意: 在应用所有配合后, 应完全约束 X3 的位置

-测量装配体相对于之前创建的坐标系 CS1 的重心

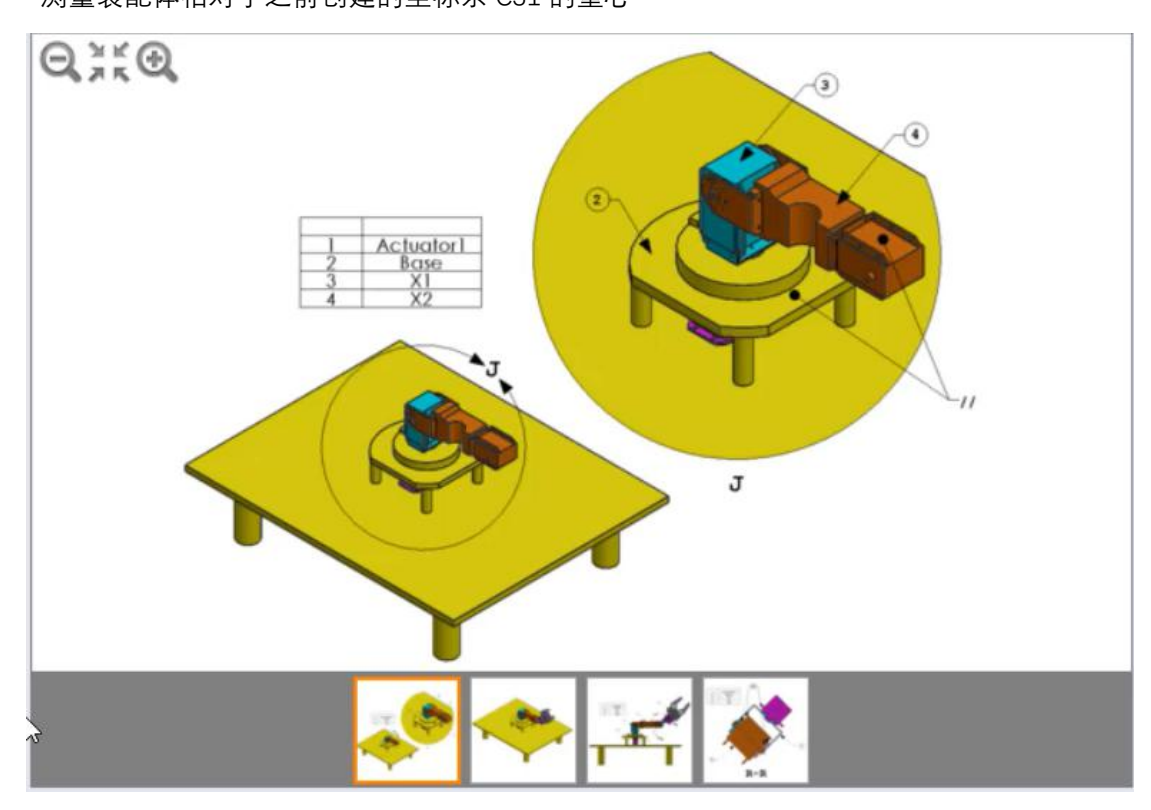

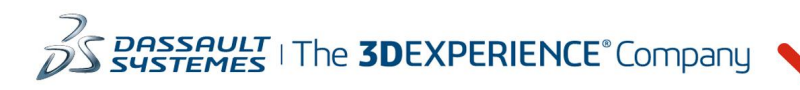

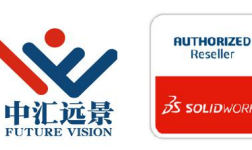

成都中汇远景科技有限公司 地址: 成都市金牛区高新技术产业园区金周路595号3楼306-3 电话: 188-4844-8685 E-Mail: sales@fuvision.cn **35 SOLIDWORKS** 官网: www.fuvision.cn

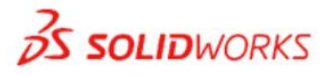

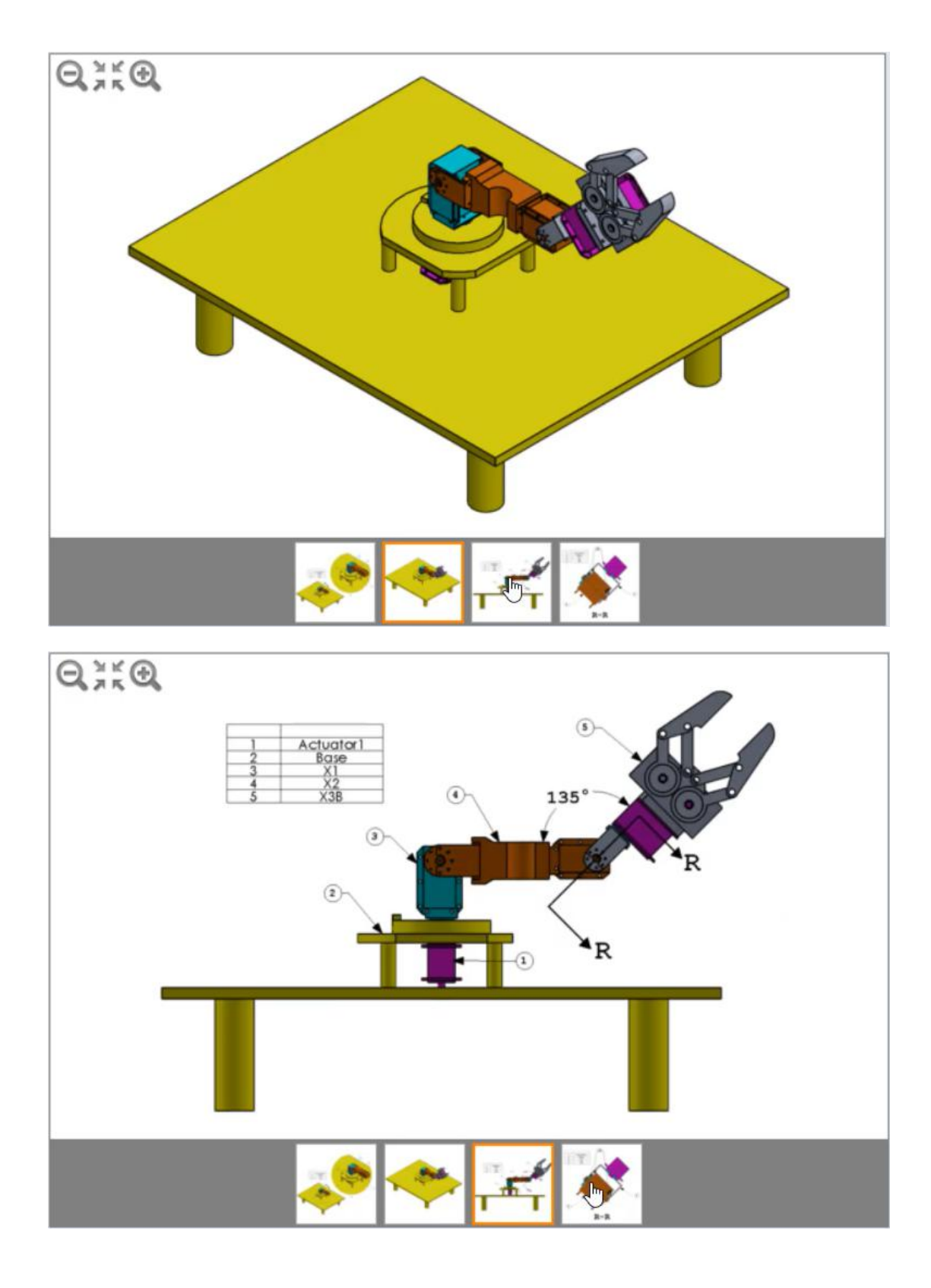

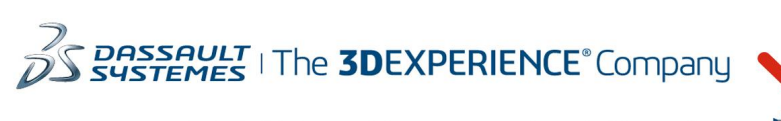

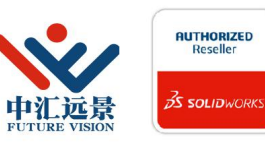

成都中汇远景科技有限公司 地址: 成都市金牛区高新技术产业园区金周路595号3楼306-3 电话: 188-4844-8685 E-Mail: sales@fuvision.cn 官网: www.fuvision.cn **25 SOLIDWORKS** 

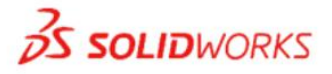

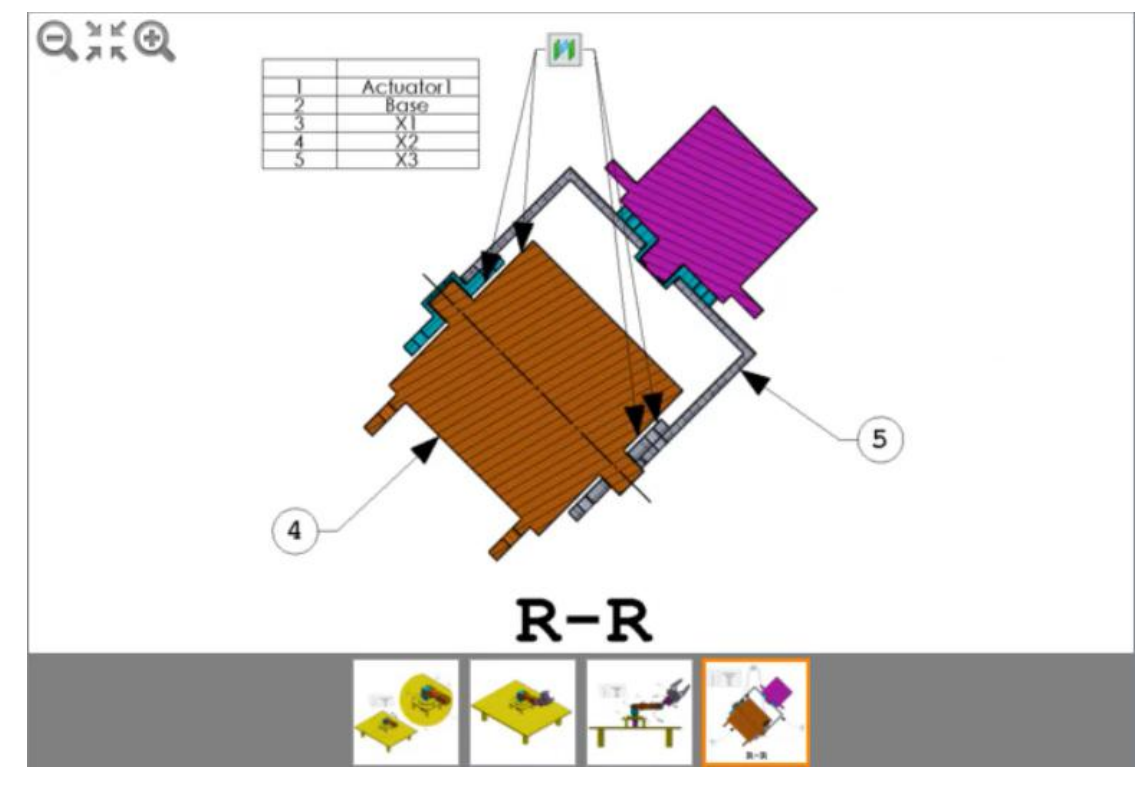

#### 选择题

X= 199.44, Y= 180.59, Z= 329.14  $X = 299.44$ ,  $Y = 80.59$ ,  $Z = 29.14$  $X= 199.44$ ,  $Y= 280.59$ ,  $Z= 29.14$ X= 99.44, Y= 280.59, Z= 329.14

34、-修改 X3 质量属性 单位系统: MMGS (毫米.克秒) 小数位数: 2 -如上一个问题所示,保持 RA 主装配体中所有零部件的配合和位置 -返回到 X3 子装配体 注意:不要修改 X3 子装配体中的任何配合或零部件位置 -修改装配体以使 X3 具有以下质量属性: -质量: 5200 grams -重心: X= 25mm, Y= 85 mm, Z= -25mm 注意: 这些属性均相对于默认装配体坐标系 返回到 RA 主装配体 -测量 RA 主装配体相对于之前创建的坐标系 CS1 的重心 主装配体的重心是多少(毫米) ?

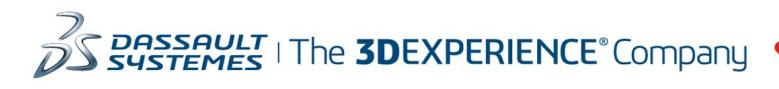

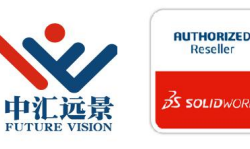

成都中汇远景科技有限公司 地址: 成都市金牛区高新技术产业园区金周路595号3楼306-3 电话: 188-4844-8685 E-Mail: sales@fuvision.cn  $35$  SOLIDWORKS 官网: www.fuvision.cn

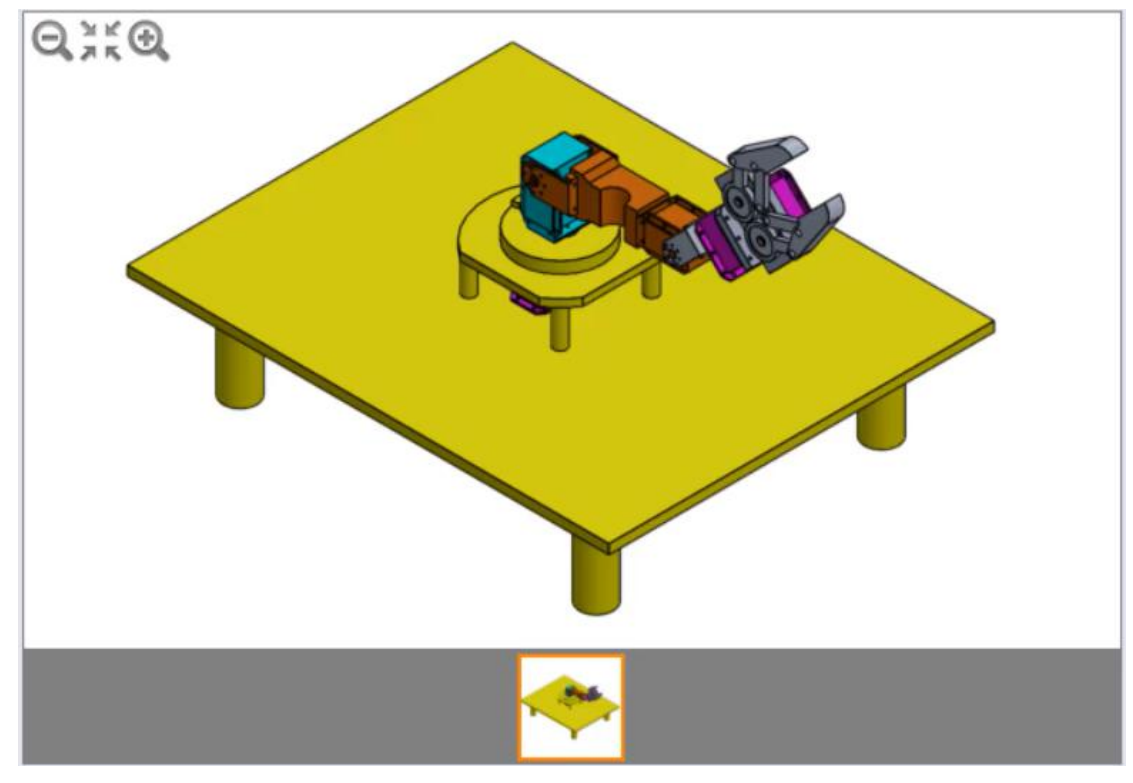

#### 输入坐标:

X:

Y:

z: where  $\overline{z}$  is a set of  $\overline{z}$  is a set of  $\overline{z}$  is a set of  $\overline{z}$  is a set of  $\overline{z}$  is a set of  $\overline{z}$  is a set of  $\overline{z}$  is a set of  $\overline{z}$  is a set of  $\overline{z}$  is a set of  $\overline{z}$  is a set of  $\over$ 

(使用. (点)作为十进制分割符)

35、 -将 Claw 与草图 S1 配合

单位系统: MMGS (毫米.克秒)

小数位数: 2

-保持在上-一个问题中为子装配体 X3 定义的已修改质量属性

- 在 Base 零件中, 显示草图 S1 以使其可见

-在 RA 主装配体中,隐藏或删除三个将允许子装配体 X1. X2 和 X3 以图像所示方向自由旋转 的相应配合

注意:不要修改 RA 主装配体中的任何其他配合或零部件位置

-在 RA 主装配体中, 如图像所示配合 X3 子装配体的顶点, 以便其通过以下参数沿着草图 S1 的路径:

-从末端开始的距离百分比: 68%

-螺距/横摆控制:自由

-侧滾控制:自由

注意: 如果 X3 子装配体和草图 S1 的配合应用正确, 则会有两个可能的解决方案。 请确保 拥有不会出现如第四张图像所示干涉的解决方案。

-测量 RA 主装配体相对于之前创建的坐标系 CS1 的重心.

主装配体的重心是多少(毫米) ?

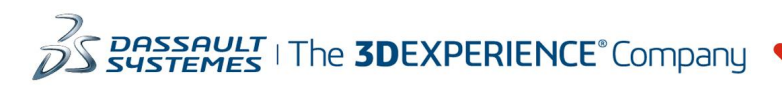

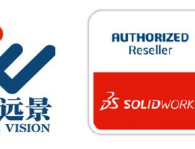

成都中汇远景科技有限公司 地址: 成都市金牛区高新技术产业园区金周路595号3楼306-3 电话: 188-4844-8685 E-Mail: sales@fuvision.cn 官网: www.fuvision.cn **OS SOLIDWORKS** 

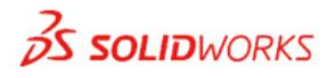

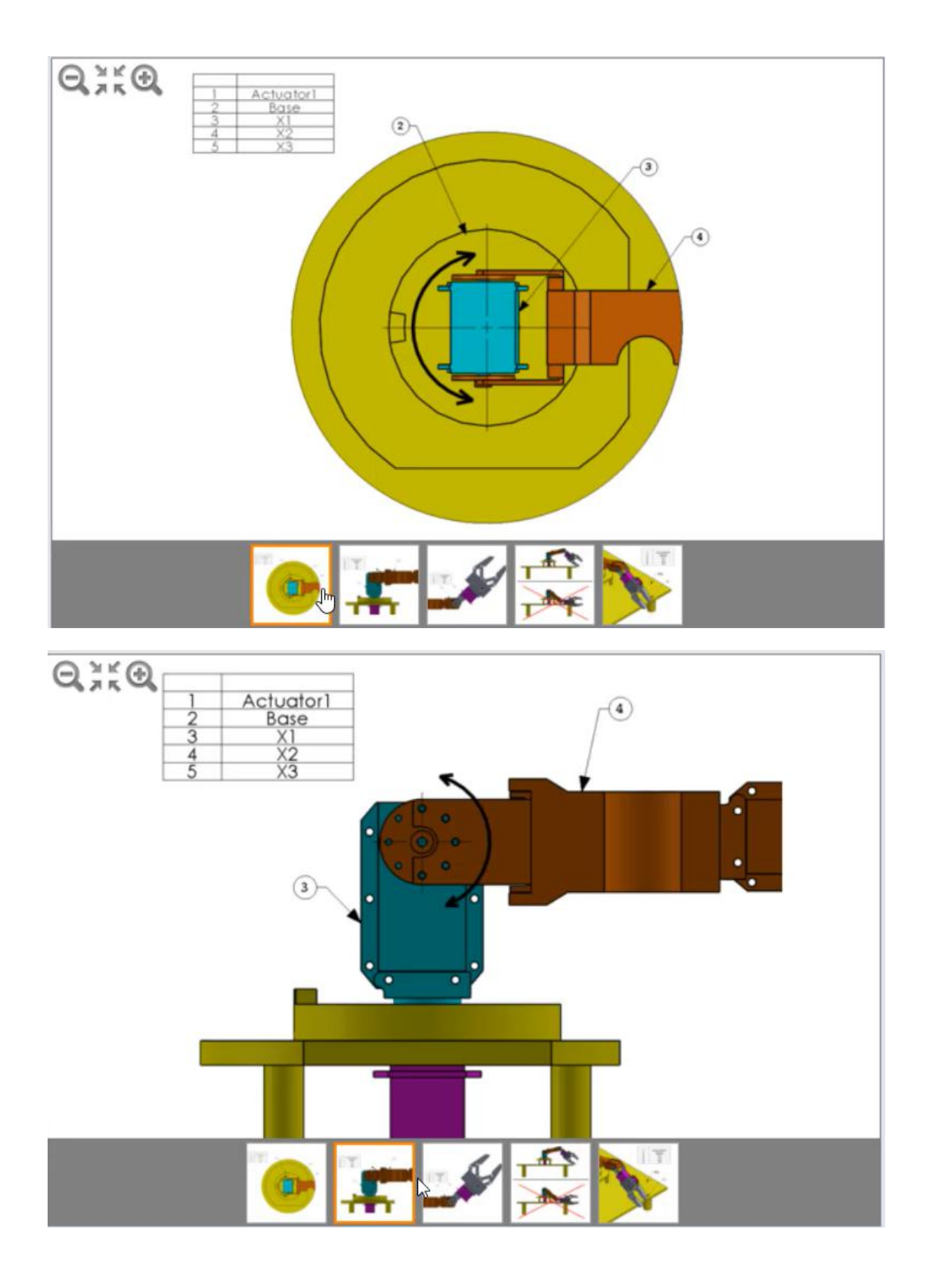

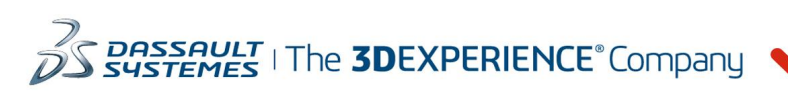

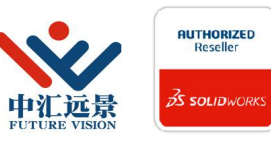

成都中汇远景科技有限公司 地址: 成都市金牛区高新技术产业园区金周路595号3楼306-3 电话: 188-4844-8685 E-Mail: sales@fuvision.cn 官网: www.fuvision.cn **25 SOLID**WORKS

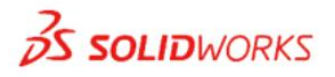

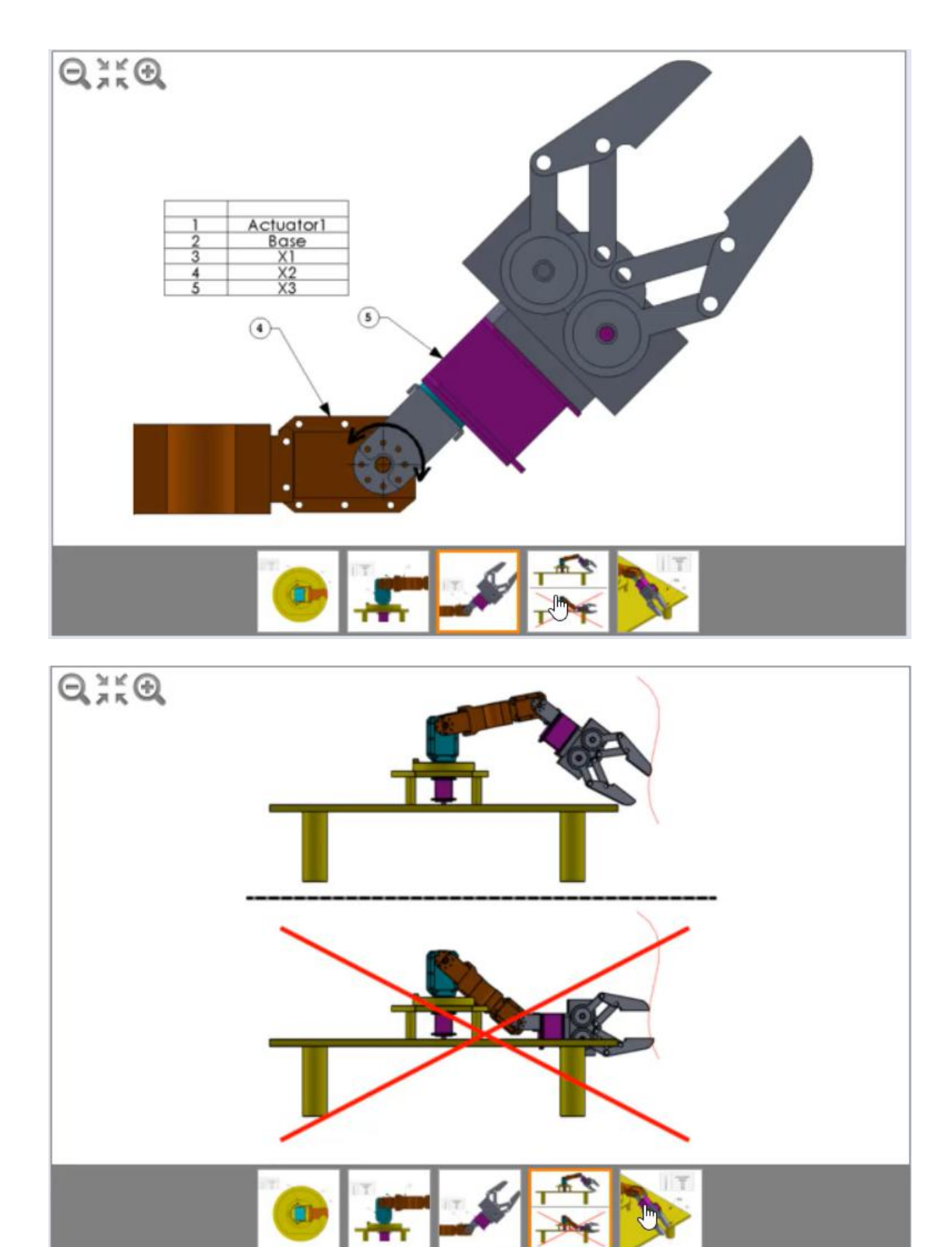

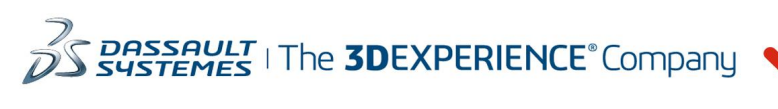

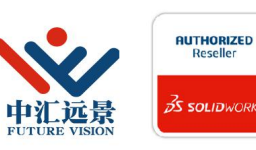

成都中汇远景科技有限公司 地址: 成都市金牛区高新技术产业园区金周路595号3楼306-3 电话: 188-4844-8685 E-Mail: sales@fuvision.cn 官网: www.fuvision.cn **25 SOLIDWORKS** 

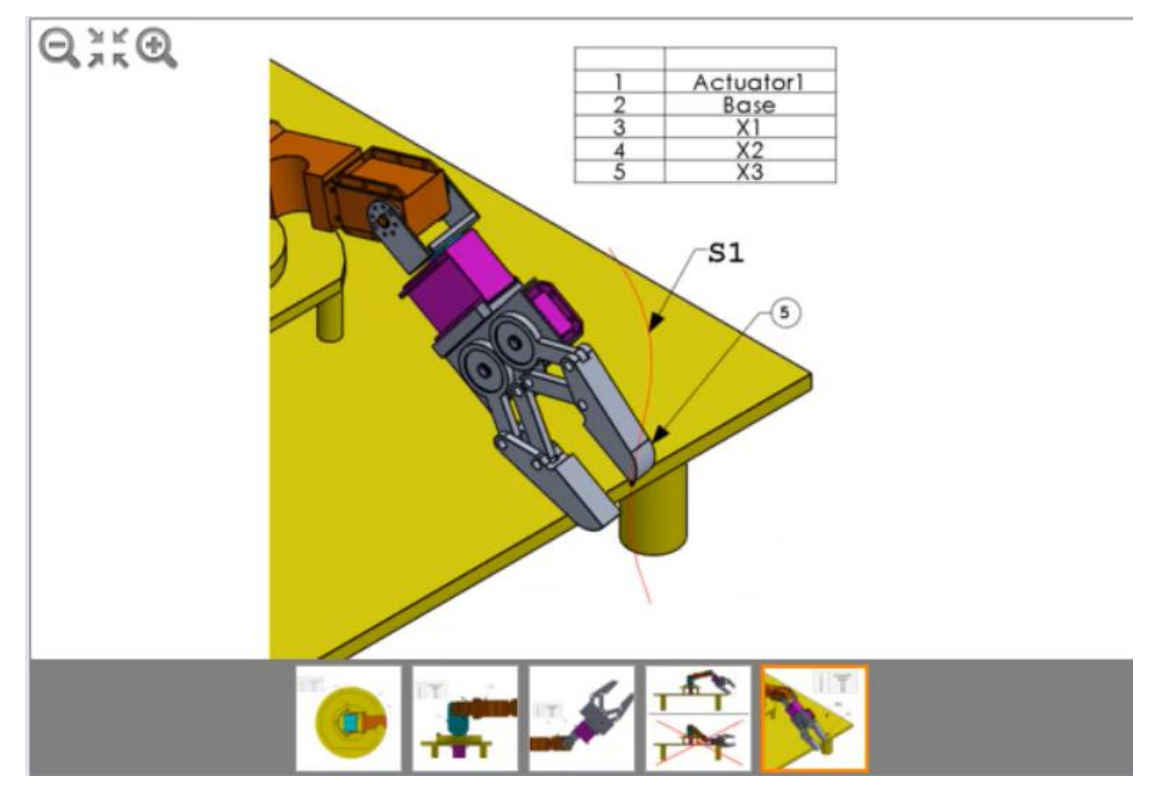

#### 选择题

 $X = 395.45$ ,  $Y = 89.53$ ,  $Z = 24.46$ X=95.45, Y= 289.53, Z= 124.46  $X = 195.45$ ,  $Y = 289.53$ ,  $Z = 24.46$  $X = 195.45$ ,  $Y = 489.53$ ,  $Z = 124.46$ 

36、-在 RA 主装配体中, 如上一个问题中的定义修改 X3 和草图 S1 的配合, 以使其拥有以 下参数:

-从末端开始的距离百分比: 72%

-螺距/橫摆控制:自由

-侧滚控制:自由

-在 RA 主装配体的所有零部件上执行干涉检测分析

注意:不应将同步零部件视为干涉

-测量 X3 子装配体的 Base 和 Grip 零部件之间的干涉量(mm^3)

-X3 子装配体的 Base 和 Grip 零部件之间的干涉量是多少(mm^3)?

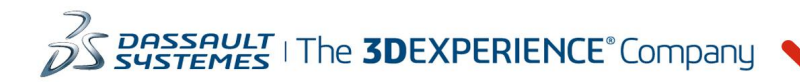

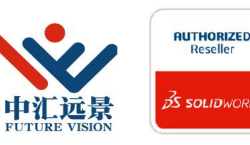

成都中汇远景科技有限公司 地址: 成都市金牛区高新技术产业园区金周路595号3楼306-3 电话: 188-4844-8685 E-Mail: sales@fuvision.cn 官网: www.fuvision.cn **25 SOLID**WORKS

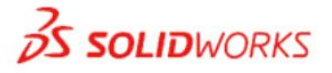

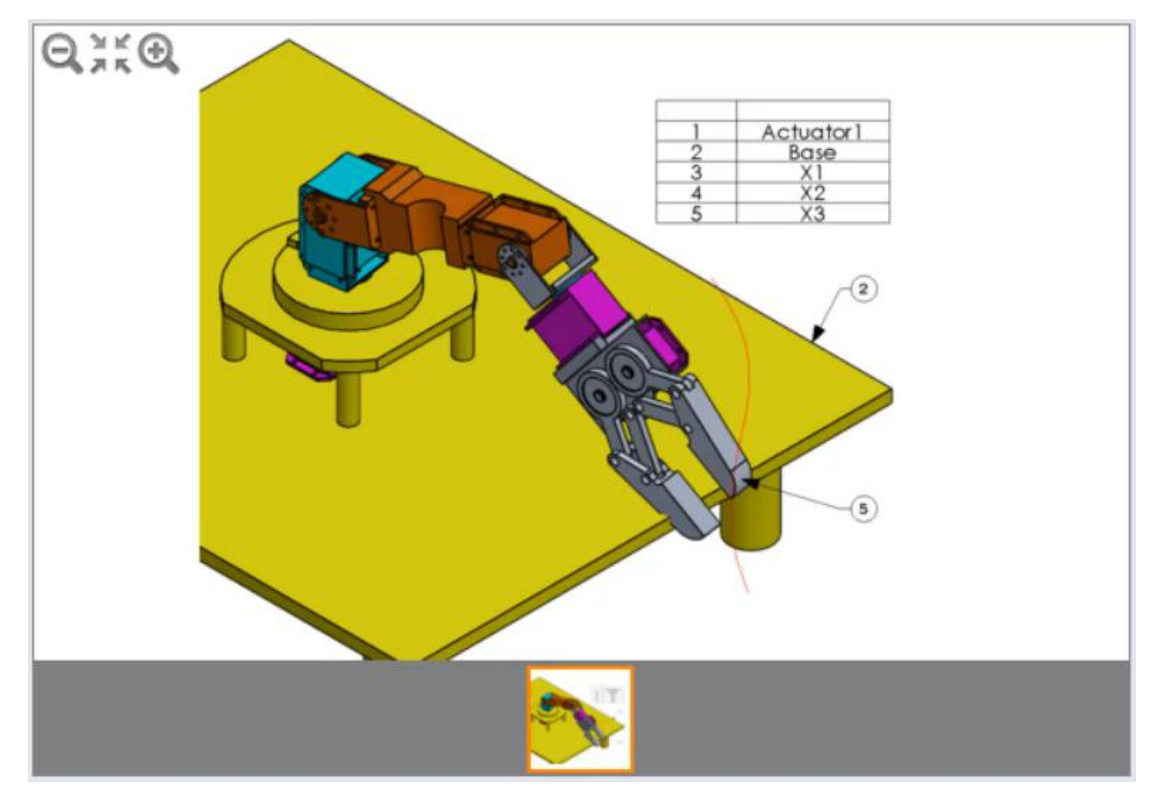

#### 填空题

输入值: (使用. (点)作为十进制分割符)

37、-替换 Base 零件 单位系统: MMGS (毫米、克、秒)

小数位数: 2

-在 RA 主装配体中,如上两个问题中的定义移除或隐藏 X3 和草图 S1 之间的配合 - 在 RA 主装配体中, 将零件 Base 替换为新零件 BaseB, 同时保留相同的配合 .如图像所示配合并定位 X2 和 X3 装配体 -按照与之前的 CS1 相同的相对位置和方向重新创建新坐标系 CS1 (如果需要) -测量装配体相对于坐标系 CS1 的重心

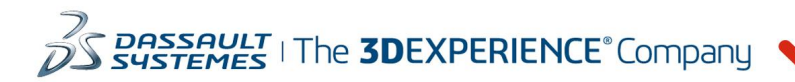

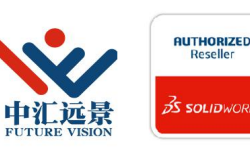

成都中汇远景科技有限公司 地址: 成都市金牛区高新技术产业园区金周路595号3楼306-3 电话: 188-4844-8685 E-Mail: sales@fuvision.cn **35 SOLIDWORKS** 官网: www.fuvision.cn

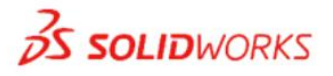

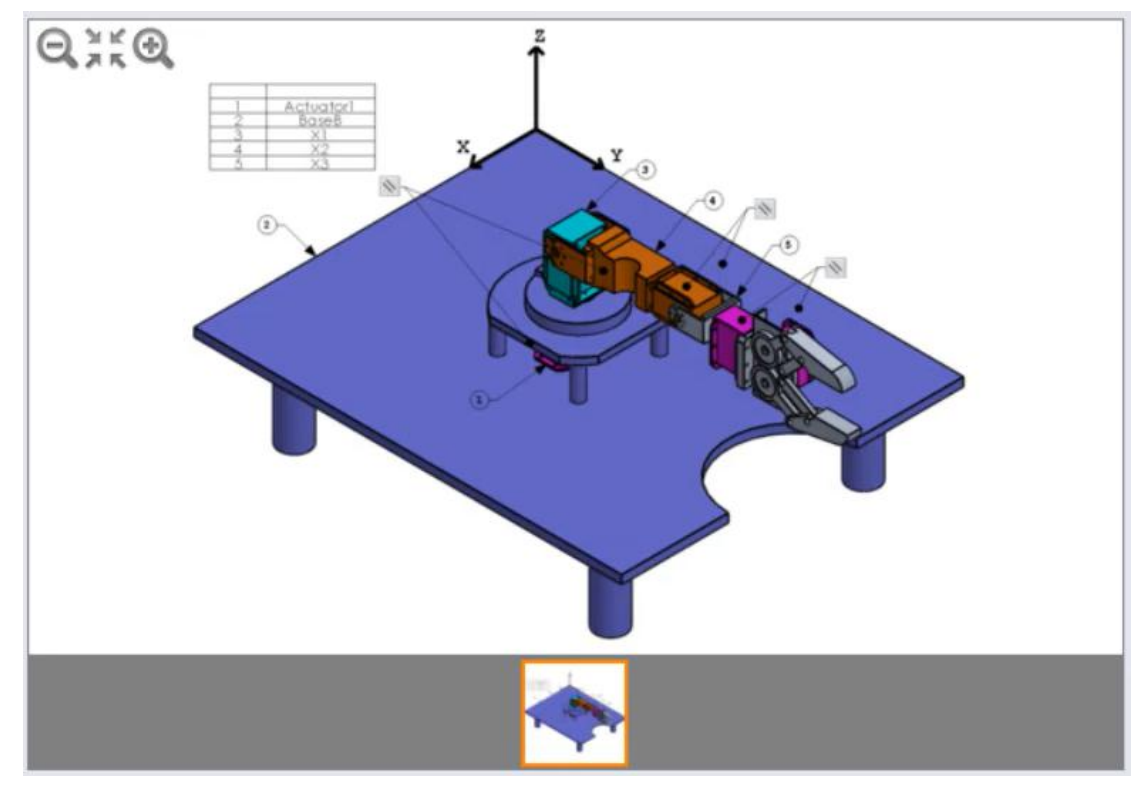

### 输入坐标:

X: Y: z: where  $\overline{z}$  is a set of  $\overline{z}$  is a set of  $\overline{z}$  is a set of  $\overline{z}$  is a set of  $\overline{z}$  is a set of  $\overline{z}$  is a set of  $\overline{z}$  is a set of  $\overline{z}$  is a set of  $\overline{z}$  is a set of  $\overline{z}$  is a set of  $\over$ (使用. (点)作为十进制分割符)

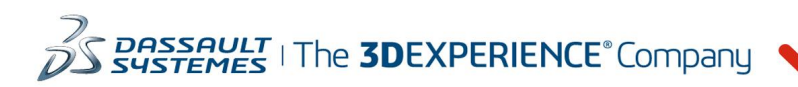

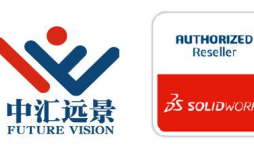

成都中汇远景科技有限公司 地址: 成都市金牛区高新技术产业园区金周路595号3楼306-3 电话: 188-4844-8685 E-Mail: sales@fuvision.cn 官网: www.fuvision.cn **25 SOLIDWORKS**